HEATH<br>| Zenith Official magazine for users of

ьś.

Volume 6, Issue 11

computer equipment.

• November P/N 885-2070

1985

**Issue 70** 

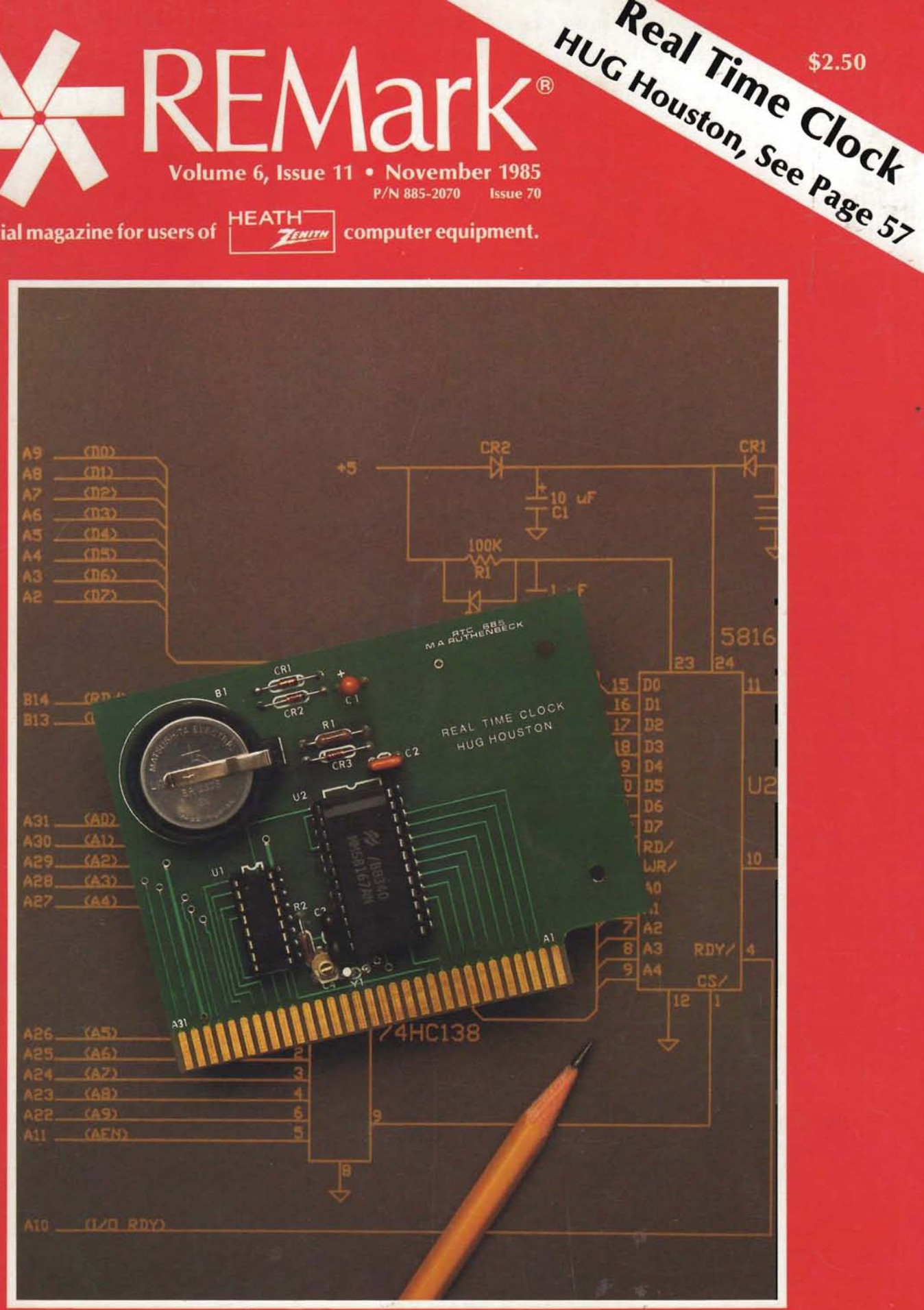

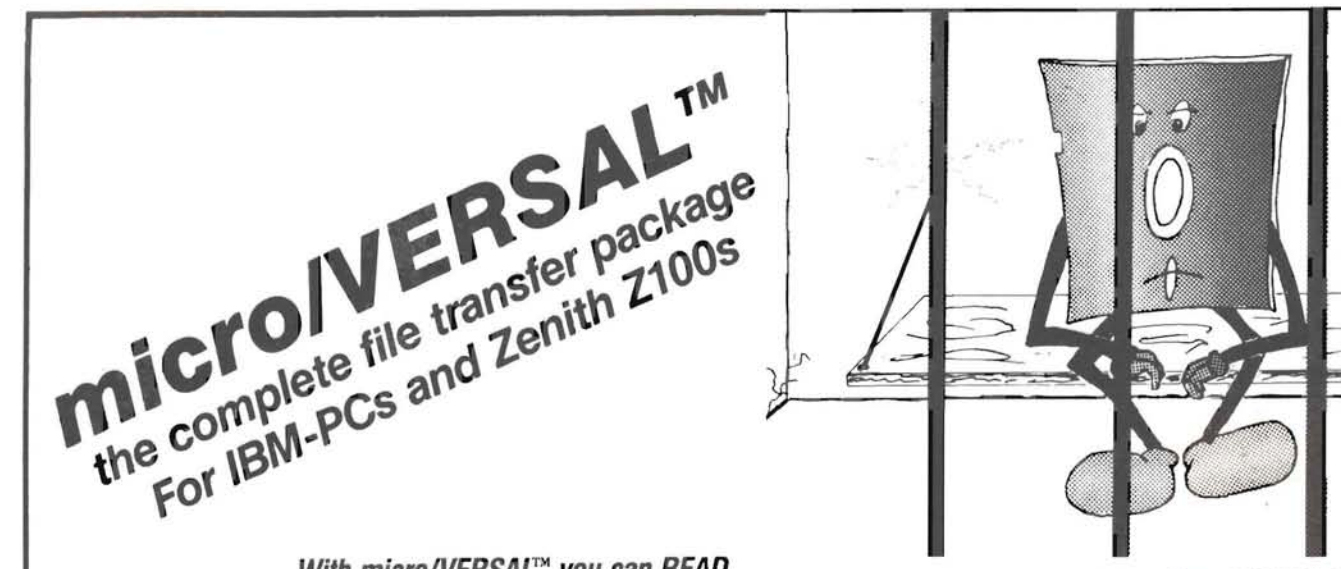

#### With micro/VERSAL™ you can READ, **WRITE and FORMAT any of the following formats:**

- · 8 inch standard (SSSD)\*
- Avatar TC1 (SSDD)
- Avatar TC 1 (DSDD)
- Cromemco CDOS I (SSSD)\*
- Cromemco CDOS II (SSDD)
- Cromemco CDOS II (DSDD)
- · Datavue (SSDD)
- Datavue (DSDD)
- · Epson QX-10 (SSDD)
- · Epson QX-10 (DSDD)
- · HDÓS (SSSD)\*†
- HDOS (SSDD)
- $\bullet$  HDOS (DS00) $\dagger$
- · Heath With Magnolia (SSDD)
- Heath With Magnolia (DSDD)
- Heath With Magnolia (SSSD)\*
- · Heath With Magnolia CP/M 2.24 (SSDD)

\*Not available on PC version t Formatting option not supported

- · Heath With Magnolia CP/M 2.24 (DSDD)
- Heath With Magnolia CP/M 2.24 (SSSD)\*
- · IBM-PC/CPM-86 (SSDD)
- IBM-PC/CPM-86 (DSDD)
- · Kavpro II (SSDD)
- · Osborne (SSSD)\*
- · Osborne (SSDD)
- · Osborne (DSDD)
- · Osborne (Ozmosis SSDD)
- · Osborne (Ozmosis DSDD)
- · Radio Shack TRS-80 CP/M (SSDD)
- · Radio Shack TRS-80
- CP/M (DSDD)
- · Radio Shack TRS-80 CP/M (SSSD)\*
- · Radio Shack TRS-80 I DOS (SSDD)\*+
- · Radio Shack TRS-80 DOS 1.3 (SSDD)\*+
- · Radio Shack TRS-80 DOS 2 (SSDD)\*t
- · Radio Shack TRS-80 I DOS (SSSD)\*†
- · Radio Shack TRS-80
- NEWDOS (SSSD)\* † • Lobo MAX-80 (SSDD)
- Lobo MAX-80 (DSDD)
- Morrow MD2 (SSDD)
- Morrow MD3 (DSDD)
- Morrow MD11 (DSDD)
- NEC PC (8001) (SSDD)
- NEC PC (8031) (SSDD)
- NEC PC (8031) (DSDD) · Sanyo (SSDD)
- · Sanyo (DSDD)

Free your data with micro/VERSAL™

- · Superbrain 2\*
- · Televideo (SSDD)
- · TI Professional (SSDD)
- $\bullet$  Xerox 820-L(SSSD)\*
- Xerox 820 (SSDD)
- · Xerox 820 (DSDD)
- Zenith Z-100/CPM-85 (SSDD)
- · Zenith Z-100/CPM-85 (DSDD)
- Zenith Z-90 (SSDD)
- · Zenith Z-90 (DSDD)
- Zenith Z-90 CP/M 2.24 (SSDD)
- · Zenith Z-90 CP/M 2.24 (DSDD)
- · Zenith Z-89 (SSSD)\*
- 
- (48 PTI SOFT-SECTORED OR 8 INCH')

micro/VERSAL<sup>\*</sup> is easy to use - menu driven, and requires only 64K and 2 floppy drives or 1 floppy and a hard disk; runs under both DOS and DOS2.

#### You also get utilities to help you transfer your files:

- ANYCPM<sup>™</sup> define your own CP/M formats for machines not listed on our formats menu.
- · SED -- a disk sector editor lets you examine and modify any byte on any disk, even CP/M disks.
- COPY/FORMAT disks to your own specifications.
- · RECOVER accidentally deleted files.
- . Utilities to modify files to MS-DOS standards from other operating systems.

only micro/VERSAL<sup>\*\*</sup> gives you EVERYTHING YOU NEED FOR ONE LOW PRICE:

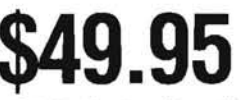

plus \$4.00 shipping & handling

Send check, money order, M/C or VISA numbers to:

Also from AST is our COED full screen editor, with macro commands, user Definable function keys, UNDELETE, Multiple files, built in calculator, on disk tutorial, and much more. COED is FAST, works with BASIC programs and has NO LIMIT on file size... Lose those EDLINE blues

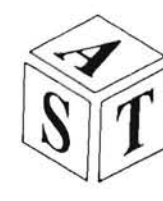

**ADVANCED SOFTWARE TECHNOLOGIES** 

452 West 47th Street **New York, NY 10036**  $(212)$  247-0150

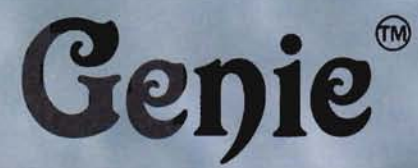

**Software Magic from Advanced Software Technologies** 

#### Genie

NOT PROTECTED

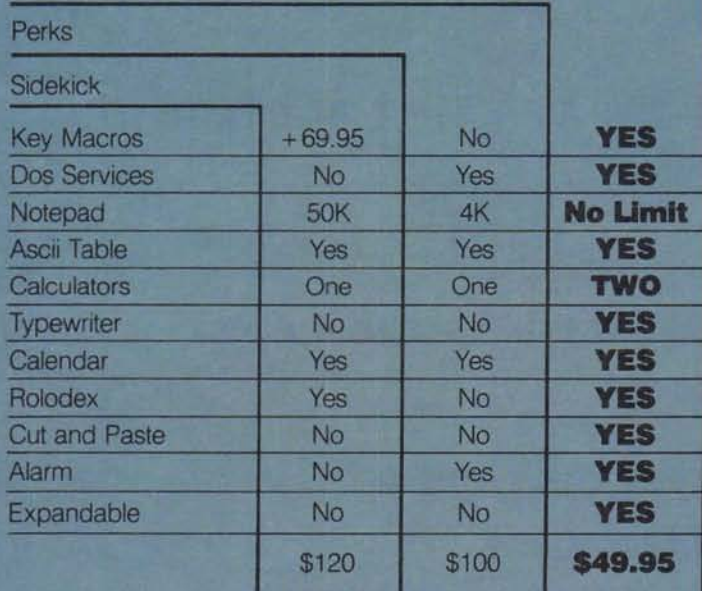

Genie is completely resident so that once you load it, it is always there. A single key stroke lets you command the powers of Genie. Have Genie take notes, schedule appointments, move data between your applications, perform calculations, and much more. When you finish, Genie goes away and waits for your next command.

Genie is available for the Zenith Z-100 and IBM-PC compatibles. Genie requires MS-DOS version 2 or above.

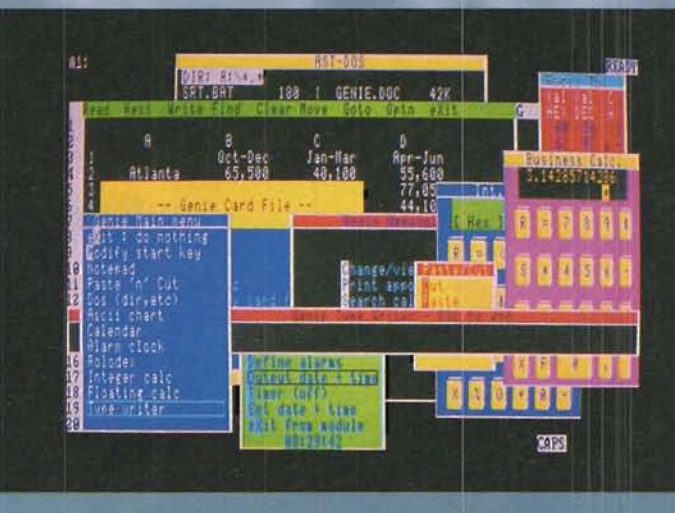

Shown here is Genie "popped up" on a Z-110 running Lotus 123. From the left are: The Genie main menu, the Genie rolodex style card file, the Genie notepad containing data cut from Lotus, the Genie DOS performing a directory command, the Genie alarm clock (at the bottom.) the Genie typewriter, Genie calendar, Genie Cut and paste, Genie Calculators, and the Genie Ascii table.

Special Introductory Offer:

\$49.95

plus \$4.00 shipping and handling New York residents add 8.25% sales tax To order send MC/VISA check or M.O. to:

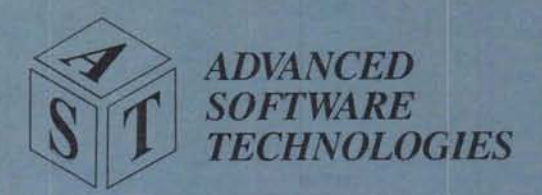

452 West 47th Street New York, NY 10036  $(212)$  247-0150

# **REMark**<sup>®</sup>

#### **Buggin' HUG** 7 .<br>Constitution de la constitution de la constitution de la constitution de la constitution de la constitution de **Upgrade Your CP/M 2.2 With ZCPR3 A Z80-Based Command Processor** Rick Swenton ................................ 9 **Installation Of ZCPR3 For Heath Computers** Richard P. Allen  $\ldots \ldots \ldots \ldots \ldots \ldots \ldots \ldots \ldots$ Using The H-100 As A Time Machine (I) 8 **MUVIT A BASIC Boost For Spreadsheets** Louis M. St.Martin ........................... 27 An Update Of CONDOR 3 **Relational Database Management System (rDBMS)** Richard L. Mueller, Ph.D.  $\ldots \ldots \ldots \ldots \ldots 35$ **ZPC Update #1**

#### 8 MHz 256K Update #2

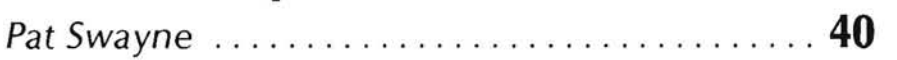

Staff

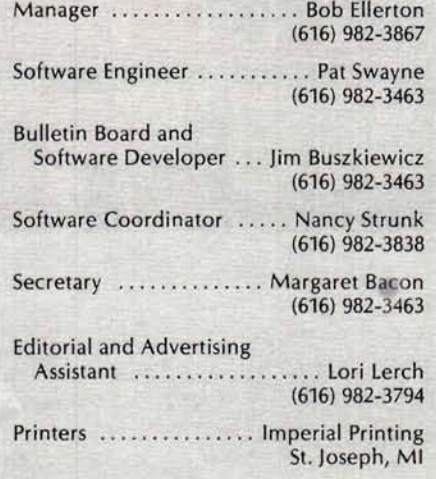

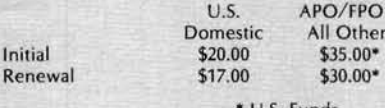

U.S. Funds

Limited back issues are available at \$2.50, plus 10% shipping and handling - minimum \$1.00 charge. Check HUG Product List for availability of bound volumes of past issues. Requests for magazines<br>mailed to foreign countries should specify mailing method and appropriate added cost.

Send Payment to: Heath/Zenith Users' Group **Hilltop Road** St. Joseph, MI 49085  $(616)$  982-3463

Although it is a policy to check material placed in REMark for accuracy, HUG offers no warranty, either expressed or<br>implied, and is not responsible for any losses due to the use of any material in this magazine.

Articles submitted by users and published in REMark, which describe hardware modifications, are not sup-<br>ported by Heathkit Electronic Centers or Heath Technical Consultation.

HUG is provided as a service to its members for the purpose of fostering the exchange of ideas to enhance their<br>usage of Heath equipment. As such, little or no evaluation of the programs or products advertised in REMark, the Software Catalog, or other HUG publications is performed by Heath Company, in general and HUG, in particular. The prospective user is hereby put on notice that the programs<br>may contain faults, the consequence of which Heath Company, in general and HUG, in particular cannot be held responsible. The prospective user is, by virtue of obtaining<br>and using these programs, assuming full risk for all consequences.

REMark is a registered trademark of the Heath/Zenith Users' Group, St. Joseph, Michigan.

Copyright (C) 1985, Heath/Zenith Users' Group

Official magazine for users of computer equipment.

Volume 6, Issue 11 . November 1985

#### **HUG Price List**

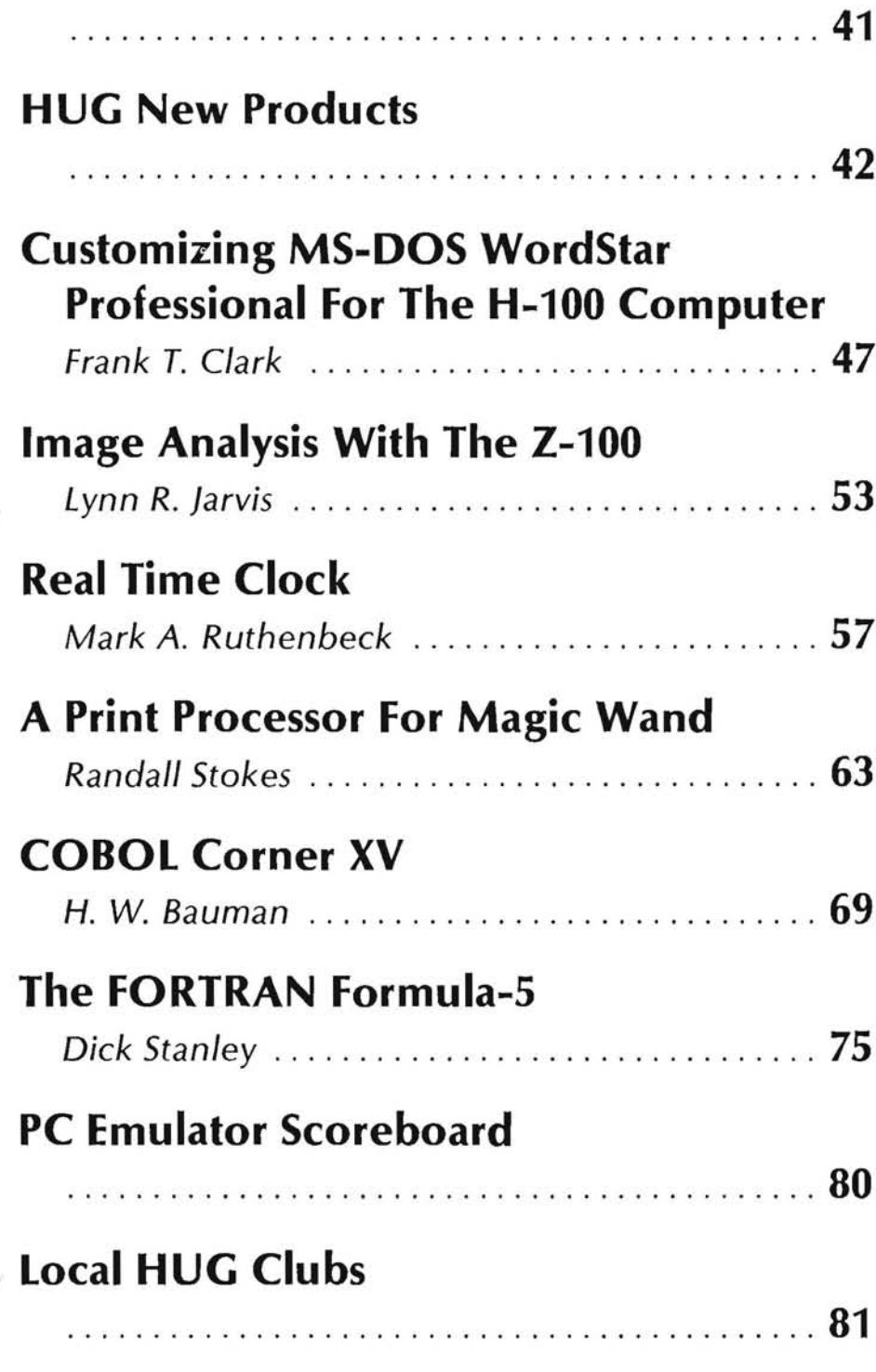

## $\bullet$   $\bullet$ Advertisers

This index is provided as an additional service. The publisher does not assume any liability for errors or omissions.

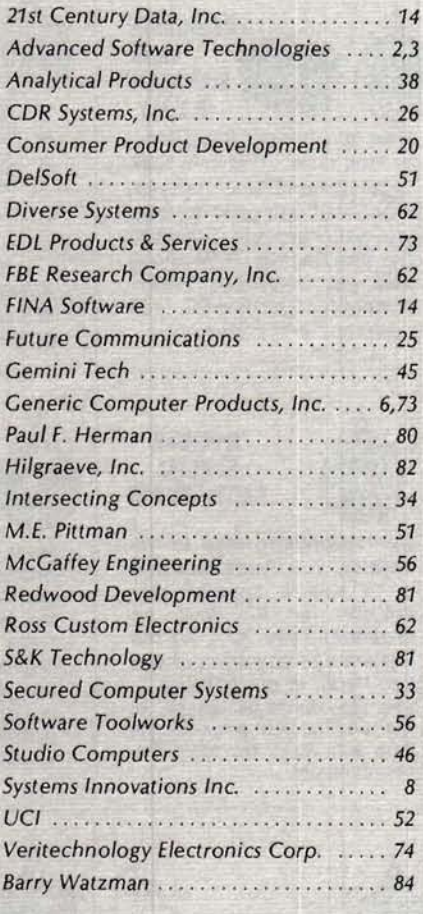

On The Cover: The Real Time Clock circuit board from Heath Users' Group Houston. See how you can make one yourself. Article on Page 57.

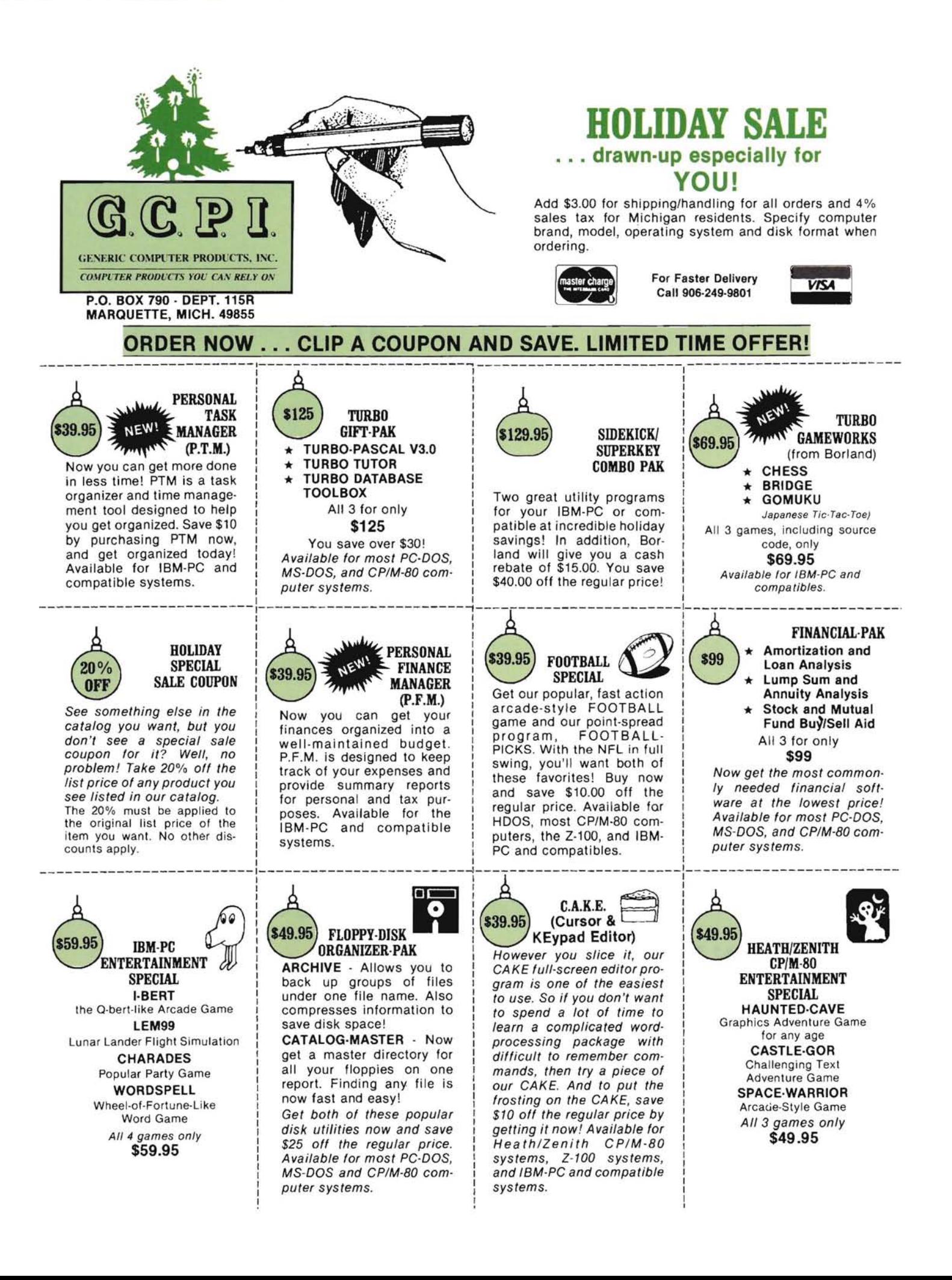

# BUGGIN

#### On The Air With The Z-100

#### Dear HUG:

After having built two H-89s and operated Radio Teletype on both, I have missed that mode of communications on my Z-100s that replaced the 89s. So, in response to my own needs and those of a few others that would like to get on the air with their Z-100, I have written an rtty program I call ZRTTY. This is a compiled BASIC program with linked assembly language routines for speed in screen handling.

Some of the features of the program are:

- \* Single key stroke control of all functions.
- $\star$ Dual, variable size windows for transmit and receive data.
- $\star$ Disk control for transmit and/or receive data.
- Printer control for transmit and/or receive data.
- $\ast$ Four transmit buffers.
- $\ast$ On screen status indicators of all functions.
- ASCII and Baudot codes supported.
- \* Transmitter key control lines from modem port.
- \* Auto update of date and time at transmit time.
- \* Color support and options.

Hardware required is a Z-110 or Z-120 computer, 128K of RAM, ZDOS or MSDOS. Any radio operators interested in the program or more information may contact me by mail. 73's

Robert McGowan KD7GP 8096 Meridian Road NE Silverton, OR 98781

#### **Difficulty With WordStar Filters**

Dear HUG:

I've received several letters from readers who experienced some difficulty with the two programs listed in my article "WordStar Filters For The Z-100 And Z-100 PC" in the September 1985 issue of REMark.

The symptoms reported were failure of the programs to run properly, accompanied by excessive seeking or "chunking" of the disk drive heads.

The symptoms, after some experimentation, proved to be the result of an I/O problem in MS-DOS - apparently, the default assignment by DOS of only 2 disk buffer sectors on bootup is inadequate for this type of program which uses character by character I/O.

The solution is simple - and highly recommended to speed up all disk I/O under MS-DOS 2.xx - put a CONFIG.SYS file on the boot disk to assign additional buffers. Those readers who may not be familiar with the use of CONFIG.SYS to add to the standard MS-DOS system component, should refer to page 9.19 of the MS-DOS Version 2 manual. There is no "right" number of buffers to add, because the optimum number of buffers will vary depending on the type of program being run, but based on my own "seat-of-the-pants" experience, I'd recommend BUFFERS  $=$  10 for systems with 192K or less of RAM, and BUFFERS = 30 for systems with additional RAM. Each buffer consumes about 1040 bytes of RAM on the H/Z-100 and 528 bytes of RAM on the  $H/Z-100$  PC.

John F. Smith 239 Colonial Drive Warminster, PA 18974

#### **Baud Rate Solution On The H-8**

#### Dear HUG:

I don't know how many people would be in this situation, but I thought I would send this anyway. I bought an H-8 with the H-8-5 serial cassette interface when Heath was clearing them out. Later I purchased an H-29 terminal. This terminal can operate at 19,200 baud, which is great when using a spreadsheet or word processor. The serial card uses hard wire baud rate selection with a maximum of 9600. I wanted to use 19,200, and my solution is as follows.

First I had to find the right frequency on the board. Among other places, it is available at pin 2 of IC114 (74LS161). I connected SerRx and SerTx with a jumper, and then soldered a wire on the back of the board from SerRx to pin 2 of IC114. I set the terminal for 19,200 baud, booted SuperCalc. The screen fills in a flash. You have to see it running a program to appreciate the difference.

A week later, I put Y-wing Fighter in and started to play. Everything was fine until I pressed a key. I think I entered hyperspace; the screen filled with garbage, the bell sounded, etc. I discovered graphics games will not work at the higher baud rate. Incidentally, they do not seem to work at 9600 either.

To get around this problem, I installed an SPDT switch on the rear of the computer. One pole is connected to pin 2 of IC114, one pole is connected to the 4800 baud holes, and the common pole is connected to SerRx and SerTx (see Figure). When I use text programs (spreadsheets, etc.) I position the switch for 19,200, set up the terminal for 19,200, and boot the program. When I use graphics programs, I set everything for 4800. This hasn't failed in any program that I have used.

#### Sincerely,

Michael Eldridge 5498 Tradewinds Walk #1 San Jose, CA 95123

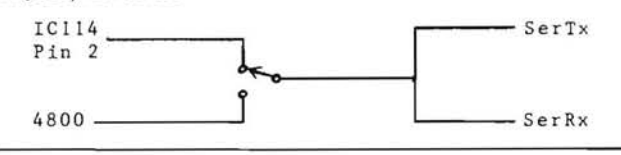

#### **Invent Celestial Objects Of Your Own**

#### Dear Walt:

I was very pleased to see that "Halley's Comet" article was published in the September 1985 issue of REMark. After sending the article to you, it occurred to me that readers may want to experiment by adding a celestial object of their own (either real or invented) to the planets already listed. The simple instructions are below, should anyone like to incorporate them into the arti-Continued on Page 83

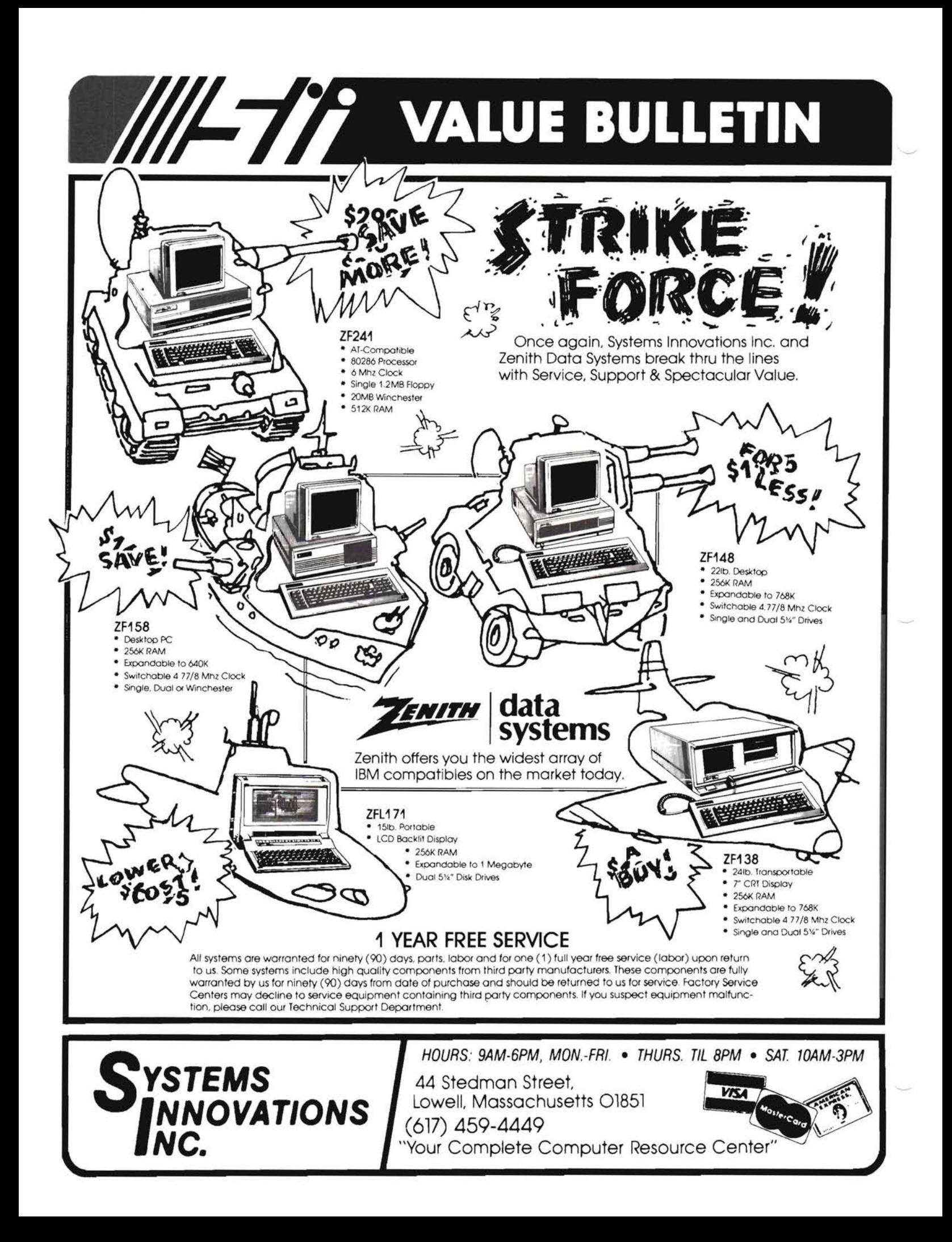

## **Upgrade Your CP/M 2.2 With ZCPR3 A Z80-Based Command Processor**

**Rick Swenton** 19 Allen Street

Bristol, CT 06010

#### Introduction

What is ZCPR3? Technically, ZCPR3 stands for Z-80 Command Processor Replacement version 3. More specifically, it is an enhanced replacement Console Command Processor (CCP) for CP/M 2.2. It is written in Z-80 code so it can pack more features into the same restricted space of 2K bytes than the original CCP occupied. Because it is written in Z-80 code, it will not run on the H-100 which uses the 8085 CPU, nor will it run on the H-8 unless it has the Z-80 upgrade CPU board installed. Included in the ZCPR3 package is a collection of programs and system files which have been integrated tightly together to form a powerful "unified" operating system. ZCPR3 comes on fourteen eight-inch disks and the source code is included! There are over seventy COM files and over one hundred available commands with more added each day by the dedicated and enthusiastic ZCPR3 users who contribute new and updated programs into the distribution network. More on this later. ZCPR3 and the majority of its programs and documentation are copyright by Echelon, Inc., but may be obtained and used free of charge for noncommercial purposes. Further on in this article, I will explain the various ways to obtain ZCPR3. ZCPR3 and its utilities were written by a very brilliant man: Richard Conn. Many of you are familiar with ZCPR3's predecessor, ZCPR. ZCPR is a good enhancement to Digital Research's standard CCP. But ZCPR is "kid's stuff" compared with ZCPR3! If you have implemented Ray Livingston's BIOS-80 to run high capacity disk drives with the H17 controller, you were given the option to include ZCPR with your installation. Once you did, you could never go back to the stone ages. This is how ZCPR3 is to ZCPR1. Once you use it, you can never go back to plain old ZCPR. ZCPR3 gives your CP/M compatible system many of the advanced features found in UNIX and MS-DOS.

#### **Overview Of Features**

To the casual user, ZCPR3 will look and operate just like CP/M

2.2. It is downward compatible with CP/M 2.2 and 99% of all programs, which ran on your old CP/M system, will run under ZCPR3. Some highly specialized programs which poke directly into the CCP like SYNONYM.COM will not run and may crash the system. I have experienced problems running a .COM file from Wordstar and not being able to return to Wordstar automatically. I haven't looked into this yet. Most of the ZCPR3 utilities can not run under plain CP/M 2.2, because of the special memory setup required by ZCPR3.

Here are some of the features added to your system by ZCPR3:

- 1. Multiple commands are allowed on a single line.
- 2. Enhancement of the directory.
- 3. Enhanced command processing.
- 4. Enhanced command search and directory search path.
- 5. Resident commands.
- 6. Flow commands.
- 7. Shells.
- 8. Environment Descriptor.
- 9. Over 100 commands are available.
- 10. There are over 200K of on-line HELP files available which, along with over 70 .COM files are included in the 14 disk set!

I'll try to explain each of these as simply as I can, and I'm sure that because of the vastness of ZCPR3 I will omit something. I learn something new about ZCPR3 each day that I use it and it's fun!

#### **Installation**

In order to understand the ZCPR3 system, you must first understand a little about how it is installed. There are two ways to install ZCPR3: One is the manual method, which requires a good understanding of assembly language. You must downsize your

existing CP/M to reserve about 4k at the top of your memory. You must modify the BIOS to initialize this memory when you boot your system, and you must integrate the new ZCPR3 command processor with the existing CP/M. As you can see, this is no job for a novice. Even the experienced CP/M systems programmer will have to spend many frustrating hours pondering over the supplied documentation. The second method is to purchase an auto-install version from Echelon, Inc. This company is the official commercial source of ZCPR3 products and software support. The auto-install version is pre-configured to take advantage of all but one of the ZCPR3 features. This version costs about \$150, but is worth every penny and more.

You may ask "What if I know a little about assembly language programming and a little about CP/M. Would I be able to install the manually installed version of ZCPR3?" Probably not. You need to be comfortable working in the BIOS. You also need to fully understand MOVCPM, SYSGEN, MAKEBIOS and DDT, In addition, you will need Digital Research's Macro Assembler MAC and Debugger ZSID, and a text editor. A public domain program called RELS.UTL by Robert Van Valzah may be required depending on the revision level of some of the files. Installation is quite a task, but it's well worth the effort. So, as you can see, there's no "in between". Either you are really proficient in assembly language or you purchase the auto-install version. The clear advantage of the auto-install version is that all the work is done for you and you may obtain professional consultation and assistance from Echelon. They have experience installing ZCPR3 on many systems, including the H-8 and H-89.

Figure 1 shows a comparison of my system memory map before and after I installed ZCPR3. The memory sizes shown can vary depending on how many options were selected.

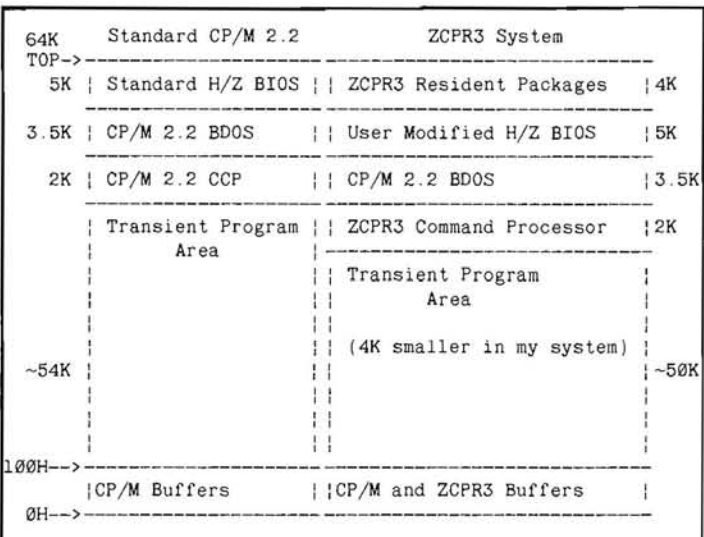

#### Figure 1. Comparison of standard CP/M 2.2 and ZCPR3 Memory Maps

Now, let's talk about specific memory locations. I will define how I organized my memory, and later I will explain what each area was used for. Figure 2 shows my ZCPR3 memory map in more detail. The most detailed locations are those shown above the BIOS. They are located in that 4K area which was reserved above the BIOS by running the command MOVCPMxx 60 where xx is either 17,37 or 47 depending on the type of Heath disk system you are using. This will create a 60K CP/M system. The new CP/M

will never attempt to load programs in the upper 4K of memory in your system. The ZCPR3 utilities will take care of utilizing the reserved memory.

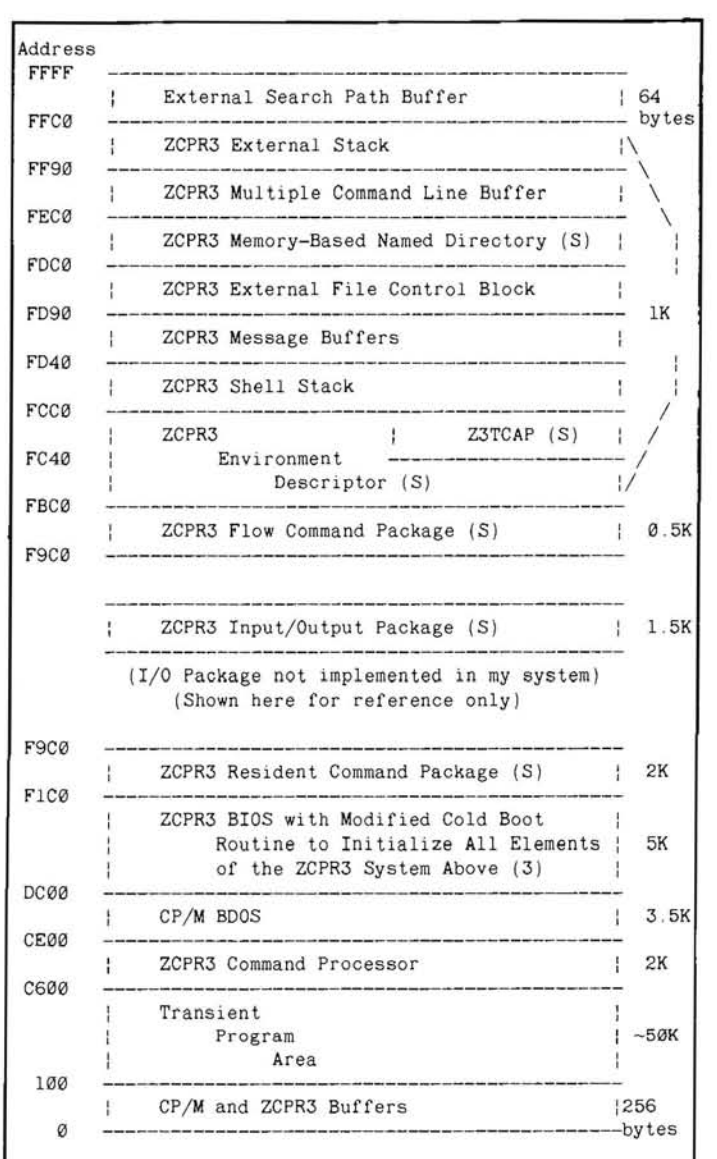

#### Figure 2: ZCPR3 System Memory Image used in the author's H89

#### Notes:

- 1. All Areas Above F1C0H are initialized by the Cold Boot Routine in the BIOS
- 2. Those Areas marked with (S) are ZCPR3 System Segments
- 3. The file BIOS.SYS occupies 7K on my disk. It only occupies about 5K in memory because some of the Cold Boot code is overlayed after it is used.

Now, we will break down the memory map into even more detail. Figure 3 shows the greatest detail of the way the ZCPR3 memory is configured in my system. Using Figures 2 and 3 as a reference, we can begin the discussion of all of the features of the ZCPR3 environment. Because installation is complex, I will not cover the details. Experienced assembly language programmers can follow the installation documentation, which is included on the disks. Others will not have to worry about installation if the auto-install version is purchased.

#### The ZCPR3 Replacement Command Processor (CP)

The ZCPR3.ASM file is assembled after options are selected and the running address is determined. The running address is the same address where the standard CP/M CCP would be located in your 60K CP/M system. The CP/M CCP is then overlayed by the ZCPR3 Command Processor using SYSGEN and DDT. The new CP/M system would be SYSGENed back to the disk and further bootable disks would be made from this master using SYS-GFN.

There are many ways of configuring the new Command Processor. You can have all the standard commands like DIR built into the CP, or you can place these commands in a Resident Command Package, which will free the CP to do more sophisticated tasks. This is the best way to go. In my system, the only commands built into my Command Processor are SAVE and GO. A third method would be to have most of your commands available as COM files. There are enough programs on the disk set to drive you crazy while you try to make your decisions.

Let's discuss some of the features of ZCPR3 which lie outside of the Command Processor.

#### **Multiple Commands**

ZCPR3 supports multiple commands on the same line, usually separated by semicolons. Thus, the following would be a valid command line:

ASM MYFILE.AAZ; LOAD MYFILE; MYFILE

In this single command line, the system would assemble MYFILE, load the resulting HEX file into a COM file, and then run it. Up to 200 characters can be placed on one command line. The standard BDOS line editor remains in effect so that Control-E can be used to cause a carriage return/line feed on the screen to allow a long command to be printed on a new line without pressing the return key. The buffer for the Multiple Command Line is defined in the memory maps in Figures 2 and 3. This buffer must be initialized by the BIOS upon Cold Boot before it can be used.

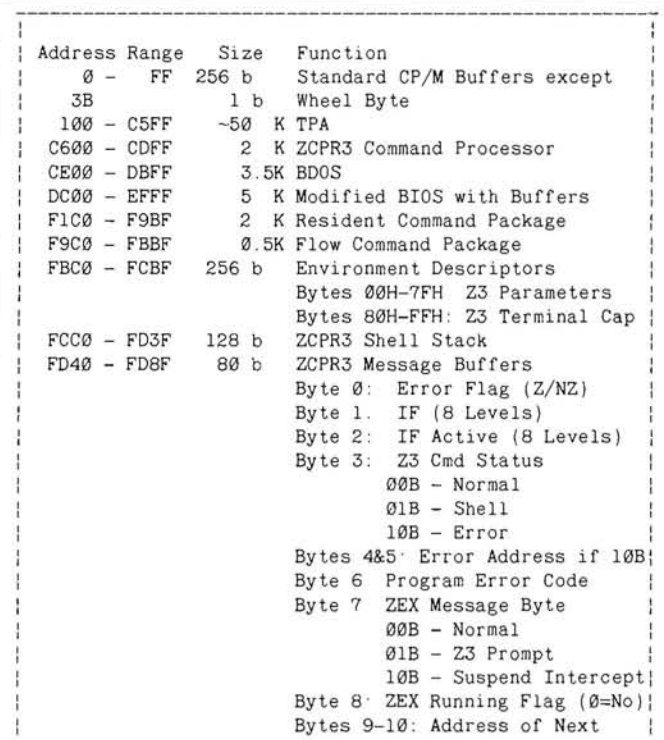

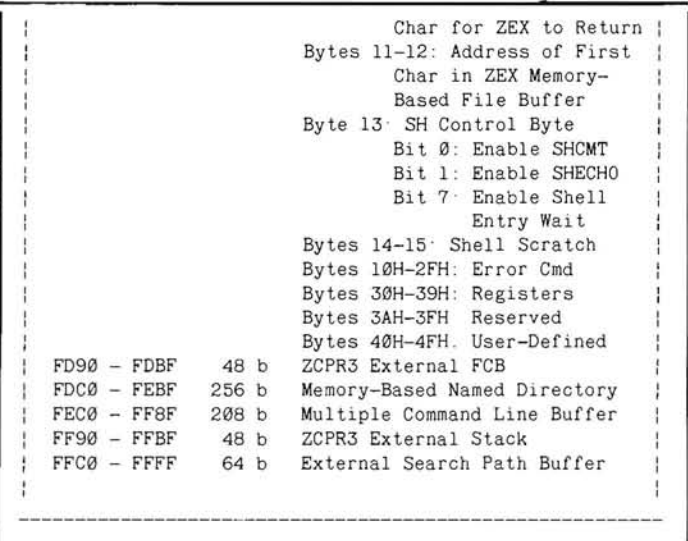

Figure 3: Detailed ZCPR3 Memory Map for the author's system

#### **Directory Enhancement**

There are two methods of specifying a directory under ZCPR3. They are symbolically called DU; and DIR: which stand for Disk/ User and Named Directory. Under ZCPR3, the USER command is no longer used. If you wish to log into drive B user 3, you would simply type 'B3:'. The system prompt would return with a 'B3>'. Using the DU: form, any of the following commands are val $id:$ 

 $A$ : (logs you into drive A, current user number)

- $C5$ (logs you into drive C user 5)
- (Logs you into user 8 of the current drive)  $8:$

The second method of specifying a directory is called a Named Directory. Under ZCPR3, you can assign a name to a Disk/User area. Let's say that you have three drives and that you have your CP/M system disk in drive A, your Wordstar disk in drive B:, and your dBASE disk in drive C:. Using the file MKDIR.COM, you can create a named directory of your disk environment so that when you are logged into A0:, you would see the following prompt:

AØ: SYSTEM>

You can now log into your Wordstar disk with either of the following two commands:

BØ WORDSTAR: or

The system prompt will now show:

**BØ: WORDSTAR>** 

In the same manner, you could log into your dBASE disk with the command:

 $ca.$ DBASE:  $\alpha$ r

The system prompt will show:

CØ: DBASE>

As you can see, this feature is most desirable with a hard disk where you have files in many user areas. Named directories can be created with meaningful names assigned to the Disk/User areas.

#### **Resident Commands (RCP)**

There are two places where resident commands can be located: One is the ZCPR3 Command Processor, the other is a Resident Command Package (RCP). It is better to have resident commands

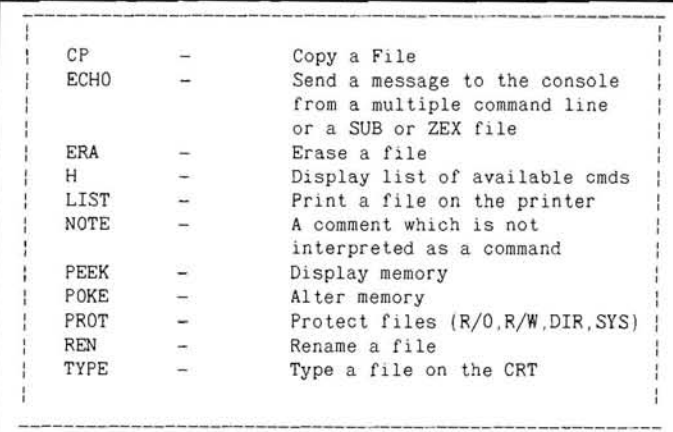

#### Figure 4: A List of Commands available in the author's Resident **Command Package (RCP)**

in the RCP rather than the CP, because this will allow the CP to control more sophisticated system functions. The RCP is loaded into its place in upper memory (see Figures 2 and 3) by the loader utility LDR.COM. It occupies 2K of memory and once loaded is always present. Commands are available immediately on demand. CP/M does not have to do any disk access to find the command, like it would if the command was a COM file. Another advantage of Resident Command Packages is that you may have as many as you wish, each with its own set of standard or custom commands, and each loaded into the RCP memory location when required. The memory resident commands I have available on my system are listed in Figure 4. The only commands I have built into the Command Processor are SAVE, which operates the same as CP/M, except you can specify the number of pages to save in decimal or hex, and GO which allows you to reexecute a COM file which is already in the TPA. This is the same as jumping to address 100H and executing the program there.

#### Paths

ZCPR3 allows you to specify the search path for the execution of a COM file. Using the PATH command, you may set-up a search path so that if the file you wish to execute is not on the currently logged disk or user area, the ZCPR3 CP will search your other drives for the file in the order you specify in the PATH command. For example, you are currently logged into A7:. Then you issue the command:

PATH CØ B3 A4

Then, when you attempt to run a COM file, ZCPR3 will first search A7:, then C0:, then B3, then A4:, then finally A0:, the default. Of course, the search will abort as soon as it finds your file. This feature is great for hard disk users. You could set-up a path so that commonly used system programs could reside in a known Drive/User area and be accessible from all other Drive/ User areas you happen to be working in.

When using the Named Directory feature previously described, you can also specify the search path in Named Directory form, such as:

PATH WORDSTAR DBASE SYSTEM

#### **Extended Command Processing And Error Handling**

Your ZCPR3 system can be set-up with extended command processing. If a command is issued and ZCPR3 cannot find the COM file along the search path, a default COM file called

CMDRUN.COM will be executed. This opens up many diverse possibilities. In my system, I renamed the LRUNZ.COM utility to CMDRUN.COM. I also have a large file of infrequently used commands packed into a library to conserve disk and directory space. LRUNZ.COM can load and execute a COM file from the library. The default library name is COMMAND.LBR. Since I renamed LRUNZ.COM to CMDRUN.COM, it will always be invoked if the requested COM file cannot be found along the search path. ZCPR3 will then pass the command to the CMDRUN program and CMDRUN (LRUNZ in disguise) will try to find the requested COM file in the default library, COMMAND.LBR. Your options here are limited only to your own imagination!

You may choose to implement Error Handling instead of the LRUNZ scheme. There are four different error handlers provided with the ZCPR3 disk set. The fanciest one uses full-screen video features. If you issue a bad command to ZCPR3 from any of the command input sources (multiple command line, SUB, ZEX), the error handler will bring up a full-screen display of what part of your command line is bad and allow you to select options, such as replacing the bad command with a new one, going on to the next command in the sequence, or terminating the balance of the command line and returning to the system. Once you see the powerful features of ZCPR3, you will never go back to plain CP/M again!

#### **Batch Processing**

Two very versatile batch processing programs are included with the ZCPR3 package. They are SUB and ZEX. SUB is an enhanced version of SUBMIT.COM which comes with CP/M. SUB is a diskbased batch processor. This means that it uses a temporary disk file to store the sequence of commands it's working on. SUB can accept input from a disk file. It can also accept input interactively from the console without the operator having to edit a submit file. ZEX is a memory-based batch processor. It too can accept input from a disk file or from the console interactively, but it doesn't use a temporary disk file to store its sequence of commands. They reside in memory so execution is very fast. The trade-off is that ZEX uses more system memory than SUB. A tremendous amount of versatility has been built into the ZCPR3 system.

#### **Flow Commands (FCP)**

Flow commands reside in the Flow Command Package (FCP) and are loaded into memory with the LDR loader utility. These commands control the flow state of the ZCPR3 system. Commands, such as IF and ELSE, are used to test the TRUE/FALSE flow state. The Command Processor is aware of the flow state. It will allow requested commands to execute if the flow state is TRUE, but will flush requested commands without error if the flow state is false. Here is an example of the use of flow commands:

IF EXIST DIR.COM: REN FILES.COM=DIR.COM: ELSE: FILES: FI

If I were to explain the above command line in English, I would say "If the file DIR.COM exists in the current directory, then rename it to FILES.COM. Otherwise, run the file FILES.COM". The command FI at the end of the command line means the same as "endif". It is used to tell the Command Processor that it has reached the end of the current IF level. Up to eight IF levels and up to nine flow states can be nested at one time. Figure 5 shows the Flow Commands available in my system.

#### **Shells**

The best way to describe a Shell is to talk about that part of the

Command Processor which interprets the command line. This is called the Command Line Interpreter. This is the code which tries to analyze the user's input to the system and decide what to do with it. The ZCPR3 CP does this function the same way that the CP/M CCP does, except that the ZCPR3 CP always checks to see if a Shell has been specified and will run the Shell instead of the Command Line Interpreter. In this manner, ZCPR3 will accept input and run commands from the Shell rather than from user input from the console. A shell can be something as simple as a named variable to something as complex as complete and powerful utilities. For example, suppose you define the named variable "MYFILE" to mean the same as "LETTER.TXT". Now, if you wish to edit this text file, you would usually type "EDIT LET-TER.TXT". Because the MYFILE Shell is defined, the command "EDIT %MYFILE" would do the same thing. One obvious advantage of this feature is that you can create a long batch file using named variables, like %MYFILE, and you would not have to change the batch file if you used it to process other files whose names would not always be the same every time the batch file was processed. You would simply use the Shell feature to redefine the names of the named variables. There are two very powerful utilities provided which run as Shells: MENU/VMENU and VFILER. Their operation is impressive.

```
ΙF
          Tests a condition for True/False
ELSE
          Toggles the current condition
          to its opposite condition
          Terminates the current IF level
FT
XIF
          Terminates all pending IFs
These are arguments to IF and ELSE
ERROR -If the ZCPR3 ERROR FLAG is set
          then the Flow State is True
EXIST -
          If all the files that follow
          this argument exist then the
          Flow state is True
INPUT -
          If the user strikes a T.Y. <cr>, or <sp>
          then the Flow State is True
NIII.I. -If the field following this argument
          is blank then the Flow State is True
```
Figure 5: A list of Commands available in the author's Flow Command Package (FCP)

#### **Environment Descriptor**

The ZCPR3 Environment Descriptor is a very small area in reserved memory (see Figures 2 and 3) in which is stored some data particular to the user's system. In here is stored particulars about the user's CRT terminal, such as the size of the display and the control codes to perform direct cursor positioning and highlighting. Similar information is stored about the user's list printer, such as page size and the ability to accept form feeds. In addition, the Environment Descriptor contains the addresses of ZCPR3 specific buffers, such as the locations of the RCP, FCP, Named Directory buffer, ZEX registers and others. With all of this information present in the Environment Descriptor, it does not have to be duplicated and be present within every program or utility which needs to know this information. For example, there is a utility called VFILER. This is a full-screen file handling program which is used for copying files between disks. It does direct cursor positioning, reverse video or highlighting and clear screen CRT functions, as well as accessing the correct lines per page on

the list printer. It does all this by knowing where the ZCPR3 Environment Descriptor is located in memory and reading the data from it as required.

To permit VFILER to run on ANY ZCPR3 system, the only change that you will have to make is to tell VFILER where the system's Environment Descriptor is located. Once it knows this, it knows where everything else is. This is called "installing". When you "install" a ZCPR3 utility, you merely update the address of the Environment Descriptor within the utility. Now, if you buy a new CRT terminal which uses different control codes than your old one, all you have to do is put the new code in the Environment Descriptor and all of your ZCPR3 utilities will access the new codes! You can even use the old terminal again by loading in the old codes at will. The terminal codes are contained in a separate area of the Environment Descriptor called the Terminal Capabilities (TCAP). Included in the disk set is a menu driven TCAP selection covering over 44 different terminals, as well as a utility to create a new TCAP not on the menu.

#### Redirectable Input/Output

ZCPR3 allows for custom I/O modules to be dynamically loaded into memory to reconfigure or extend the system I/O capabilities. For example, you may desire to have all of your dialog with the console saved to a disk file for future reference. You may want to have two consoles which operate in parallel. Any number of I/O environments can be created and dynamically loaded.

I have not implemented the I/O Package in my ZCPR3 system. It is shown in Figures 2 and 3 for reference.

#### **Utilities**

Over 100 COM files are included on disk. They range from super directory displays to memory dumps, and disk editor to a very fancy full-screen system status display which tells you what's available in your system in a menu-driven screen-by-screen format.

Many of the COM files are enhanced versions of the features available within the Resident Command and Flow Control packages. There is tremendous versatility in setting-up your system. You can choose moderately powerful, but fast commands to be memory-resident, or you could use the more powerful COM files which will take time to load and consume disk space.

#### **Help Feature**

Over 200K of online Help Files are present on the disks. If you have the room on your working disks, all the ZCPR3 command instructions and descriptions would be available to be typed on the console by your commmand. Since disk space is at a premium on my system, I printed the Help Files and placed them in a notebook. There is even an included utility which will reformat the CRT-oriented displays and list them on your printer. If you want, you could learn the complete ZCPR3 system without ever opening a book!

#### **SYSLIB3**

For all you people devoted to assembly language programming, Richard Conn has made available a library of integrated assembly language modules called SYSLIB3. In this library are hundreds of routines used by the ZCPR3 utilities. If you are interested in "rolling your own" programs, SYSLIB3 will be invaluable.

#### Echelon

Echelon, Inc. is the commercial source of ZCPR3. This is the only source of the auto-install version of ZCPR3.

Even though ZCPR3 is available from sources which distribute public domain software, ZCPR3 and its utilities are copyright by Echelon, Inc. You may freely use them as long as your use is noncommercial and you make no money. This is where Echelon comes in. If you are manufacturing a new computer and you wish to sell it with ZCPR3 included, Echelon is where you get the license. For us personal users, Echelon provides its customers with expert software consultation and support. They publish a newsletter and operate a bulletin board which contains the latest news and upgraded programs. They are also expecting to release very soon "ZCPR3: The Manual", a 200 page book by Richard Conn.

In addition to ZCPR3, Echelon is the only source of a replacement BDOS called ZRDOS (Z-80 Replacement Disk Operating System). ZRDOS in conjunction with ZCPR3 forms the coveted "Z-SYSTEM". ZRDOS was written to be downward compatible with the standard CP/M BDOS. In addition, it takes into account all the features of ZCPR3. The "Z-SYSTEM" makes you completely independent of Digital Research! You replace their CCP with ZCPR3 and you replace their BDOS with ZRDOS. All that's left is the BIOS and Heath/Zenith wrote that! Echelon will now be your total support.

There is a movement underway right now to promote ZCPR3 and ZRDOS. Echelon is, of course, a major influence. However, a large number of people contribute regularly to the continued enhancement of ZCPR3 and ZRDOS. At least once a week, an improved version of a ZCPR3 utility appears on the Echelon bulletin board. Somebody just had to add those three commands to his favorite program. Fortunately, Echelon is coordinating the work on the official upgrades, so that there won't be more than one upgrade with the same revision number!

One more thing before I stop blowing the horn for Echelon: If you did not obtain ZCPR3 from them, don't ask them for help. It's only fair that you don't get something for nothing. ZCPR3 is among their "bread and butter". Please help by not releasing licensed software like ZRDOS and the auto-install ZCPR3 to public bulletin boards.

#### **Sources For ZCPR3**

SIG/M, the Special Interest Group for Microcomputers, a user group of the Amateur Computer Group of New Jersey is a non-

#### H/Z-25 Super Chip Set

- •4 Chip Set
- •12 New Features
- •256 Characters
- Double Strike
- •Super/Sub's
- · Underline
- Italics
- more

**FINA SOFTWARE** 16144 Sunset Bl. #3 **Pacific Palisades** California 90272 213/454-6393

\$84.95

 $+$ S&H

profit organization which distributes public domain CP/M software. ZCPR3 and its utilities are available on SIG/M volumes 184 through 192 and Volumes 200 through 202 (twelve eight-inch disks). The cost is \$6 per volume, plus shipping. Contact SIG/M at Box 97, Iselin, NJ 08830.

Echelon, Inc. is the official source of ZCPR3 and its utilities, including software support and consultation. A sampler kit with 20 utilities and a manual install ZCPR3 with documentation is available for \$39.

If you want more, you can get all of the above in a package containing 70 programs (source code included) in a complete subsystem including the online Help facility for \$89.

The ZCPR3 auto-install version, which contains the full-blown complete system and installs in four minutes or less, is available for \$149.

Contact Echelon, Inc., 101 First Street, Los Altos, CA 94022. Telephone: (415) 948-3820. The Echelon BBS number is (415) 489-9005.

#### Summary

Well, what do you think? I have been using ZCPR3 for almost a year now, and I have not even come close to depleting the massive power at my fingertips. ZCPR3 transformed my H-89 into a new and versatile system limited only to my own imagination. Every day I learn something new; every day I have fun using ZCPR3. You could too!

⋇

My next step . . . ZRDOS.

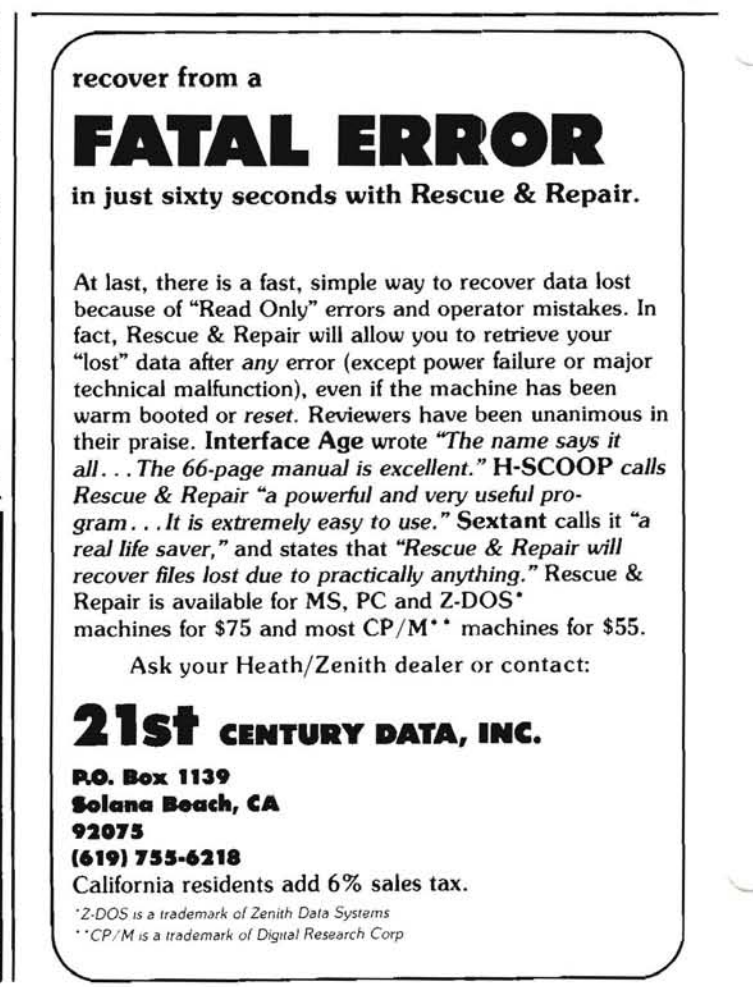

## **Installation Of ZCPR3 For Heath Computers**

**Richard P. Allen** HHC 1/54th Inf Bn APO NY, NY 09139

First of all, I would like to introduce myself so all of you timid Heath users out there (if there are any!) will not be too intimidated by the undertaking of installing ZCPR3. I have been a Heath user now for about two years, and spent most of that time working with HDOS. I got my H-89A on the advice of a good friend, Fred Freeland, well known I am sure to many of you in the Tacoma-Seattle area. I have to give most of the credit for me being able to write this article to Fred, because without him I would still probably be playing games on a VIC-20. I have no formal training in computers, except what I have read (and learned from Fred). I am a Physician's Assistant in the U.S. Army by trade and am stationed in Bamberg, W. Germany.)

ZCPR3 is the CP/M 2.2 users answer to UNIX. Move up without getting a new computer and it's all free! I didn't think anything free could be so useful, and until you've tried it, you won't believe it either. I felt an article like this was needed because of all the trouble I had getting my system up, and the fact that I just read an article in SEXTANT about ZCPR1 of all things. I figured everyone in the states would be using ZCPR3 by now, but I have never seen anything in any of the Heath journals about it, so I figured it was about time.

Enough about me, now let's get to ZCPR3. All the source code and many of the assembled files for ZCPR3 are available from the SIG/M users group or Echelon, INC. I got my copy from the SIG/M users group library. ZCPR3 is an incredible replacement for the CP/M CCP and much, much more. It is, in fact, an entirely new operating environment which is compatible with CP/M 2.2 with many of the capabilities of UNIX and some of the other 'more advanced' operating systems. The system includes many new commands, and expansion of almost all of the old commands. It includes the use of named directories and allows for password protection of the those directories. It also enables the user to move from one user area to the other just by typing the user area number. Shells are also supported, as is the ability to create "Supersubmit" files in the form of .COM files. These are just a few oversimplified aspects of ZCPR3, just to wet your appetite. I do not plan to get much more involved in an explanation of the capabilities of ZCPR3, because quite frankly, I am still learning.

In order to gain the tremendous advantage of ZCPR3, there is a

small price to pay in the area of TPA. It will take approximately 4K of your available RAM to install all aspects of ZCPR3, except the I/O package which I will not go into as I don't feel it is applicable to the Heath implementation of BIOS.

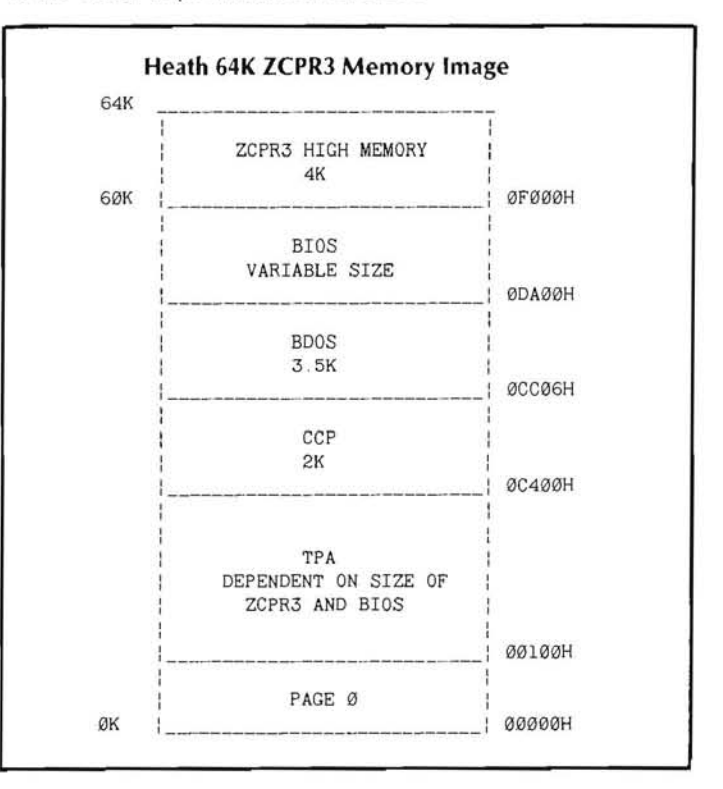

#### **Installation**

When you begin to read the ZCPR3 Installation manual, which took a couple of hours to print on my Gemini, it says that you need a working knowledge of CP/M, SYSGEN, DDT and Z80/ 8080 assembly language to perform the procedure. I thought I did have a working knowledge of these, I didn't! I do now! It took me almost 6 weeks from start to finish to figure out or research all of the things I needed to know to do the installation. I can now install a system from start to finish in about two hours, excluding the changes to the BIOS.

#### Hardware required for Heath installation:

H-89 or H-8 with a Z80 card and 64K of RAM At least 110K bytes of disk space, two drives are highly recommended, but not required

#### **Software Requirements:**

Working CP/M 2.2.03 or 2.2.04 system Access to source code of your BIOS MAC.COM assembler AND ASM.COM DDT.COM, SYSGEN.COM, and MOVCPMXX.COM ED.COM or any comparable text editor Microsoft M80 and L80 are required to assemble and link utilities, if so desired (not required for installation) MAKEBIOS, SUBMIT, XSUB and PREL are also required to reassemble the BIOS.

Once you have decided to install ZCPR3, you have to sit down and make some decisions on what features you wish to include in your system. I made several systems with many of the options excluded, but I finally decided the best option was to install the entire system, except for the I/O packages. In this article, I will describe the installation of the package I chose, which will take 4K of overhead RAM, and includes capability for Named Directories, Resident Control packages, Flow Control packages, External File Control Buffer, Shell Stack, Environmental Descriptor, Multiple Command Line Buffer, External Search Path, and ZCPR External Stack and Wheel capability. I will not go into any long dissertation on any of these, as they are well described in the ZCPR3 documentation.

After you have looked over the ZCPR3 Installation manual and have made your decisions, it is time to begin. The first thing you need to do is to modify your BIOS to initialize the ZCPR3 system on cold boot. The ZCPR3 Doc recommends that you use MAC to assemble the BIOS, however, it is probably just as simple to include the necessary equates in your BIOS and use the MAKEBIOS procedure provided by Heath to assemble your BIOS. All of the equates necessary for this procedure are found in the Z3BASE.LIB file included with the ZCPR3 distribution software, and these need to be set to the values you have chosen for the installation of your system. Below, in Figure 1, are the values which I included as a part of my BIOS. These values assume you are using a 60K ZCPR3 (64K REQUIRED) system, as these are all above 0EFFFH which is the last address in a 60K system.

One change that you may want to make is, if you have room in page zero, to put the Wheel Byte and the External Path in that memory area. That will leave a full page of memory free up high for any other applications you may choose later. The reason I could not do this was that my BIOS uses all of page zero.

All the lines of code in Figure 1 marked by a '#' have to be added to your BIOS to initialize ZCPR3. I have included some additional code above and below the ZCPR3 code to show you where I placed this code in my BIOS. It can probably be placed other places in BIOS, but it should be placed in the area which is written over after the cold boot is completed.

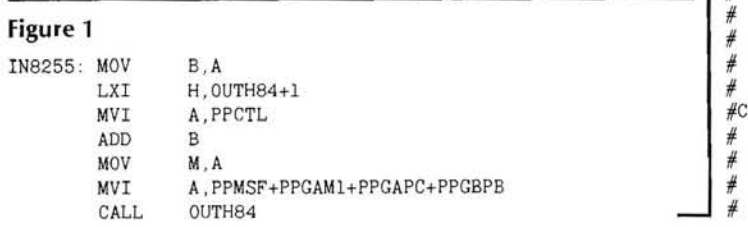

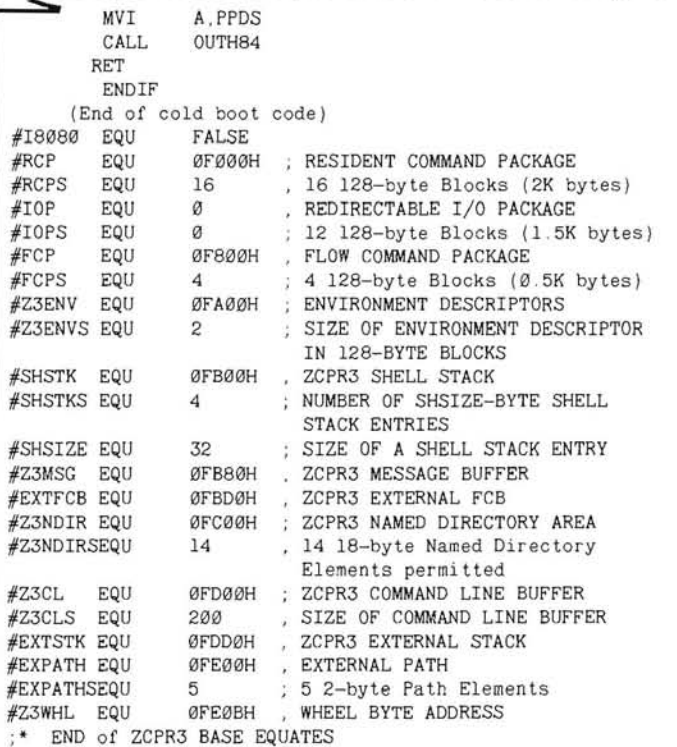

Beginning of initialization routine:

 $\overrightarrow{A}$ 

 $\frac{1}{H}$ 

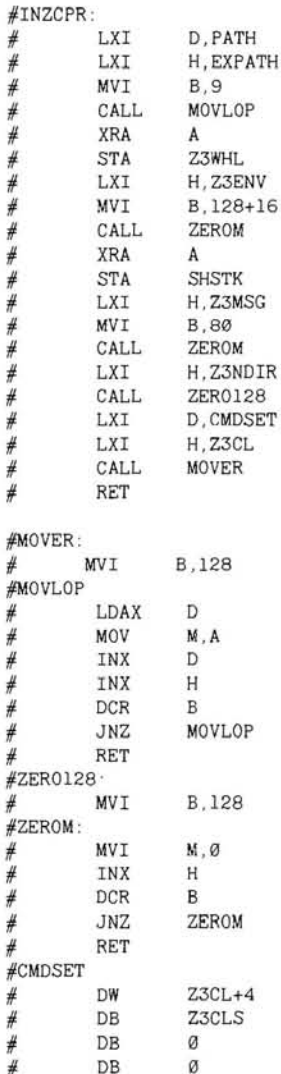

REMark . November . 1985

```
#PATH: (These values may be changed for your system, but
          the number of bytes used should not be changed)
          DB
                    '$','$' (Current disk, Current User area)
                    \mathbf{A} \cdot \mathbf{-} \cdot \mathbf{e}', '$' (Disk A., Current User area)
\rlap/vDB
                    'A' - 'e', 15
#DB
                                  (Disk A., User 15:)
                    ^{\prime} A ^{\prime} - ^{\prime} \Theta ^{\prime} , \emptysetDB
₩
                                  (Disk A., User Ø:)
          DR
                    \alphaCLEN
          EQU
                    $-HSTBUF
\mathbf{H}IF COLD BOOT CODE IS SMALLER THAN HOST BUFFER,
   THEN FILL OUT 'HSTBUF' WITH DS STATEMENT
                    (CLEN-HSTSIZ) SHR 15
          TF
         DSHSTSTZ-CLEN
   OTHERWISE REORG SO RUN-TIME VARIABLES CAN ALSO OVERLAY
   COLD BOOT CODE
÷
         ENDIF
                   NOT ((CLEN-HSTSIZ) SHR 15)
          IF
         ORG
                   HSTRUF+HSTSTZ
         ENDIF
                ********
DIRBUF: DS
                   128
```
Figure 2 shows where the call for the code in Figure 1 is placed in the cold boot routine in BIOS. This position again may be changed if so desired, but it works fine where it is.

#### Figure 2

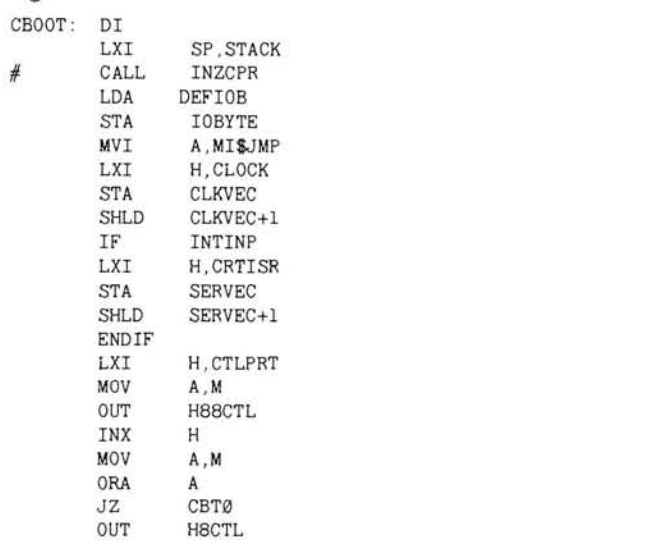

Only the code marked need be added to BIOS, however, I also added to the CP/M sign-on message. This was just to identify the BIOS as having been changed to initialize ZCPR3. I also added the message '\*\*\*\*\*WARNING\*\* DO NOT RUN CONFIGUR ON THIS SYSTEM \*\* WARNING\*\*\*\*\*'. This comes up every time I do a cold boot to remind me that the CONFIGUR program cannot be run on the BIOS once it is mated with the ZCPR3 CCP. This is a problem that hopefully some of you CP/M Hackers out there can help me with, since I have not been able to solve it. I probably could if I had the source code to CONFIGUR. I think the problem lies in the fact that ZCPR3 has an external file control buffer, and the regular CP/M uses an internal FCB, which contains the name of a program to be run on cold boot. When CONFIGUR is run, it writes this file name or a '0' someplace in ZCPR where there should be active code. This is just speculation on my part, but I can tell you for sure CONFIGUR will not work (will destroy!!) on a working ZCPR3 system.

Once you have made all the changes to your BIOS, then you need to assemble it. I found it easiest just to use MAKEBIOS. Below is a step-by-step procedure of the way I assembled my BIOS.

- 1. Format a blank disk.
- 2. Move your BIOS.ASM file, that you have made your changes to, to a bootable disk with SUBMIT, MAKEBIOS, MAKE-BIOS.SUB, PREL, and ASM.
- 3. Boot the above system disk and run the following command line:

SUBMIT A: MAKEBIOS A: NEWBIOS. SYS

- 4. Answer appropriately to the MAKEBIOS prompt, and if you have not made an error in your code, you will shortly have vour new ZCPR3 BIOS.
- 5. Now move NEWBIOS.SYS to the blank disk and rename it BIOS.SYS, put this disk in drive B:
- 6. For one drive systems, put NEWBIOS.SYS on a bootable disk with MOVCPMXX.COM (MOVCPM17 or MOVCPM37, etc.), and SYSGEN.COM, delete original BIOS and rename NEWBIOS.SYS to BIOS.SYS after you have booted the disk.
- 7. Now run the following command line: MOVCPMXX 60 B:BIOS.SYS (2 DRIVES) MOVCPMXX 60 (1 DRIVE)
- Run SYSGEN using the memory image created from the 8. above command. Hit return when asked for source. Answer B: for dest for two drives Answer A: for dest for one drive
- 9. Now you should have a bootable disk, with your new ZCPR3 BIOS, and a 60K system mated with your old CCP.
- 10. Now you can configure the BIOS. See Heath documentation if you are not familiar with CONFIGUR.COM.

(Note: You must configure prior to replacing the CCP with the ZCPR3 CCP to avoid crashing the new system.)

You should now have a disk with your new BIOS, configured the way you want it, using your old CP/M 2.2 CCP. You now need to find the location of your CCP base address to use in the file Z3BASE.LIB. This may be done by using the program Z3LOC .COM, provided with ZCPR3 or a similar program, such as TELL.COM. You now need to proceed to modify the Z3HDR.LIB and Z3BASE.LIB in preparation for the assembly of the new ZCPR3 CCP.

To begin this procedure copy, ZCPR3.ASM, MAC, Z3HDR.LIB, Z3BASE.LIB, and a text editor to the system disk with the new BIOS. Load Z3BASE.LIB and begin. The initial Base addresses section can all be deleted, unless you desire to change these for reference purposes. You then need to move directly on to the body of Z3BASE.LIB.

The first three equates may all be deleted as they are not used:

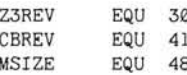

Base equate must be set to the base address for your CP/M:

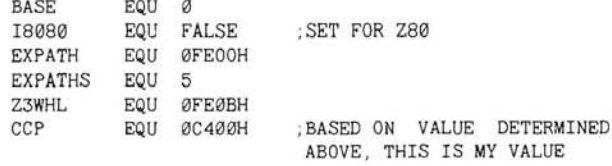

(Note: the CCP value must be based on the modified BIOS and

your 60K system, and does not allow the Z3CPR system to be moved via MOVCPM.)

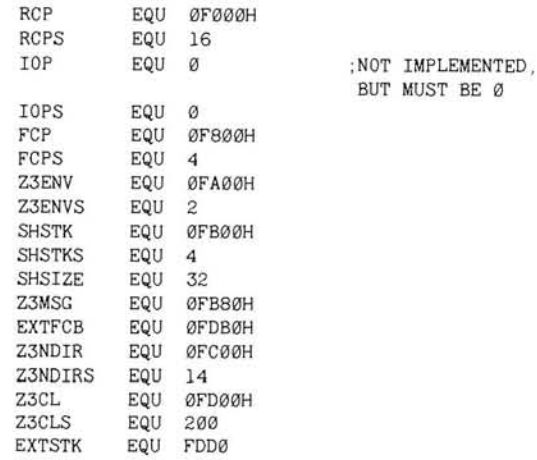

The final equate may also be deleted:

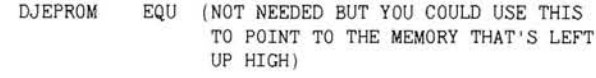

(Note: The addresses from ØFEØCH-ØFFFF are unused.)

This completes the necessary information in Z3BASE.LIB, anything else that I may have overlooked is unnecessary for installation. This file is used to assemble all of the memory resident support packages in ZCPR3.

The next step in the installation is to edit the Z3HDR.LIB. If you are short of disk space, you can delete all comments in this file. Below are the values which should be used to get ZCPR3 up initially. If you desire to modify any of these equates at a later time, that is OK, but too much modification will cause the code to exceed 2K and you will get an assembly error. I will only discuss those items in this area that are necessary for installation, anything not mentioned may be deleted from the file. Detailed explanations of all of these equates are found in the ZCPR3 installation manual. This part of the article should be used as a guide to modify these .LIB files.

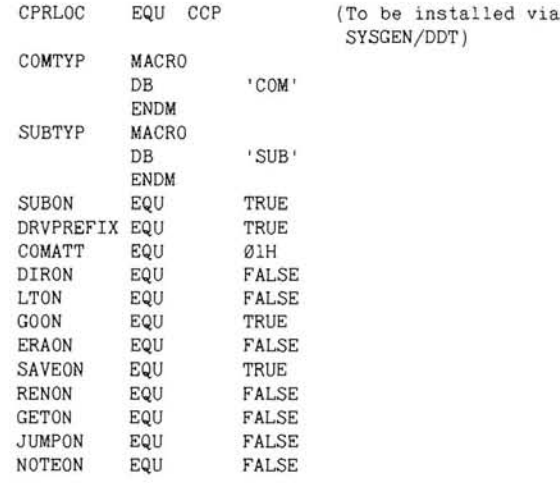

No changes need to be made to the wheel byte equates for the initial assembly. All should be left FALSE.

**NCHAR** EQU

CTABLE MACRO should not be changed but must be included!

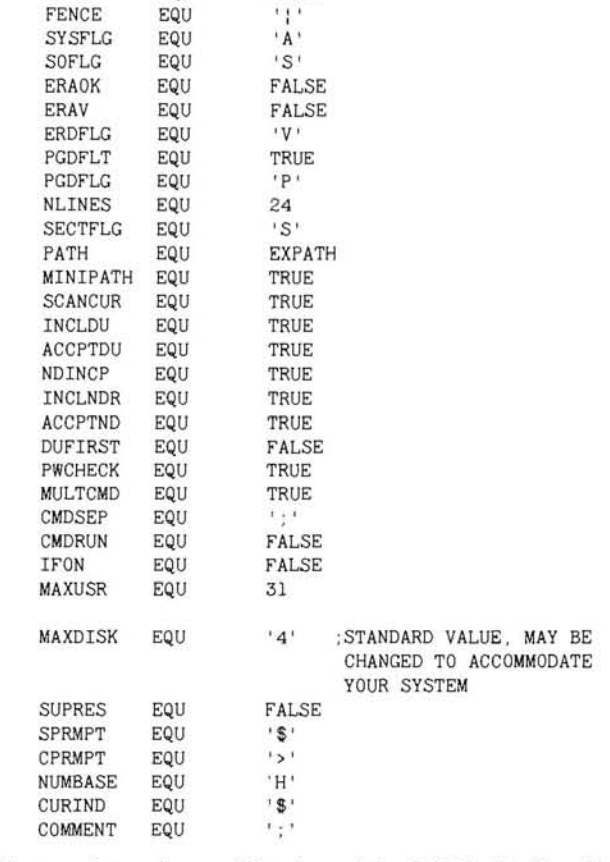

TRUE

This completes the modification of the ZCPR3.LIB files. If all of the above files (ZCPR3.ASM,Z3BASE.LIB,Z3HDR.LIB,MAC) are on your present disk, type the following command line:

MAC ZCPR3 \$-S PZ

WIDE

EQU

If all goes well and you have no errors, you will create a file called ZCPR3.HEX, which is the file needed to replace your old CCP.

The next step in the installation is the replacement of the CCP. Prior to going any further, you should back-up copies of the above .LIB, .HEX and .ASM files, and erase all but Z3BASE.LIB and ZCPR3.HEX from your working 60K system disk. Now copy SYSGEN and DDT to the disk with the above files and run SYSGEN on the 60K system. When prompted for source from SYSGEN type A:, respond no to copy BIOS question and hit return when asked for destination. Next type the command line:

SAVE 38 CPMIMAGE.BIN

Next, type the command line:

DDT CPMIMAGE.BIN

Your terminal should respond with:

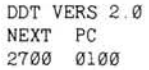

You now need to find the start of the CCP, which should be at either 0980H or 0900H. You can determine this by typing the -d command followed by the appropriate memory locations starting at 0900H. (0900H,0980H,0A00H,etc)

When you see two hex jump instructions (C3 XX XX C3 XX XX) followed by the words COM and SUB and a copyright message in the ASCII area, you have found the start of the CCP. I will assume from here that your CCP starts at 0980H. The next step is to zero out the CCP area using the command:

 $-1980,1171,0$ 

(Zeros out 2K or 800H bytes)

Next, we need to find the offset to load the new CCP at our new location. The following command will give the offset:

-h980 C400 (The first number is the place in memory you want your file to load or where your<br>your started, the second number is the address of the CCP of the 60K system with the modified BIOS/real time load addr.)

DDT will respond with two numbers, the second is the offset:  $-CD80 4580$ 

Now dump memory at 980 again to insure that it has been zeroed out, use the -d980 command. Next, we need to patch our new CCP into the memory image. The following commands will accomplish this:

 $-iZCPR3. HEX$ (Must be on same disk as DDT)  $-r4580$ 

DDT will respond with:

NEXT PC 2700 0000

(Note: If the 'NEXT' address is not the same as the 'NEXT' address you got when you loaded the CPMIMAGE.BIN file, something is wrong. Recheck the offset and make sure you used the proper location for the CCP.)

Again, dump memory at 980H to confirm that the new CCP has been loaded at the proper location. If, again, you see the two jumps and the COM and SUB in the ASCII area, the procedure has been accomplished successfully. Now Control-C out of DDT and run SYSGEN. When prompted for source, just hit return to use the image we just created which is still resident in memory. SYSGEN will not ask if you want BIOS copied, but when prompted for the destination type A:, and any other disks you want to sysgen with the new system. Now do a shift-reset and do a cold boot with the disk with the new BIOS and CCP and you should see A0> come up. If you type one of the normal CP/M resident commands such as DIR or ERA, you will get:

AØ>DIR AØ>ERA  $or$ ?DIR ?ERA

since these commands are no longer resident in the CCP. Another test is to type the following, 15:, and you should get the following response, A15>. If both of these responses are appropriate, your installation has been successful to this point. As you can see at this point ZCPR3, without the resident support packages, is not very useful, so our next step is to install the first of the support packages which is the Environment Descriptor.

Before moving on, do some clean-up by saving and erasing all files on the newly created ZCPR3 system disk, except MAC and Z3BASE.LIB. Now copy SYSENV.LIB, SYSENV.ASM, a text editor, and LOAD.COM onto the ZCPR3 system disk.

Now load SYSENV.LIB into the text editor, and edit to fit your system. The following are the changes I made to this file prior to assembly.

- 1. Processor speed equate to 2mHz
- 2. Terminal and printer specific data can be changed to your specs, TCAP entry should not be altered at this time.

After modifications are complete, assemble SYSENV with the following command line:

MAC SYSENV \$-S PZ

This will create a HEX file which needs to be loaded to create a

COM file. Use the following command line:

LOAD SYSENV. HEX (This will create a file called SYSENV.COM)

Next, rename SYSENV.COM to SYS.ENV to create the environmental descriptor package. Type the following command to clean up the disk after saving the SYSENV.LIB file:

ERA SYSENV \*

In order to create the terminal specific portion of the Environmental descriptor package, we need to copy the files, TCSELECT.COM and Z3TCAP.TCP, onto the system disk and type the following command line:

TCSELECT MYTERM. Z3T

You will be presented with a menu which doesn't contain any options for Heath terminals. By typing '+', you will get menu 2 which contains two options for Heath terminals. And by making a selection, you will create a file called MYTERM.Z3T which can be loaded into memory later with the LDR.COM program.

Now if creation of MYTERM.Z3T was successful, erase TCSELECT and Z3TCAP.TCP.

If you so desire, you can also assemble the files SYSNDR.LIB and SYSNDR.ASM to create the file SYS.NDR, which is the Named Directory file which can be loaded with LDR.COM. This file is assembled and loaded in the same manner as the SYSENV files. If you do not desire to assemble this file, it can be created later using the MKDIR.COM program.

Your system disk should now contain BIOS.SYS, SYS.ENV, MYTERM.Z3T, LOAD.COM, Z3BASE.LIB, a text editor, MAC .COM and optionally SYS.NDR. We are now ready to assemble the first of the Resident Command packages. Begin by copying SYSRCP2.LIB and SYSRCP.ASM to your new system disk (or any other disk where you have room to assemble it). I do not recommend changing the SYSRCP?.LIB files the first time through the installation process, as these are very sensitive to changes in size. They will assemble without problem the way they are presently set up. If you want to go back later and make changes when you are more familiar with the function of ZCPR3, you will be more able to make useful modifications.

If you have copied the above two files to your disk with MAC, then rename SYSRCP2.LIB using the following command line: REN SYSRCP.LIB=SYSRCP2.LIB

Now, begin the assembly with the command:

MAC SYSRCP \$-S PZ

If you get no errors, you will end up with a new file by the name of SYSRCP.HEX, which again needs to be loaded to make a COM file. Take note here, though, the program LOAD.COM will not work! I found this out the hard way, trial and many errors. The ZCPR3 documentation says you can use a program called MLOAD.COM, which I don't have, nor have I ever heard of. I developed a procedure using DDT to do the same thing, which I will describe in the following instructions.

Type the command line:

SAVE 8 JUNK BIN (This will save 8 pages of Junk to a file on disk.)

Next type:

DDT JUNK.BIN (This loads 8 pages of Junk into memory with DDT up high.)

DDT should respond with:

DDT VERS 2.0 NEXT PC 0900 0100

Fill these 8 pages with zeros with the command:

 $-f100.900.0$ 

Control-C out of DDT and type the following command line: SAVE 8 JUNK BIN

We now have an 8 page file full of zeros on disk. Now, type the following command line:

DDT JUNK.BIN

DDT will respond:

DDT VERS 2.0 **NEXT**  $PC$ gggg  $Q1QQ$ 

Now we have 8 pages of zeros in memory, and we are ready to load our first SYSRCP hex file, but we need to figure the offset first using the following command:

 $-h100$   $0000$ (The first number is the place we want the file to load in DDT, the second number the real time load addr from Z3BASE.LIB)

DDT will respond with two numbers, the second is the offset: f100 1100

We can now load the SYSRCP hex file with the command:

 $-i$  SYSRCP. HEX  $-1100$ 

Now using the -d100 command check to insure that the SYSRCP hex file has loaded at 0100H, if so Control-C out of DDT and type the following command line:

SAVE 8 SYS2.RCP

This will create a file called SYS2.RCP on disk which can be loaded later with LDR.COM. This completes the assembly of the first of the four SYSRCP.LIB files, the remaining three are all assembled in the exact same manner. The final thing we have to assemble is the SYSFCP? files. There are two of these in the distribution ZCPR3 files. These are also assembled and loaded in almost the same manner as the SYSRCP files that we have just finished, the only difference is that instead of saving 8 pages of memory out of DDT we only save 2. The address used to figure the offset is 0F800H, the same address as was used in Figure 1 for FCP.

After you complete the above assemblies, you should have the following files on your ZCPR3 system disk:

SYS.ENV MYTERM.Z3T SYS1.RCP SYS2.RCP SYS3.RCP SYS4.RCP SYS.FCP SYS1 FCP SYS.NDR (Optional) Z3BASE.LIB BIOS SYS MAC.COM LOAD COM TXTPRO.COM (Text editor)

We are now ready to try and get the whole system up and running. But, before we do, you need to backup all of the files you have just created, just in case! After you have done this, put the following files on your system disk from the ZCPR3 distribution files:

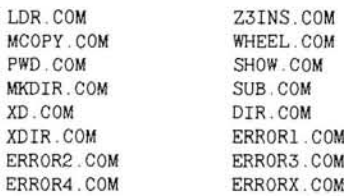

 $\mathbf{F}$ 

E

Having completed this, create a text file with a list that contains the preceding files, one file per line only, and save it as COMFILES.INS.

Now type the following command line: Z3INS SYS.ENV COMFILES.INS

This will install the .COM files above for the system you have just created. This is necessary, prior to using the above files, so they will function correctly with your terminal. When the installation is complete, type the following command line to get the system up and running:

LDR SYS.ENV, MYTERM. Z3T, SYS2.RCP, SYS.FCP, SYS.NDR; ERROR3

The prompt you see should now show you the following:

AØ> (If you did not yet assemble SYS.NDR) or

AØ:BASE> (Including SYS.NDR)

You should now have ZCPR3 installed, up and running. Run the program, SHOW.COM, to see some of the capability of ZCPR3.

#### \*\*\*\*\* ENIOY!! \*\*\*\*\*

This completes the installation of ZCPR3 on your Heath 8-bit system. I hope this has been of some value in helping get ZCPR3 up and running, as it is a real pleasure to compute under this operating system.

This article has not touched on the capabilities of ZCPR3, It has tremendous capability and for all of you out there who have 8-bit machines, and no plans to go to 16-bit in the near future, you can now have some of the capability of UNIX and MS-DOS under CP/M 2.2. Hope you enjoy ZCPR3 as much as I have, and if problems arise or you have a solution to any of the problems I have evidenced in this article, feel free to write me. 쏛

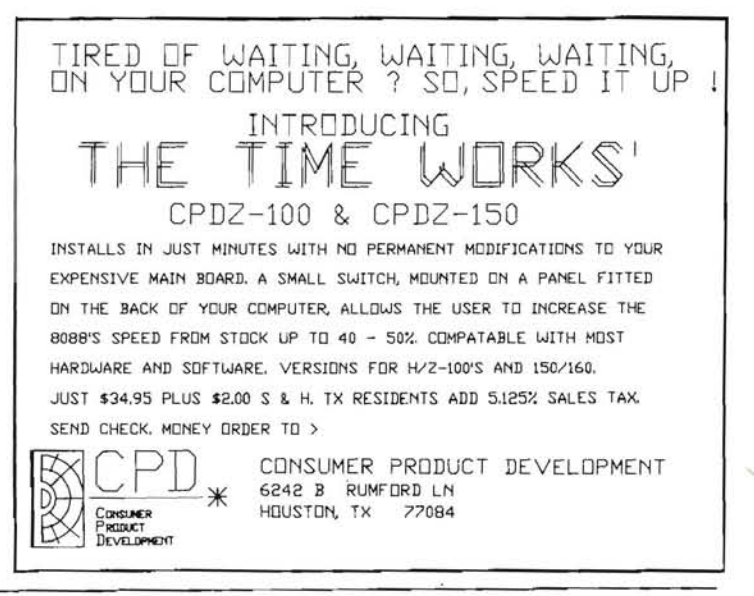

## **Using The H-100 As A Time Machine (I)**

Arnold W. Seibel 851 Cypress Street

Monterey, CA 93940

This adventure was inspired by Randy Meyers' procedure SET-POINT ("Computer Graphics on the H/Z-100," REMark V.5, No. 5, May 1984). SETPOINT lights up a specified pixel, on the display screen, in a specified color. If you've read Randy's article, I'm sure you appreciated it. Addressing a pixel in the video RAM is not a simple matter.

But, SETPOINT is a subroutine, not a free-standing program. It won't run by itself; it requires another program to set up a stack, push three numbers onto the stack, and instruct the 8088 to **CALL SETPOINT.** 

Another problem with SETPOINT, from my point of view, was that I didn't know how fast it was. I translated the program (roughly) into LM18086 Forth and found that version rather slow. But how slow was it? I needed to run SETPOINT in the original version, together with a routine that would tell me how long it took SETPOINT to execute, say, 10,000 times.

To do that, I had to learn to use a lot more of the power of MASM than I had dared to mess with before. While I was at it, I decided to try writing a program that would run as an .EXE file - the kind of program that's not limited to 64 Kbytes in size. I didn't write anything that big, but I learned how to; and in the process, I learned a lot about LINK and LIB, and the way the 8088 organizes memory and generally takes care of business. Here's what I learned - although not necessarily in the same order, and certainly not with the same number of false starts.

#### A Simple Step: H2ASCII

The program I ultimately wrote to benchmark SETPOINT is made up of several small modules. Modules are simply .ASM files that are assembled separately, then LINKed together to make an .EXE file that will run. One of the modules has to contain a main procedure (that's what I call it) that does three things: provides the operating system with an entry point, executes the other procedures as subroutines, and exits to the operating system. SET-POINT is a subroutine; so is H2ASCII.

H2ASCII does a little job that has to be done in order to show the time on the screen. It takes a hexadecimal byte (the value is assumed to be less than decimal 100), translates that byte into two binary-coded-decimal digits, and finally translates those digits

into the corresponding ASCII characters, which can then be sent to the screen. H2ASCII expects to find the original byte in the 8088's AL register; it leaves the two ASCII characters in AL and AH, which together are called the AX register.

Registers are memory locations within the 8088. They all have special functions  $-$  the 8088 implicitly uses certain registers when you give it certain instructions - and most of them can also be used in other ways that you make up yourself. All the registers are 16 bits (four hex digits, or two bytes) wide. Four of them - AX, BX,  $CX$ , and  $DX$  — can also be used as pairs of one-byte registers called AH and AL (H and L for High and Low), BH and BL, and so on.

H2ASCII uses both AL and AX; it also uses CL. The procedure expects to find a one-byte number in AL. The first thing it does is to CBW - Convert the Byte to a Word. This just means that it copies the highest (most significant) bit of AL throughout AH. The result is that AX contains a two-byte number with exactly the same value as the one-byte number in AL. We want that to be a two-byte number because the next thing we're going to do with it is DIVide it by ten. The DIV instruction has to be accompanied by a register name or memory location, which tells the 8088 where it will find the divisor. If that is a one-byte value (which CL is), then the dividend is expected to be a two-byte value, and to be in AX. H2ASCII MOVes the value 10 into the one-byte register CL. The instruction DIV CL then tells the 8088 to divide whatever is in AX by the value in CL.

When DIV divides a two-byte number by a one-byte number, it returns the quotient in the AL register and the remainder in the AH register. When the divisor is ten, these numbers represent the two-digit decimal equivalent of the number that was originally in AX. For example, suppose we are translating the byte that contains the hour, and the hour is 12. The DOS function that tells the time will give us that in the form of the byte 0C hex. The procedure that calls H2ASCII will MOVe that byte into AL. CBW converts that byte to the two-byte number 000C hex. Dividing it by ten returns, the quotient (01 hex) in AL and the remainder (02 hex) in AH. Those are one step closer to the ASCII '1' and '2' in '12'.

All that remains is to convert the numbers 01 hex and 02 hex to

the numbers that represent the characters '1' and '2' in the ASCII system. The hex column in an ASCII chart shows that the hex number for an ASCII digit is 30 hex plus the value of that digit: 30 hex represents '0', 31 hex represents '1', and so on. So, to convert a hex number from 0 through 9 to its ASCII equivalent, all we have to do is add 30 hex to it. The two ADD instructions in H2ASCII do that to the quotient and remainder left in AL and AH by the DIV instruction. The instruction ADD AH,'0' is the same as ADD AH, 30h; the assembler automatically converts the character '0' to its numerical equivalent.

Since this is the first procedure, I'll briefly explain the code that appears before and after the instructions we've just gone through. The PAGE and TITLE lines influence only the listing that the assembler produces, not the program. The comments, which are preceded by ';', are ignored by the assembler; they're for people only.

In the line "CODESEG SEGMENT PARA PUBLIC 'CODE'," the word SEGMENT signifies that this is a segment directive. It marks the beginning of a segment. The word preceding it, CODESEG, is the name I chose to use as a label for this point. The remaining three words will be passed on to LINK when this procedure is linked with others. PARA directs that this segment shall be placed in memory on a paragraph boundary. That is, its first address is to end in 0 hex. (LINK requires segments to begin on paragraph boundaries.) PUBLIC directs that this segment will be concatenated (joined) in memory with any other segments in the same LINK session that have the same name (CODESEG) and the same class ('CODE'), and they will all be treated as one segment in the final .EXE program. 'CODE' is the name I chose to give to the class that identifies all my code segments.

The next line of code is ASSUME CS:CODESEG. This tells the assembler that the CS register will contain the segment number for all the symbols in CODESEG. For the 8088, every memory address must have two parts: a segment number and an offset. Both are four-digit hex numbers. The offset is the distance in bytes from the beginning of a memory segment to the address in question. The segment number is the absolute memory address of the beginning of a segment, but with the last byte omitted. To compute the memory address for a symbol, the 8088 puts another hex zero on the end of the segment number (multiplying it by 16) and adds the offset to the result. The segment number is usually looked up in one of the four segment registers, CS, DS, SS, or ES.

The only symbol in CODESEG is H2ASCII, the name of the procedure. Because that symbol comes just before the first memory location in this module (the first byte of the CBW instruction), its offset will be 0000. If you assemble this code and have MASM make you a .LST file, you can see this very clearly. The 8088 must add this offset to a segment address (constructed from the segment number in CS) in order to find the code for CBW in memory. This segment number, the one marking the beginning of the instructions, will be placed in CS when the operating system executes the program.

PUBLIC H2ASCII provides the linker with some information about the procedure H2ASCII, which is named on the next line. Declaring this procedure PUBLIC makes it eligible to be called as a subroutine by procedures outside this module.

In H2ASCII PROC NEAR, the word PROC signifies that the following code is a procedure - a body of code that can be executed, whether on its own or as a subroutine. H2ASCII is the

name I chose to give it. NEAR essentially means that, when this procedure is called by other procedures, they will be in segments with the same segment directive as this one - CODESEG SEG-MENT PARA PUBLIC 'CODE' - and addressable through the CS register. If a procedure is not NEAR, it is FAR. If you get this wrong, the 8088 won't be able to find its way back to the calling procedure after it executes the subroutine. When it calls a procedure, it saves the next address so that it can pick up where it left off when it returns from the procedure. If it's a NEAR call, it only has to save the offset; if it's a FAR call, it has to save the segment number, too.

The RET after the operative code tells the 8088 to pick up where it left off. The next line is H2ASCII ENDP. The ENDP means this is the end of a procedure, and the label H2ASCII tells the assembler which one it's the end of. Similarly, in the next line, ENDS means this is the end of a segment, and CODESEG is the name of the segment that's ending. Finally, END tells the assembler that this is the place to stop assembling.

Now, one thing about this little procedure may have bothered you. We left the results of our computations with an ASCII '2' in AH and an ASCII '1' in AL. If you look at all of AX, we've left the string '21' in it, which is '12' spelled backwards. We could swap the bytes with the instruction XCHG AL, AH, but we don't want to. What's actually in AX is 3231 hex. Later (in the procedure that calls this one) we're going to MOVe that two-byte number from AX into a memory location in the midst of a character string. When 3231 hex gets moved into memory, it will be stored with its low byte high and its high byte low. In other words, it will be stored as 3132 hex, or '12', which is just how we want it.

#### **Getting Down To Business: TIMERON**

My program to benchmark SETPOINT is constructed as a pixel sandwich on time: SETPOINT is in the middle, and two subroutines that do the timing are on both sides of it. TIMERON is the first slice.

Like H2ASCII, TIMERON does something very simple. However, its structure is a little more complex. In addition to a CODESEG, it also has a DATASEG, this adds a few housekeeping lines. The SEGMENT directive at the top of the data segment is exactly analogous to the one we have seen already for a code segment. Within the data segment is one directive:

MESSAGE DB 'Setting timer. ','\$'

This is a Define Byte directive. It tells the assembler to reserve some memory space at this point in the segment; to allow the first byte of this space to be referred to by the symbol MESSAGE; to allow information to be read from it or written to it in byte-size pieces (signified by the B in DB); to make the space exactly large enough to hold what follows; and to put what follows into that space. What follows is a sequence of bytes; again, the assembler translates characters inside single quotes into their hex equivalents, and again, if you have MASM assemble this and make a .LST file, you can easily see what is going on. After the message is one extra byte, '\$'. This character will not appear on the screen, it merely marks the end of the string for the DOS function that sends strings to the screen. It could have been included in the same set of quote marks with the string, following the three periods; however, putting it in its own quotes makes it easier to remember what it's there for.

In CODESEG this time, we have a longer ASSUME directive telling the assembler that the DS register holds the segment number for DATASEG, as well as that CS holds the one for CODESEG.

Immediately after the PROC directive marking the beginning of the procedure, we MOVe the segment number of DATASEG into the DS register. We do this indirectly by way of AX, because it's illegal to move an immediate value into a segment register. The symbol DATASEG in MOV AX, DATASEG represents an immediate value because it is a segment label; the assembler substitutes DATASEG's segment number for it automatically. Other addresses, such as the offset of MESSAGE inside the data segment, cannot be gotten at quite this easily. (We do not have to move CODESEG's segment number into CS, because the operating system will do that when it executes the program.)

The next instruction (after DS is fixed up) will show how to get at the offset of MESSAGE. These three lines, ending with INT 21h, print the string in MESSAGE on the screen. Taking them from the bottom up, INT 21 tells the 8088 to look in the AH register for the number of a DOS function, and to execute that function. The preceding instruction is MOV AH.9, which MOVes into AH the number of the Print String function. When the 8088 executes that function, it will be told to look in DS for the segment number and in DX for the offset of the first byte of the string. The first instruction in this block takes care of DX by MOVing the OFFSET of the label MESSAGE into it. DS already contains the correct segment number, since MESSAGE is defined inside DATASEG and DATASEG's segment number is in DS.

The next two lines of code set the registers CX and DX to zeros. This is being done because the DOS Set Time function expects to find the new time in these registers. For the purpose of timing the execution of SETPOINT, I don't care what time it is, I just want to know how much time elapses while it's running. So I'll set the time to 00:00:00.00 before it starts, then run it, then read the time. The time I read will be the elapsed time, no subtraction required.

The registers could have been set to zeros by the instructions MOV CX,0 and MOV DX,0. In fact, there's no reason why they shouldn't be, because those instructions would take up exactly the same number of bytes and execute in exactly the same amount of time as the XOR instructions. However, this gives you a chance to investigate the meaning of XOR. XORing a register with itself sets all the bits in that register to zero, regardless of what they were before.

Finally, we come to another function call. This time we have MOVed the number 2D hex into the AH register. This is the number of the DOS Set Time function. It causes the 8088 to move CH into the hour, CL into the minute, DH into the second, and DL into the hundredths of a second byte where the DOS keeps track of the time. The time is thus set to zero, and we waste no time getting out of this function so we can get into SETPOINT. At most, we waste very little time. RET takes four microseconds to execute, which isn't much when your timer is accurate only to the nearest hundredth of a second.

#### **Getting Into The Heavy Stuff: TIMEROFF**

TIMEROFF is the second slice of time on my pixel sandwich. It reads the time and prints it on the screen, followed by the word "elasped." It calls H2ASCII as a subroutine to translate the time into printable characters.

This module begins with two structure definitions. These directives don't produce any executable code, and they don't set aside any memory space. Instead, they provide measuring in-

struments for locating certain bytes or words (two-byte values) in memory. The measuring will be done relative to some specified beginning point in memory. Each label inside the structure definition is a definite number of bytes from the beginning. These labels will be used to measure from the beginning point we specify in memory.

TIMEROFF will use these structures to measure memory in the data segment. When we get to TIMEROFF's DATASEG, we will set aside the regions to be measured. For now, just keep in mind that the structure definitions at the beginning of the module, outside all the segments, are only providing the measuring sticks.

The phrase, TIME\_BYTES STRUC, tells the assembler that we are defining a structure and that the label TIME\_BYTES will be used to refer to the structure as a whole (as a set of measuring distances, not as bytes set aside in memory). The first line after that, BHR DB?, means that the first byte in this structure will be called BHR. The next line, BMIN DB?, means that the second byte will be called BMIN. And so on.

When all is said and done, TIME\_BYTES defines a structure four bytes long, and each byte has its own name. The question marks mean that we do not care what is in the bytes at this point. Later, we will reserve some space in DATASEG where we can use the labels BHR, BMIN, BSEC, and BFRAC to refer to four consecutive bytes. Those are the places where we will store the four bytes of the time after using the DOS Get Time function to retrieve them, and before using H2ASCII on them.

The other structure, TIME\_STRING, is a bit more complex. We will use it to measure the area in DATASEG where we store the ASCII characters of the time, in preparation for printing them on the screen. Some of the parts of this structure are defined as words (DW, two bytes, four hex digits) instead of bytes. In DATASEG, these will be used to store two-byte ASCII strings. The word-wide portions are all uninitialized (the question marks) because we don't care at this point what is in them. The bytewide portions, however, are initialized with specific things: two colons to separate the hour, the minute, and the second; a decimal point to set off the hundredths of a second; a space and the word "elasped"; and the '\$' that marks the end of a printable string. When we use this structure to set aside some memory space in DATASEG, these initial values will automatically be put into the appropriate bytes.

Inside DATASEG, the first line is an enigmatic:

IN\_BYTES TIME\_BYTES  $\leq$ 

TIME BYTES is the name of the first structure defined above. This directive tells the assembler to set aside just enough space at this point in DATASEG to hold something the size of TIME\_-BYTES, to allow the first byte of that space to be referred to as IN\_BYTES, and to allow bytes within that space to be addressed by the labels within the definition of TIME\_BYTES. The angle brackets are necessary to make this work. If we wanted to initialize any of the bytes at this time, we could do so by inserting the values within the brackets, separated by commas.

Similarly, the next line:

OUT\_STRING TIME STRING  $\leftrightarrow$ 

sets aside enough space to hold something the size of TIME\_-STRING, causes its first byte to be called OUT\_STRING, and allows its parts to be addressed by the labels in TIME\_STRING. At this time the colons, the decimal point, the 'elapsed,' and the

'?' are placed in the appropriate bytes as measured from the first byte of OUT\_STRING.

If at this point you're confused, let me recommend one more time that you assemble this code and get a .LST file out of it. There you will see the bytes and words that are set aside, and the initial values that are entered by the above two directives.

Moving on to CODESEG, we find another new thing:

**EXTRN** H2ASCII:NEAR

This directive - notice that it is inside CODESEG - means that a procedure called H2ASCII is going to be called; that it is EXTeR-Nal, i.e., not in this module, but assembled separately in some other module; and that the call to it will be a NEAR call, i.e., a call to another location within CODESEG. The NEAR in this directive matches up with the NEAR in the directive H2ASCII PROC NEAR at the beginning of H2ASCII. The EXTRN in this directive matches up with the PUBLIC in the directive PUBLIC H2ASCII just before the beginning of H2ASCII.

Inside the procedure TIMEROFF, after DS has been set up, we come to another function call: INT 21h preceded by MOV AH.2Ch. 2C hex is the number for the function Get Time. That function moves the hour into CH, the minute into CL, the second into DH, and the hundredths of a second into DL. The time, of course, goes on but we now have captured whatever the time was when this pair of instructions was executed. This is the time when SETPOINT finished executing for the 10,000th time - plus the time required to call TIMEROFF and execute the two MOVes that set up DS, which is about six microseconds. Still pretty close.

The next thing we do is to move those four bytes into the structure IN\_BYTES, which we have set aside in DATASEG. This is necessary because we're going to be using the registers for computations. The four MOVes following the function call are fairly straightforward. As an example of the structure notation, the expression IN\_BYTES.BHR refers to the address that is offset from the beginning of IN\_BYTES by the same number of bytes that BHR is offset from the beginning of the defining structure. The period between the two labels makes this work.

The next four blocks of code in this procedure take the four time bytes, one at a time; MOVe them into AL; CALL H2ASCII to convert them to ASCII characters in AX; and MOVe the character pairs into the appropriate words in our other data structure, TIME\_STRING. The first block, for example, moves the value in IN\_BYTES.BHR (which was MOVed there from CH) into AL, then CALLs H2ASCII. That subroutine returns the ASCII digits for the hour (in reverse order, remember) in AX. The next line after the CALL moves that pair of characters as a word (i.e., a two-byte number) into the word measured by .HR from OUT\_STRING. The bytes are switched in the process, so the tens' digit will come out first when the string is printed.

The procedure ends with one more function call - the same one used to print the string "Setting timer..." in the procedure TIMERON. In this instance, the string to be printed starts at the location in DATASEG that we labeled OUT\_STRING, so what's MOVed into DX is OFFSET OUT\_STRING. DS is already correct because OUT\_STRING is inside DATASEG.

#### **Coming Up**

Next, we'll make some very slight modifications to the original SETPOINT. Then, we'll write a procedure to combine TIMERON,

SETPOINT, and TIMEROFF into a program that will run on its own. And we'll look at different ways you can use MASM, LIB, and LINK to generate the executable file - and, if you wish, to make these subroutines available for use in other benchmarking programs.

page 54.132

title H2ASCII: convert a hex byte to two ASCII characters

, The byte is passed in al and the pair of characters is returned in ax

The value of the byte may not be less than zero or more than 99

; Uses registers ax, cx

; Code segment

codeseg segment para public 'code'

assume cs:codeseg

. Procedure

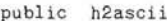

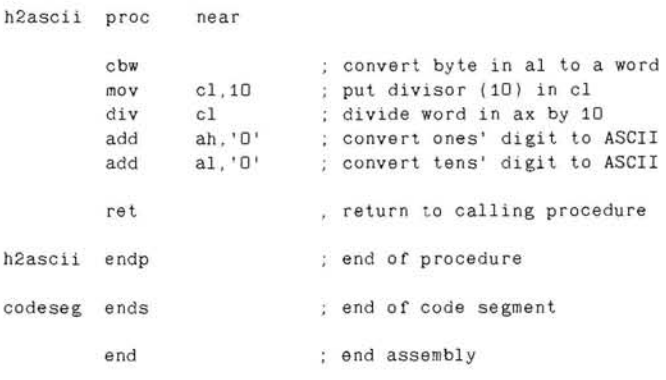

page 54,132

title TIMERON.ASM: set the time to 00:00:00.00 via DOS Set Time

: This procedure prints a message.

sets the time to 00:00:00.00 and exits

: Uses registers ax. cx. dx

. Data segment

dataseg segment para public 'data'

'Setting timer. ','\$' ; message to appear message db on screen

dataseg ends ; end of data segment

```
: Code segment.
```
codeseg segment para public 'code'

assume cs: codeseg, ds: dataseg

```
; Procedure
         public timeron
timeron proc
                 near
                 ax dataseg : initialize dataseg's register
         movωoγ
                 ds, ax
                 dx, offset message ; put offset of
         movstring into dx
```
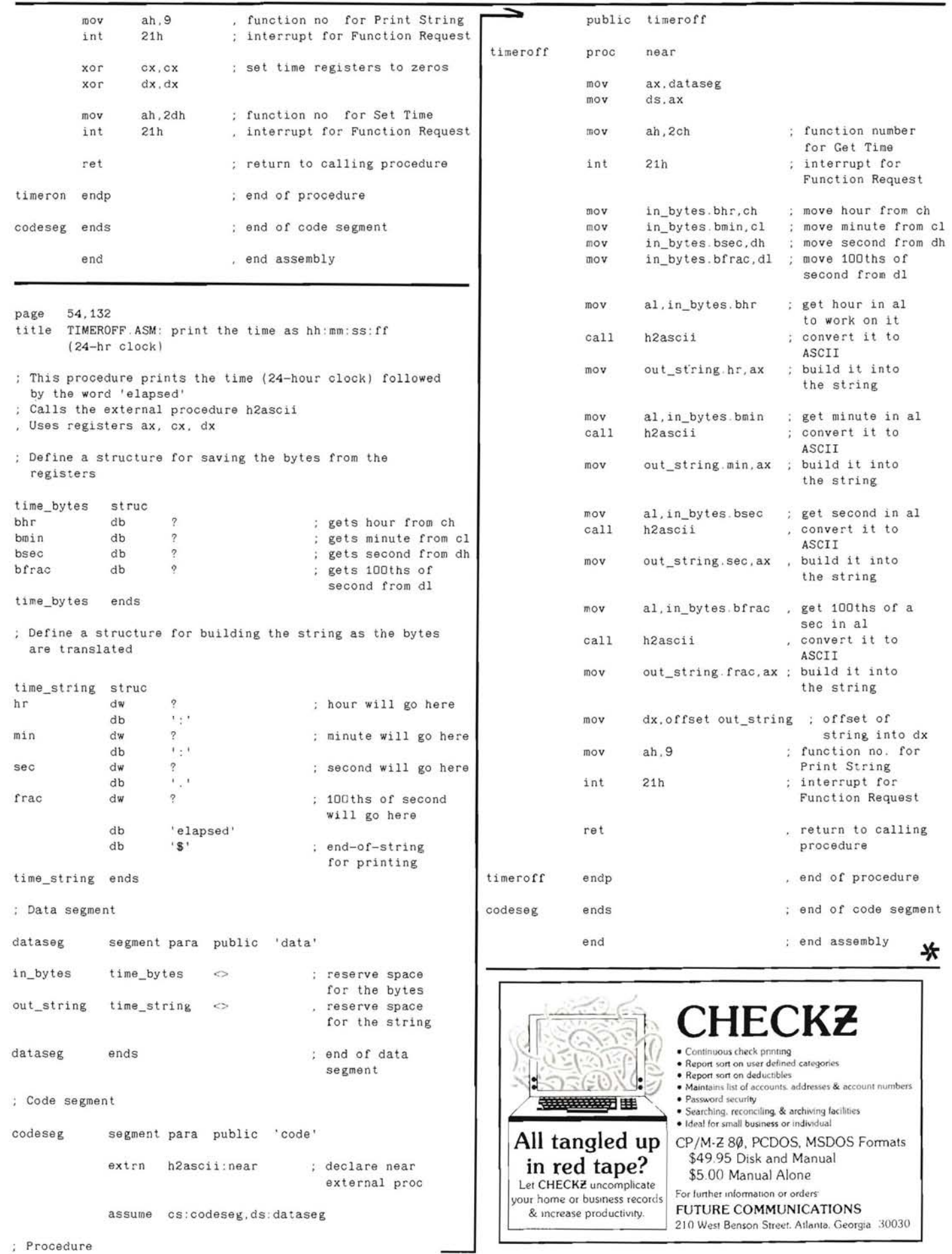

## **OD** Controlled Data Recording Systems Inc.

#### New for the H/Z89-90 Computer Users: **The Super RAM 89 Package**

Heath/Zenith 89 and 90 computer users can now get the speed and power of a high capacity Ram Drive System at a reasonable price.

Using the Ram 89 package, standard software shows an immense improvement in speed. Depending on the software being run, programs may execute 10 times faster than when run through standard floppies.

Ram 89 comes as a two card set that plugs into the left hand (16k expansion) side of the computer. No computer modifications required.

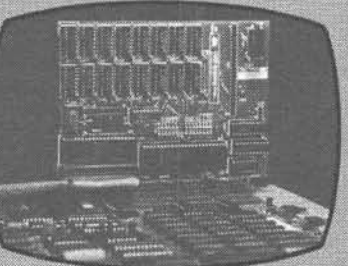

Board 1 has two banks of 256k chips possible for a total of 512k. Either or both banks are able to use 64k chips instead. Board 1 can be used by itself, with board 2 added at a later date.

Board 2 has an additional 512k, plus it has a real time clock capability, and a SASI interface hardware capability. Board 2 piggybacks onto board 1

The Ram Drive Software (SRAM) allows one or two logical ram drives. The ram drive(s) can be located starting anywhere from logical A: to O: (standard drives get relocated). SRAM can be set to start at logical A: and warm boot with ram(no floppy disk accesses needed). Ram drive attatches to any of the versions of CP/M 2.2 bios used in the H/Z89-90.

#### **GET A FULL MAGABYTE OF RAM FOR YOUR H/Z89-90**

Board 1 includes hardware manual and ram drive software with no ram: \$190.00. Each 256k bank, add \$56.00. Board 2 (must have board 1). With no ram, no clock, no SASI \$90.00. Each 256k bank, add \$56.00. Ask about clock, SASI pricing.

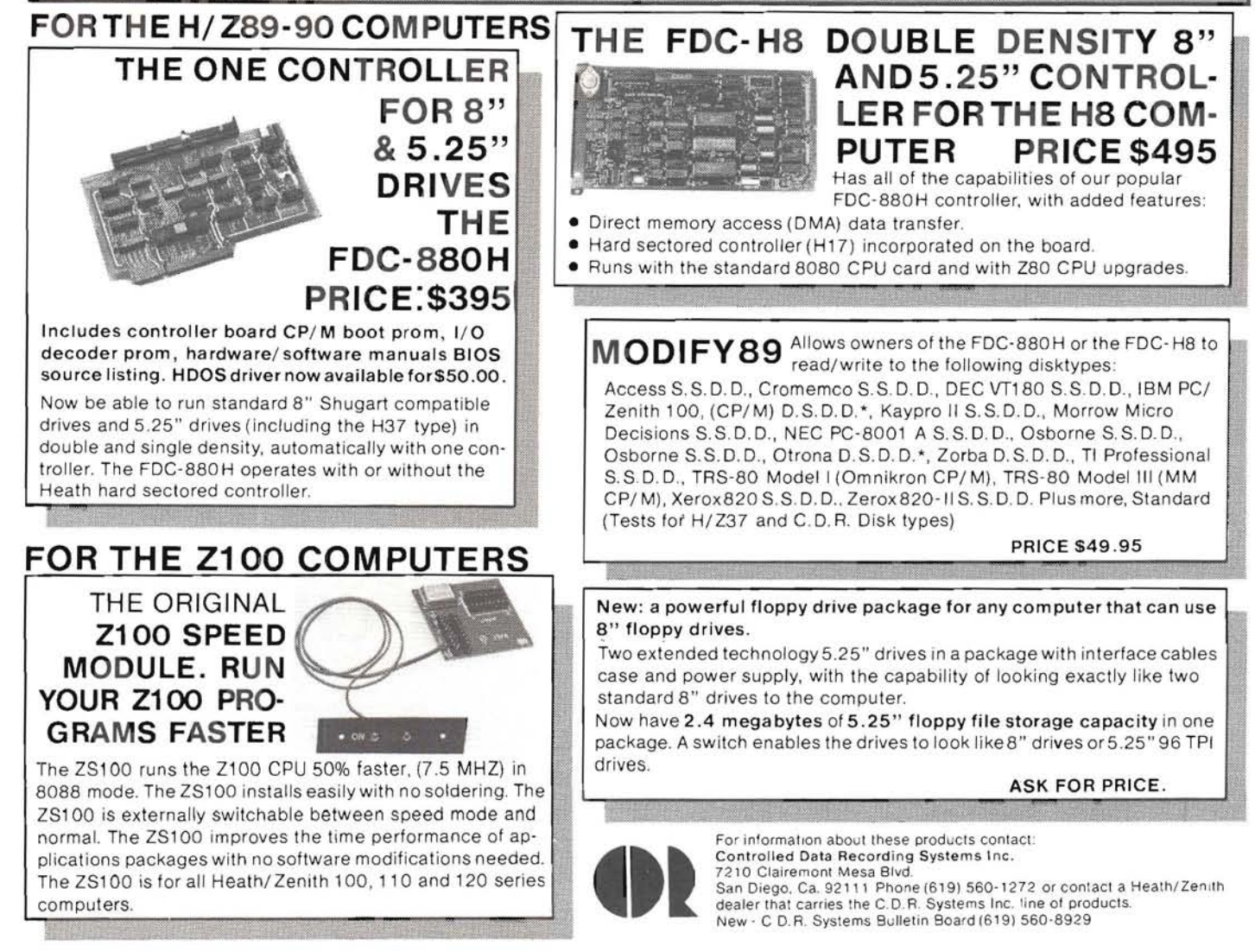

## **MUVIT**

Louis M. St. Martin 860 Hillcrest Drive Pomona, CA 91768

#### **A BASIC Boost For Spreadsheets**

#### A Problem Is Recognized And Its Solution Appears

An annoying repetitive frustration I've experienced since getting into personal computing in 1978, is the often encountered need to manually transfer data between files to accomplish some task. One such boring job is accumulating the data in my checkbook spreadsheet and re-entering it in my monthly cash summary spreadsheet. I'd been doing this for two years and knew of no satisfactory alternative until Software Toolworks' MYCALC(tm) spreadsheet provoked me to explore an avenue out of my difficulty.

On page 31 of the MYCALC instructions, Software Toolworks describes the expression used to refer a position in a spreadsheet to other spreadsheets on the current disk; e.g., the expression "=data[x57]" can be used to transfer data from box "x57" of the spreadsheet named "DATA.MC". It is just that simple; to pick up the amount of a check written to pay the gas bill, for example, it is only necessary to enter in my cash summary spreadsheet the checkbook spreadsheet coordinates of the box whose contents are the amount of the gas bill.

However, it was quickly apparent I would have to enter my gas bill payment on exactly the same line month after month if the cash summary spreadsheet was to find it faithfully. And, what happens if I write more than one check against an account; say I paid two months' gas bills at two different times in a given month? How could the cash summary sheet know it was to sum all the payments to the gas company? MYCALC assumes a oneto-one correlation between source and destination spreadsheets. So, after reconciliation to this disappointment, I set out to develop means for picking up data at random locations and summing multiple entries.

Listings 1 through 4 constitute an MBASIC(tm) program that does that. It picks up data entered at random in a checkbook spreadsheet, sums each account, and posts the results to an intermediate spreadsheet which my cash summary spreadsheet reads.

So you may better understand what I set out to accomplish and how MUVIT works, I will describe my MYCALC spreadsheets and their data files, then the solution I've developed.

#### **Description Of MYCALC Files**

Figure 1 is an example of a checkbook spreadsheet, CHEX-

784.MC, for July 1984. The layout of this spreadsheet is such that the account any check was written to cover is in column "f" and the amount of the check is in column "g".

MYCALC disk files are in ASCII format and Figure 2 is the first page of that generated by MYCALC from the checkbook spreadsheet of Figure 1. Scanning Figure 2, we can easily spot those of interest here, i.e., those in which either an "f" or a "g" follows the character ">" which is interpreted by MYCALC as "Go to". The characters between the ">" and the colon define the spreadsheet box address where data or instructions are to be placed. The colon, ":", delimits the box address, separating it from the data or instruction in the box. Text data are preceded by a double quotation mark. Numerical data are in exponential format. Expressions containing back slashes, "\", are instructions to MYCALC for setting column widths, formulas for calculations,  $etc.$ 

Figure 3 is a copy of a section of a cash summary spreadsheet. The data from CHEX784.MC have already been posted using MUVIT. For clarity, data for months other than July have been suppressed.

#### **MUVIT Is Described, Briefly**

The purpose of MUVIT is to transfer data from a Source spreadsheet to a Destination spreadsheet. Specifically, the Source is a spreadsheet serving as a check register and the Destination is a cash summary spreadsheet. To each of these spreadsheets there is a corresponding disk file; i.e., a Source file and a Destination file. MUVIT creates two intermediate disk files, the first of which, the Transfer file, contains the list of accounts in the Source file to be scanned, summarized, and assigned to specific addresses in the Destination spreadsheet. The second file created by MUVIT is the Link file to be read by MYCALC as input to the Destination spreadsheet. The transfer file is used repeatedly, every time data is to be transferred from the check register spreadsheet to the cash summary spreadsheet. A link file, on the other hand, is used only once. A new link file is created each time a transfer of check register data to the cash summary occurs.

MUVIT consists of four modules, MUVIT.BAS, TWO.BAS, THREE.BAS, and FOUR.BAS. Listing 1, MUVIT.BAS - the entry module, initializes controls for the display and routes the user to the other modules depending on whether a) an existing transfer file is to be used, b) a new transfer file must be created, or c) an existing transfer file is to be modified. In the most frequent circumstances, an existing file will be used, so the user is routed immediately to FOUR.BAS where final steps are taken to create the link file. If a new transfer file is to be created, the user is routed to TWO.BAS where the needed data is entered and written out to the disk for use in the final step. If an existing file is to be modified, the entry module routes the user to THREE.BAS where the changes are made and incorporated in the transfer file. Both these latter modules finish by routing the user to FOUR.BAS. In FOUR, BAS the user is asked to name the source file to be scanned for data for creating the link file to be read by MYCALC into the destination spreadsheet.

#### **Running MUVIT**

Assuming you have your check register and cash summary spreadsheets designed and in use, copy Microsoft BASIC - any flavor (MBASIC, ZBASIC, GW-BASIC, etc.), MUVIT's four modules, and your check register spreadsheet(s) to a disk. Boot up and enter "MBASIC MUVIT" at the prompt. Answer the request for a transfer filename with anything suiting your fancy. Respond with your intent to create a new file. Enter the information relating to your check register.

The first time through you will create a Transfer file by entering the account names and their locations taken from your cash summary spreadsheet. Having completed this, the program takes over to construct your transfer file, giving you opportunity to review and, if necessary, correct it. When you are satisfied, MUVIT proceeds to the final phase to construct the link file, the end product you will read into your cash summary spreadsheet. You will be asked to enter the filename of your check register. MUVIT's final effort is to write the link file to disk for your use.

The time for this first excursion depends on how long you spend entering your cash summary spreadsheet data. Subsequent runs using a transfer created from the data in the example in this article consume about one minute and ten seconds.

When MUVIT completes its task, go to MYCALC, call up your cash summary spreadsheet and when it appears, read in your link file. If all is well, your check data will overlay the cash summary spreadsheet. Remember - when you save the updated cash summary to change the filename from the link filename to that of your spreadsheet, otherwise, you will have an updated cash summary spreadsheet living under a link filename and your link file will have vanished. Fortunately, your transfer file will be intact so you can go back to MUVIT and quickly recreate the link file, if you feel you need it.

#### A More Detailed Look - Much More

The Entry Module - MUVIT, BAS (Listing 1)

Line 1140 notifies MBASIC of MUVIT's intent to use some variables generated in the first module, MUVIT.BAS, in later modules. Lines 1170 and 1180 establish strings to position the cursor at the vertical center of the screen, to clear the display, and get the user's attention by sounding the bell.

Lines 1230 through 1250 accept a transfer filename entry from the keyboard and search for it on the default disk. If it is found, line 1310 asks the user if the file is to be modified. If modification is not desired, the program chains to FOUR.BAS for immediate preparation of the link file. On the other hand, if the user responds with an intent to modify the transfer file, the program chains to THREE.BAS. If the program does not find the desired transfer filename (entered at line 1250) on the default disk, the program - via the ONERROR and ERL commands - quizzes the user as to whether a new transfer file is to be created or was the entry an error. If it is an error, the user is given opportunity to reenter. If a new transfer file is to be created, the program chains to TWO, BAS for that purpose. If none of this pleases the user, the program responds with the message in line 1410 and quits.

#### Listing 1 - MUVIT.BAS

```
1000 'MUVIT - Transfers data between MYCALC(tm)
      spreadsheets (see line 1420)
1919\overline{1}by Louis St.Martin
1020
1030
                   860 Hillcrest Drive
1040
                    Pomona, CA 91768
1050
                       714/622-3248
1969
     'Written in Microsoft BASIC-80(tm), Revision 5.21
1070
      (see line 14301080
1090 '
               ENTRY MODULE - as of 3/28/851100
1110*************** INITIALIZATION ******************
1120
1130
1140 COMMON CL$, TRANSFER$
1150
                      DISPLAY CONTROLS
1160
1170 HERE$ = CHR$(27) + CHR$(89) + CHR$(43) + CHR$(32)
1180 \text{ CL} = CHR$(27) + CHR$(69) + HERE$ + CHR$(7)
1190
       ************ SELECT TRANSFER FILE **************
1200
1210
1220 PRINT CL$
1230 PRINT "In the next instruction you will be asked to
       enter a TRANSFER filename which'
1240 PRINT "is the list of accounts and line numbers in
      your DESTINATION spreadsheet."
1250 INPUT "Enter the TRANSFER filename, ALL CAPS, PLEASE ";
       TRANSFERS
        ON ERROR GOTO 1340
1260
1270 OPEN "I", 1, TRANSFER$
1280
        ON ERROR GOTO Ø
1290
                CLOSE#1
1300 PRINT CL$
1310 INPUT "Do you want to modify this file" ; A$
        IF A\ = "Y" OR A\ = "y" THEN CHAIN "THREE"
1320
                CHAIN "FOUR"
1330
1340
        IF ERL = 1270 THEN PRINT
1350
               "File not found. Existing files are:" :
                PRINT CHR$(7) : FILES . PRINT
                                                PRINT
1360 INPUT "Is the file you want on this list", A$ . PRINT
        IF A\ = "N" OR A\ = "n" THEN
1370
                INPUT "Is this a new TRANSFER filename" ;
                A$ . GOTO 1400
        IF A\ = "Y" OR A\ = "y" THEN RESUME 1250
1380
1390GOTO 1360
        IF A$ = "Y" OR A$ = "y" THEN CHAIN "TWO"
1400
1410 PRINT CL$ : PRINT "PROGRAM TERMINATED" : END
1420 ' MYCALC is a trademark of SOFTWARE TOOLWORKS
    ' BASIC-80 is a trademark of Microsoft Corporation
1430
```
#### Getting started - TWO.BAS (Listing 2)

Since we must always start from scratch, it is appropriate the next module in the program and logically the next one we discuss is that which creates our first transfer file, TWO.BAS. At line 2030 the user is asked to repeat the name of the transfer file just in case there's been a change of heart about the name entered in the previous module. Line 2040 notifies MBASIC the user still intends to retain some assigned variables for later use. In lines 2060 through 2080, details about the source spreadsheet essential to creating the transfer file are requested and entered.

Line 2060 is the place you will begin to regret not having spent time designing your source (check register) and destination (cash summary) spreadsheets (see Spreadsheet Design below). First, at line 2060, you will enter the number of accounts in your destination spreadsheet. Next, you'll need some information on your source spreadsheet. Of course, if you slavishly adopted my layout, you will count the number of columns in my check register spreadsheet and enter that quantity  $-$  it's 10. Your guess at the number of checks you write each month is what you should enter in answer to the question in line 2080. I write about 30 to 40 but enter 100 in response to the request; it's a safe round number that makes me feel very prosperous. Don't get too ambitious, though. You'll run out of memory if your guess is too high! Line 2090 sets up the arrays for your account names and their line numbers, using the parameters just entered.

Beginning with line 2110 and ending at line 2150, the user enters the names of the accounts to be transferred from the source to the destination spreadsheet. When all data are entered, lines 2170 through 2290 display it on the video, and the printer if desired. At line 2300 the user is given opportunity to initiate corrections to the list of accounts and/or line numbers just input. Lines 2310 through 2340 accomplish the changes. After each change is entered, the program cycles back to line 2170 for another peek at the corrected list on the video and, if so desired, the printer for a recheck.

When satisfaction with the list is indicated by the user at line 2300, the program jumps to line 2350 to write the transfer file to disk. Then it chains to module "FOUR.BAS".

#### Listing 2 - TWO.BAS

```
2000 ' Module TWO - Installs a NEW TRANSFER file
       |as of 3/24/85|2010A MODULE OF MUVIT
2020 PRINT CL$
2030 INPUT "Enter filename of NEW TRANSFER file"
       TRANSFER$
2040 COMMON CL$, TRANSFER$
2050 PRINT
2060 INPUT "NUMBER OF ACCOUNTS", N
2070 INPUT "Number of COLUMNS in check book spreadsheet" ;
       B12080 INPUT "Maximum number of checks per month" ;
       C : B = BI*C2090 DIM ACCOUNT$(C), LLINE$(N)
2100 PRINT CL$
2110 PRINT CHR$(7), "ENTER ACCOUNT NAMES AND LINE NUMBERS
       THEY OCCUPY ON DESTINATION SPREADSHEET"
     I ************ REVIEW TRANSFER FILE ******
2111
2120 FOR A = 1 TO N
         PRINT
                PRINT A,
2130
        INPUT "ACCOUNT NAME, LINE NUMBER " ;
2140
        \texttt{ACCOUNTS(A)}, \texttt{LLINE\$(A)}2150 NEXT A
2170 PRINT CLS
2180 FOR A = 1 TO N STEP 2
2190
        PRINT "ITEM # ", A, ACCOUNT$(A); ", ";
        LLINE$(A)2200
                IF ACCOUNT$(A+1) = "" THEN 2230
2210
        PRINT TAB(40) ; "ITEM # " , A+1 ; ACCOUNT$(A+1) ;
             ", LLINE$(A+1)2220 NEXT A
2230 PRINT : PRINT
2240 INPUT "Would you like a hard copy of this list",
       A$
                IF A$ = "Y" OR A$ = "y" THEN 2250 ELSE 23102250 PRINT CL$
                INPUT "When printer is ready, hit RETURN",
       AS
                IF A\ = "" THEN 2260
2260 FOR A = 1 TO N STEP 2
2270
       LPRINT "ITEM \longrightarrow "; A, ACCOUNT$(A), ", ";
```

```
LLINE$(A) :
2280
                IF ACCOUNT$(A+1) = "" THEN LPRINT " " :
                GOTO 2310
                        "ITEM --> " ; A+1 ; ACCOUNT$(A+1) ,
2290
        LPRINT TAB(40)\mathbf{r}_1 .
            "; LLINE$(A+1)2300 NEXT A
       ************ CORRECT TRANSFER FILE ***************
2301
2310 INPUT "Is this list of ACCOUNT NAMES and LINE NUMBERS
       correct (Y/N)", A$
                IF AS = "Y" THEN 2360
2320
        INPUT "Enter 'ITEM #' of incorrect ACCOUNT or
        LINE NUMBER" : T
                PRINT TAB(30) ACCOUNT$(I), LLINE$(I)
2330
        PRINT "Enter correct ACCOUNT NAME and LINE NUMBER"
2340
2350
                INPUT ACCOUNT$(I), LLINE$(I) : GOTO 2180
2351
       *********** WRITE TRANSFER FILE TO DISC **
2360 OPEN "O", 1, TRANSFERS
2370
        WRITE#1, B,C,N
                FOR A = 1 TO N
2380
2390
                         WRITE#1, ACCOUNT$(A), LLINE$(A)
2400
                NEXT A
                        CLOSE#1
2410
```
2420 CHAIN "FOUR"

#### Pass THREE, And Proceed To --> FOUR.BAS (Listing 4)

In keeping with our earlier determination to an orderly talkthrough, we will move on to the final module, FOUR.BAS, to describe a complete transfer of data. We will return to discuss the modification module later.

Listing 4 is where it all comes together. Our transfer file is compared with the source file and where agreement exists, data is moved from the source to the link file to be read by the destination spreadsheet. Lines 4030 through 4160 open the transfer file generated by TWO.BAS to first determine the size of the arrays necessary later, input the account names and line numbers, and for surety, clears an array, EXPENSE(E) to all zeros because I don't trust MBASIC much more than I trust myself not to screw up when it comes to money matters!

In lines 4570 through 4660, MUVIT looks at what it sees in the arrays created from column "f" of the check register spreadsheet. If line 4620 finds a match with a string in the transfer file created in TWO.BAS, it links the amount it finds in column "g" on the same line of the check register spreadsheet with that account name. If an account name is encountered more than once, the associated amounts are summed so a total of all checks written to that account is created. Also, MUVIT eliminates blank entries (line 4590) and the label "FOR" from the top of column "f" (line 4600). Line 4610 eliminates strings containing a back slash, "\"; which are MYCALC instructions and of no interest to us in pursuit of MUVIT's tasks. The combination of lines 4620, 4640, and 4650 mentioning "FLAG2" alert the user via the video display of the existence of accounts in the check register spreadsheet that do not match the transfer file contents. The user takes appropriate action on being notified of such anomalies. He may ignore these entries, he may want to go back to the check register spreadsheet and correct some spelling, or perhaps a revised transfer file is in order.

If all has gone to the user's satisfaction to this point, the program writes the link file, notifies the user of its name, and returns to the operating system. The user now enters MYCALC, calls for reading in the cash summary spreadsheet and when it appears, calls for the link file to be read in as an overlay. Et, Voila! There appears, as by magic, the fruits of all this labor and fun; a new column in the spreadsheet displaying all the amounts of checks written and recorded in the check register spreadsheet, properly juxtaposed opposite the appropriate accounts.

#### Listing 4 - FOUR.BAS

```
4000 (Module FOUR - MAIN TRANSFER PROGRAM {as of 3/20/85}
4010'A module of MUVIT
4020
4030 OPEN "I", 1, TRANSFER$
4040
4050
         INPUT#1 BCN
4060
         DIM CONTENT$(B), FFOR$(B), ACCOUNT$(C), EXPENSE(N),
         AMOUNT$(B)
4070
        DIM LINK$(N), LLINE$(N)
4080
                 FOR A = 1 TO N
4090
                         IF EOF(1) THEN 4130
                   INPUT#1, ACCOUNTS(A), LLINES(A)4100
4110NEXT A
4120
4130
        FOR E = 1 TO N
4140
                 LET EXPENSE(E) = \emptysetNEYT F
4150
4160
                         CLOSE#1
4170
4180 PRINT CL$
4190
     . ****** OPEN DISC FILE AND INPUT CHECK DATA ******
4200
4210
4220 PRINT CL$, "Enter name of check spreadsheet-
     ALL CAPS, PLEASE"
4230 INPUT FILENAMES
                 IF RIGHT$(FILENAME$, 3) = ".MC" THEN 4240ELSE LET FILENAME$ = FILENAME$ + ".MC"
4240 ON ERROR GOTO 4270
4250 OPEN "I", 1, FILENAMES
4260 GOTO 4320
4270 IF ERL = 4250 THEN PRINT "File not found.
                 Existing files are " . PRINT CHR$(7)
                FILES : PRINT : PRINT
4280 INPUT "Is the file you want on this list"; A$ '
                PRINT
4290
        IF A\ = "Y" OR A\ = "y" THEN RESUME 4220
4300 PRINT CL$ PRINT "PROGRAM TERMINATED" : END
4310
4320 PRINT CL$; "CHECK DATA BEING LOADED. PLEASE WAIT "
4330
        FOR BOX% = 1 TO B : LET LAST = BOX% = 14340
                         IF EOF(1) THEN 4390
                INPUT#1, CONTENT$(BOX%)
4350
                  IF MID$(CONTENT$(BOX%), 2, 1) = "f"
4360
                          THEN FFOR (BOXZ) = CONTENT $(BOXZ)4370
                  IF MID$(CONTENT$(BOX%), 2, 1) = "g"
                  THEN AMOUNT$(BOX%) = RIGHT$(CONTENT$(BOX%).
                  LEN(CONTENT$(BOX%))
                  INSTR(1, CONIENT$(BOX%), " " "") )4380
        NEXT BOXZ
4390
                         CLOSE#1
4400
4410 PRINT CL$ . "LINK FILE BEING PREPARED. PLEASE WAIT "
4420
4430 ' ************ CATEGORIZE CHECK DATA ****************
4440
                         CONVERT LOWER CASE TO UPPER
4450 FOR T = 1 TO LAST
                  IF FFOR (T) = "" THEN 4530
4460
4470
          LET J = LEN(FFORS(T))4480
            FOR I = 1 TO J
4490
                         IF ASC(MID$(FFOR$(T), I, J) > 122
                           THEN 4520
4500
                         IF ASC(MID$(FFOR$(T), I, J)) < 97THEN 4520
                  MIDS(FFORS(T), I, J) =4510
                  CHR$(ASC (MID$(FFOR$(T), I, J)) - 32)4520
            NEXT I
4530 NEXT T
4540
4550 '******** SUM & ASSIGN EXPENSE TO ACCOUNT ***********
4560 FLAG2 = \varnothing4570 FOR T = 1 TO LAST
4580
        FOR A = 1 TO N
                IF FFORS(T) = "" THEN 4660
4590
                IF INSTR(1, FFOR$(T), "FOR") > \varnothing THEN 4660
4600
4610
                IF INSTR(1, FFOR$(T),"
                IF INSTR(1, FFOR$(T), ACCOUNT$(A)) > Ø
4620
```

```
THEN LET EXPENSE(A) = EXPENSE(A)
                          + VAL(AMOUNT$(T+1)) : FLAG2 = 1
4630
        NEXT A
4640
         IF FLAG2 = Ø THEN PRINT FFOR$(T).
         " is an INVALID Account Name "
4650
        FLAG2 = \emptyset4660 NEXT T
4670
4680 ' ********** WRITE LINK FILE TO DISC *************
4690
4700 PRINT CL$ + HERE$ ; CHR$(7)
            : INPUT "ENTER MONTH & YEAR {mm, yr} ";
            MONTH$, YEAR$
4710 LINK$ = "LINK"+MONTH$+YEAR$+".MC"
           PRINT "Your Link filename is ", LINK$
4720 OPEN "0", 1, LINK$
4730
4740
        FOR D = 1 TO N4750
                 IF EXPENSE(D) = \emptyset THEN 4780
            LINK$(D) = ">" + CHR$(VAL(MONTH$) + 97) +4760
             LLINE$(D) + ":" + RIGHT$(STR$(EXPENSE(D)).
            LEN(STR$(EXPENSE(D))) - 1)
4770
           PRINT#1, LINK$(D)
4780
        NEXT D
4790
                         CLOSE#1
4800
4810 PRINT "JOB COMPLETE - GO TO MYCALC "; CHR$(7)
4820 SYSTEM
4830 END
```
#### Tidying Up - THREE.BAS (Listing 3)

THREE.BAS is included to accommodate those of us who are imperfect planners or who cannot foresee the inevitable expansion of data to clutter an otherwise tidy page. It allows the user to adjust an existing transfer file to accommodate changes in a destination spreadsheet. Account names, can be added, deleted, changed, or moved to different lines. As in TWO.BAS, provisions are made for reviewing and correcting the product before final writing to disk.

Upon exercising the option in the entry module, "MOVIT.BAS", to modify an existing transfer file, the program chains to "THREE.BAS" where the user is asked to enter the number of accounts in the modified file. The existing file is opened and array variables used in creating a new transfer file are established, (lines 3000-3160). The program jumps to line 3470 and prints out the existing (OLD) list of account names and line numbers on the video display (and printer, if desired) then resumes at line 3180.

In lines 3180 - 3200, the OLD and new (NNEW) numbers of accounts are compared and the program jumps to the appropriate area depending on whether no change, an increase or a decrease in the number was entered at line 3060. Let's now assume no change in number was entered and the user wants to correct an account name or destination line number assighment. The program jumps to line 3620 where the user is asked if the existing list is correct. If the answer is "N" (meaning "NO", of course), the program requests the Item number of the account name or line number to be corrected. It then prints the current data and waits for entry of the corrected data. Then it loops through the print routine again to give the user an opportunity to review the list after the modification. If the user agrees the list is now satisfactory, the program returns to line 3190 and falls through to line 3680 where the modified transfer file is written to disk.

Similarly, requests to make changes to the number of accounts are directed to line 3230 for increases or 3310 for decreases. Each time an account is added or deleted, the program displays the modified list and the user is afforded opportunity to correct as necessary. When the list is satisfactorily updated, the modified transfer file is written to disk.

A special test in the decrease routine checks to see if the user got into this territory by mistake. If so, the user is given opportunity to exit gracefully by entering a '0' at line 3340.

#### Listing 3 - THREE.BAS

3000 ' Module THREE - Revises an EXISTING TRANSFER file  $|as of 4/15/85|$  $3010$  ' A MODULE OF MUVIT 3020 PRINT CL\$ 3030 COMMON CL\$, TRANSFER\$ 3040 PRINT "Filename of EXISTING TRANSFER file is " ; TRANSFER\$ 3050 PRINT "Enter the following. " PRINT INPUT "NUMBER OF ACCOUNTS", NNEW 3060 3070 PRINT CL\$ 3080 OPEN "I", 1, TRANSFER\$ 3090  $INPUT#1, B, C, N$ 3100  $OLD = N$ 3110 DIM ACCOUNT\$(OLD + NNEW), LLINE\$(OLD + NNEW) 3120 FOR  $A = 1$  TO OLD IF EOF(1) THEN 3160 3130 3140 INPUT#1, ACCOUNT\$(A), LLINE\$(A) NEXT A 3150 3160 CLOSE#1 3170 GOSUB 3470 3180 IF NNEW = OLD THEN GOSUB 3620  $'$  NO CHANGE IN  $#$  OF ACCOUNTS 3190 IF NNEW > OLD THEN GOSUB 3230 : ' INCREASED # 3200 IF NNEW < OLD THEN GOSUB 3310 : ' DECREASED # 3210 GOTO 3680 3211 3220 ' \*\*\*\*\*\*\*\* ADD ACCOUNTS TO TRANSFER FILE \*\*\*\*\*\*\*\*\*\*\* 3221 3230 PRINT CL\$ ; "ENTER NEW ACCOUNT NAMES AND LINE NUMBERS THEY OCCUPY ON DESTINATION WORKSHEET." 3240 FOR  $A = OLD + 1 TO NNEW$ 3250 PRINT PRINT A. INPUT "ACCOUNT NAME, LINE NUMBER  $\mathbf{H}$ 3260  $ACCOUNT$(A)$ ,  $LLINE$(A)$ 3270 NEXT A 3280 LET OLD = NNEW : GOSUB 3470 · GOSUB 3620 3290 RETURN 3291 . \*\*\*\*\*\* DELETE ACCOUNTS FROM TRANSFER FILE \*\*\*\*\*\*\*\* 3300 3301 '  $33100 = 0$ 3320 PRINT CL\$ ; "You have indicated you want to decrease the number of accounts 3330 PRINT "TRANSFER file 3340 PRINT "Enter the ITEM number of the account to be deleted, OR enter a 'Ø'" 3350 INPUT "to exit " ; D 3360 IF D = 0 THEN PRINT CL\$, "PROGRAM TERMINATED " : END 3370 FOR  $I = D$  TO OLD 3380 SWAP ACCOUNT\$ $(I)$ , ACCOUNT\$ $(I+1)$ 3390 SWAP LLINE\$(I), LLINE\$(I+1) 3400 NEXT I 3410 LET NNEW = NNEW+1 :  $Q = Q+1$ IF NNEW < OLD THEN 3340 ELSE 3430 3420 3430 NNEW = NNEW - Q : GOSUB 3470 3440 GOSUB 3620 3450 RETURN 3460 ' \*\*\*\*\*\*\* PRINT CURRENT LIST OF ACCOUNTS \*\*\*\*\*\*\*\*\* 3470 FOR  $A = 1$  TO OLD STEP 2 PRINT "ITEM  $\longrightarrow$  ", A; ACCOUNT\$(A); ", ", 3480 LLINE\$(A) IF ACCOUNT\$(A+1) = "" THEN 3520 3490 3500 PRINT TAB(40) ; "ITEM --> ", A+1 ; ACCOUNT\$(A+1) ; ", " ; LLINE\$(A+1) 3510 NEXT A 3520 PRINT : PRINT 3530 INPUT "Would you like a hard copy of this list", A\$

```
IF A$ = "Y" OR A$ = "y" THEN 3540 ELSE RETURN3540 PRINT CLS : INPUT
     "When printer is ready, hit RETURN"; A$
                IF A$ = "" THEN 3550 ELSE 3540
3550
                FOR A = 1 TO OLD STEP 2
3560
                        LPRINT "ITEM --> "
                                            ,~\, A
                         \texttt{ACCOUNTS(A)} ; ", ", LLINES(A),
3570
                            IF ACCOUNT$(A+1) ="" THEN LPRINT " " : RETURN
3580
                        LPRINT TAB(40)
                         "ITEM --> " ; A+1 , ACCOUNT$(A+1) ;
                         ", " LLINK$(A+1)NEXT A
3590
3600 RETURN
3610 ** CHECK LIST OF ACCOUNTS FOR ACCURACY & COMPLETENESS *
3620 INPUT "Is this list of ACCOUNT NAMES and LINE
     NUMBERS correct (Y/N)", A$
                IF A$ = "Y" THEN 36803630
        INPUT "Enter 'ITEM #' of incorrect ACCOUNT or
        LINE NUMBER" ; I
        PRINT TAB(30) ACCOUNT$(I), LLINE$(I)
3640
        PRINT "Enter correct ACCOUNT NAME and LINE NUMBER"
3650
                INPUT ACCOUNT$(I), LLINE$(I) :
3660
                GOSUB 3470
                             GOTO 3620
3670 RETURN
3671
3680 ' * REVISION COMPLETE - WRITE TRANSFER FILE TO DISC *
3681
3690 OPEN "0", 1, TRANSFER$
3700
        WRITE#1, B, C, NNEW
3710
                FOR A = 1 TO NNEW
3720
                        WRITE#1, ACCOUNT$(A), LLINE$(A)
3730
                NEXT A
3740
                        CLOSE#1
3750 CHAIN "FOUR"
3760 END
```
#### **General Comments**

MUVIT is written in MBASIC Version 5.21.

The program takes advantage of the Chain command to reduce program load time for runs with an existing transfer file.

#### Spreadsheet Design for Compatibility with MUVIT

We started this project because MYCALC showed promise of liberation from much of the drudgery of transferring data between spreadsheets. We feel we've made considerable progress in removing the constraints on data transfer, but we are not completely free of some restrictions. The data MUVIT is to manipulate must be in specific columns in the check register and cash summary spreadsheets else gibberish results. The name of accounts checks are written to cover must be in column "f" and amounts associated with those accounts in column "g". Likewise, the month of January must be allocated column "b" in the cash summary spreadsheet. If these data are located otherwise, lines 4360, 4370, and 4760 in FOUR.BAS must be revised so the program will track the check register and cash summary spreadsheets.

At line 4220 the user is asked to enter the filename of the particular check register spreadsheet to be scanned for data to be transferred. I create a separate check register spreadsheet for each month; naming them "CHEX" followed by the month and year. Thus, I label my check register spreadsheet for July 1984, "CHEX784" - MYCALC very obligingly adds the extension "MC"; but have no fear, whether the user includes or ignores the extension, MUVIT looks after us and makes the appropriate adjustment to the filename in the IF-THEN-ELSE bits of line 4230.

In the event the filename that is entered does not exist on the

default disk, rather than sending the user off to mill about in confusion, lines 4240 through 4290 gently query one about what is going on and display all the filenames on the disk. The user is given opportunity to correct his ways so matters can proceed. However, if the user is adamant and rejects MUVIT's understanding and kind treatment, it boots him off at line 4300 without ceremony.

Assuming peaceful relations are still extant, MUVIT notifies the user to be patient and begins at line 4320 to load the check register data to be bumped against the transfer file. Since we are interested in data in two specific columns in the check register spreadsheet, lines 4360 and 4370 ignore all data except that in columns "f" and "g". Line 4360 tucks strings matching transfer file strings into an array, "FFOR\$(BOX%)". Line 4370 does an additional something; it strips the source data from column "g" of all characters to the left of the colon, ":", thus converting it to an exponential (albeit alphabetic) expression which it tucks into another array, "AMOUNT\$(BOX%)".

At completion of the initial scan and transfer of the desired data from the check register spreadsheet to temporary arrays in memory, MUVIT again asks forebearance of the user while it modifies the language found in the check register spreadsheet so it can do its job faithfully. This is dictated of course, by MBASIC's intolerance to human inconsistency in mingling lower upper case text. This process begins at line 4450 to completion at line 4530.

The titles on the cash summary spreadsheet may be spelled out or abbreviated depending on your taste. I spell them out. However, I use abbreviations in my cash register entries (compare Figures 1 and 3). In Figure 3 Food & Household, Magazines, Maintenance, Miscellany, etc. are spelled out. In Figure 11 have abbreviated some of these. When I create a transfer, I use abbreviations such as F&H, MAG, MAINT, MISC, ELEC, NEWS, PHONE, etc. Thus, my transfer file recognizes shorthand designators for those accounts. Make sure your abbreviation is a contiguous continuous string within the whole word you use in your check register, e.g., TelePHONE or MAGazine. Be warned, if abbreviations in the check register compress a name, the transfer file will not recognize it; do not add an "S" to MAG for example. No lasting harm is done if you do, but MUVIT will notify you the entry is INVALID and you will have to change an entry, either in the check register or the transfer file.

MUVIT affords the option of directing check data to a line differing from the line its account name appears on in the cash summary spreadsheet. In Figure 3, for example, the account name Food & Household is on line 29, but my transfer file directs check transaction results to line 31.

#### **And Finally**

The writer will dump MUVIT to a double density disc on receipt of a blank disc and \$3.00 to cover handling and postage.

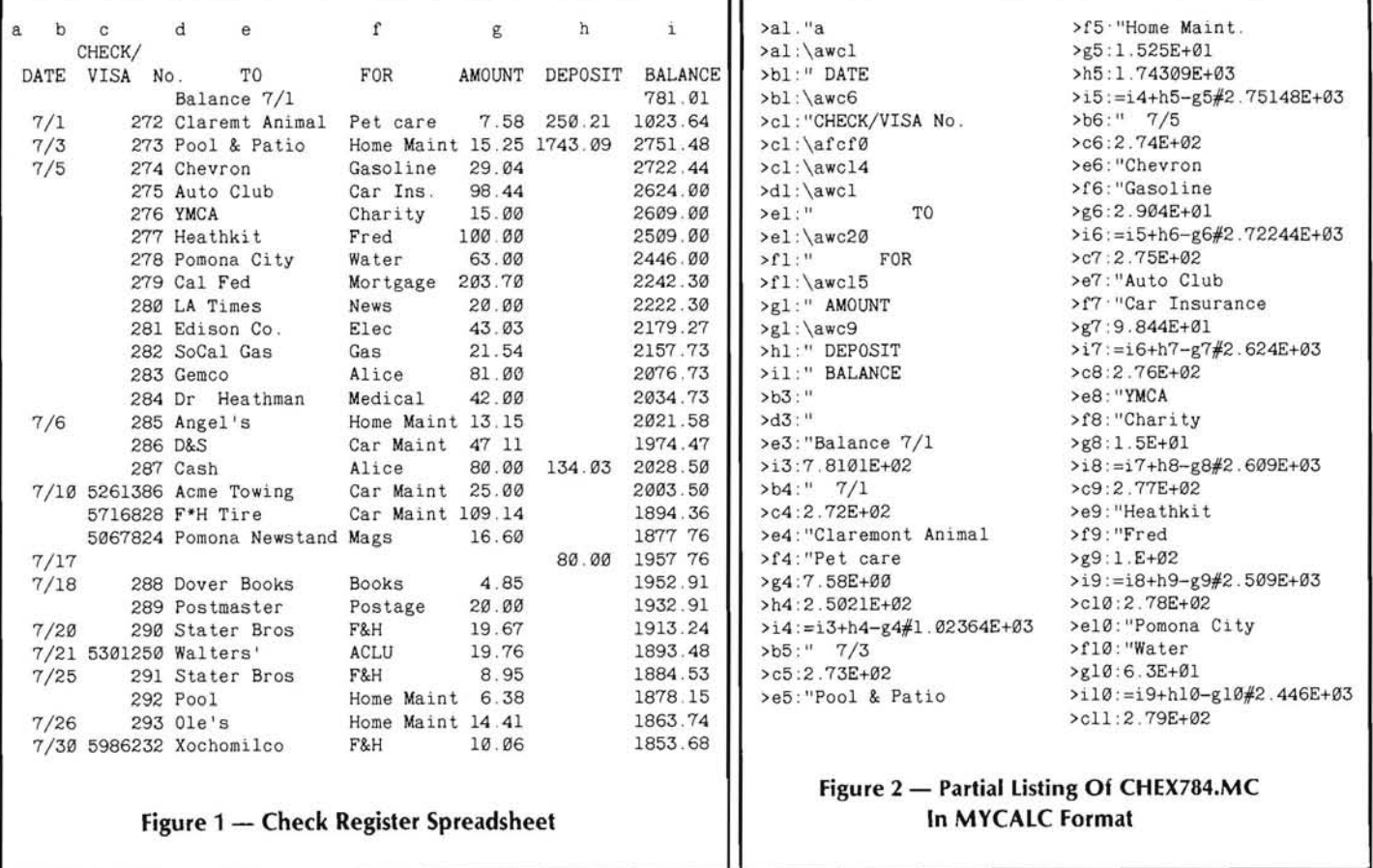

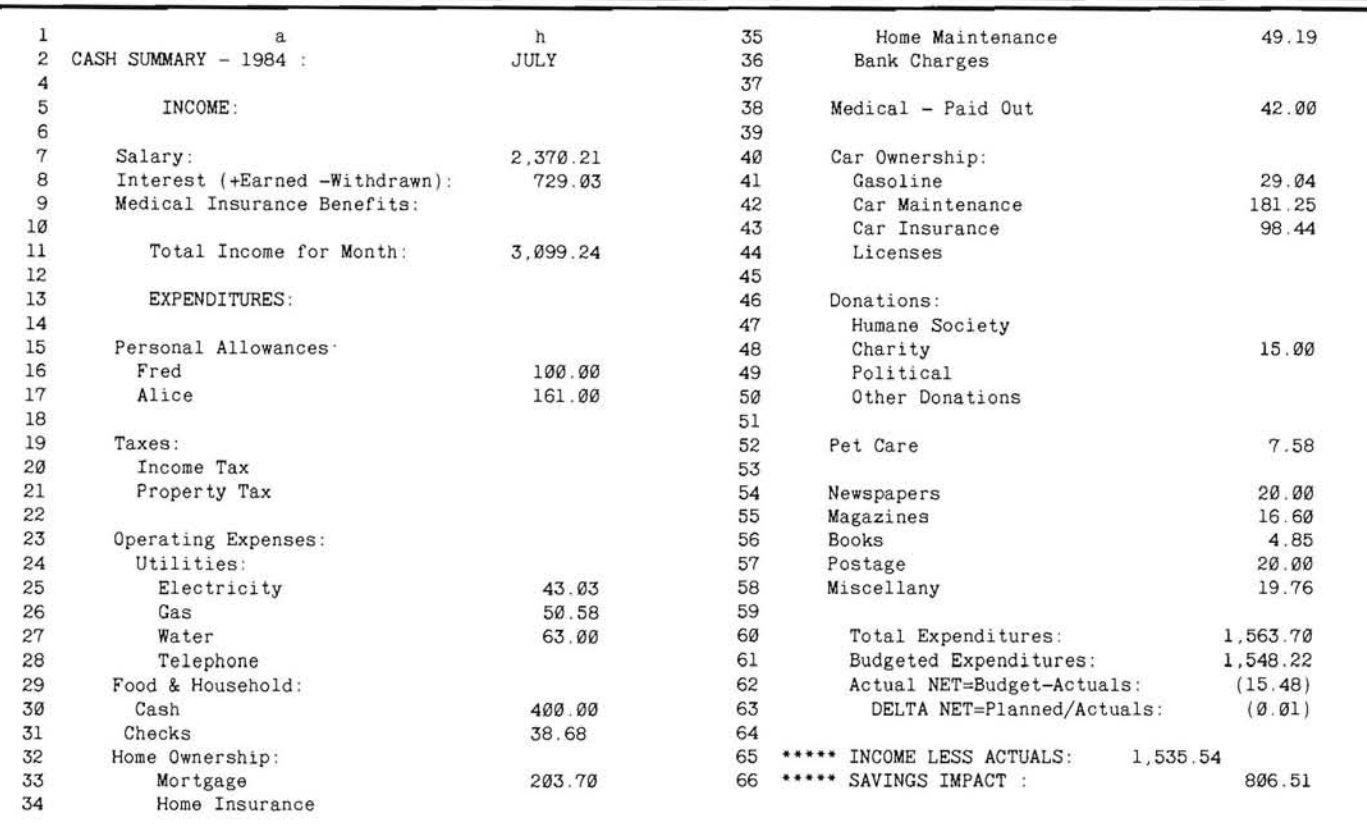

#### **Figure 3 - Cash Summary Spreadsheet**

![](_page_32_Picture_2.jpeg)

33

⋇

## Transfer "Foreign"

## **Files in Seconds**

NOW AVAILABLE No modems and RS-232 links required!

## ONLY \$39.95!

#### READ, WRITE and FORMAT more than 70 different CP/M and MS-DOS disks on your computer

### With MEDIA MASTEI

Tired of hunting for software in your computer's disk format? Do you need to exchange your Lotus 1-2-3, dBase II, Multiplan, and Wordstar data files among different CP/M and MS-DOS computers?

Then MEDIA MASTER is for you!

#### **MEDIA MASTER** supports the following disk formats:

Actrix (SSDD) Actrix (DSDD) Avatar TC10 (DSDD) Casio FP 1000 (DSDD) Chameleon CP/M-80 Columbia MPC CP/M-80 Cromemco CDOS (SSDD) Cromemco w/Int'l Term (DSDD) Cromemco w/Int'l Term (SSDD) DEC VT180 (SSDD) Davidge (DSDD) Digitog (DSDD) Epson Multilont (DSDD) Epson QX-10 (DSDD) Fujitsu Micro 16s (DSDD) Groupil III CP/M (DSDD) H/Z Z-100 CP/M (DSDD) later H/Z Z-100 CP/M (SSDD)

H/Z Z-100 Z-DOS 1.xx (SSDD) H/Z Z-100 Z-DOS 1.xx (DSDD) H/Z Z-100 Z-DOS 2.xx (SSDD) H/Z Z-100 Z-DOS 2.xx (DSDD) H/Z Z-90 40 trk, 1 k blk (SSDD) H/Z Z-90 40 trk, 2 k blk (SSDD) Heath w/Magnolia CP/M (SSDD) IBM PC CP/M-86 (DSDD)<br>IBM PC CP/M-86 (SSDD) IBM PC-DOS Lxx (DSDD) IBM PC-DOS Lxx (SSDD) IBM PC-DOS 2.xx (DSDD) IBM PC-DOS 2.xx (SSDD) IDEA Bitelex (SSDD) ISM CP/M (DSDD) Insight Dev. IQ-120 (88DD). Kaypro (I/2 (SSDD) \*Kavpro 4, 10 (DSDD)

\*Requires access to "foreign" computer

LNW-80 (SSDD) Lobo Max-80 (SSDD) Lobo Max-80 512 (SSDD) Micral 9050 CP/M-80 (DSDD) Morrow MD 11 (DSDD) Morrow MD 2 (SSDD) Morrow MD 3 (DSDD) NCR Decision Mate 5 (DSDD) **NEC PC-8001A (SSDD)** NEC PC-8001A (DSDD) Olympia ETX II (SSDD) Olympia EX100 (DSDD) Osborne (SSDD) Oshorne 4 (DSDD) Osborne Osmosis (SSDD) Otrona (DSDD) PMC Micromate (DSDD) Reynolds & Reynolds (SSDD)

Sanyo (DSDD) Superbrain (DSDD) Superbrain Jr. (SSDD) Systel II (SSDD) Systel III (DSDD) TI Professional CP/M-86 (DSDD)<br>TRS-80 III FEC CP/M (SSDD) TRS-80 III FEC T805 (SSDD) TRS-80 III Hurr. Labs (SSDD) TRS-80 III Mem. Merch (SSDD) TRS-80 IV CP/M+ (SSDD) TRS-80 IV Mont. Micro (SSDD). Teletek 40 trk (SSDD) Toshiba T100 (DSDD) TurboDos (DSDD) Wang Maws CP/M (DSDD) Nerox 820 II (SSDD) \* Zorba 40 trk (DSDD)

**ONLY \$29.95** 

MEDIA MASTER is also available for DEC Rainbow, Osborne, and Kaypro computers

#### $EW!$  – FILE MATE" A Dozen Utilities in One!

Finally - a powerful, easy to use file utility that performs a host of functions. FILE MATE's numerous text sifting and paragraph reformatting modes help you exchange "foreign" text files. Other file inspection and repair tools include two binary dumps, an ASCII/HEX file compare, and CRC "fingerprint." FILE MATE is available for popular CP/M and MS-DOS computers.

![](_page_33_Picture_17.jpeg)

![](_page_33_Picture_18.jpeg)

![](_page_33_Picture_19.jpeg)

ORDERING INFORMATION: Include \$3 per order for postage/handling. Overseas airmail add \$10. To place COD orders:

Call TOLL FREE 24 hours: 800-824-7888 (Ask for Operator 251) Alaska, Hawaii: 800-824-7919 (Ask for Operator 251) Technical questions: call 805-529-5073

4573 Heatherglen Ct., Moorpark, CA 93021

## **An Update Of CONDOR 3 Relational Database Management System** (rDBMS)

#### Richard L. Mueller, Ph.D.

11890-65th Avenue N. Maple Grove, MN 55369

In the June issue of REMark, Stephanie Butzbach wrote a super article on my favorite database management system, CONDOR 3. The article, "A Review of the CONDOR Database Management System", covered CONDOR (really CONDOR 3, a relational database management system) in an overview fashion. She discussed briefly what is a database, what resources are required to run CONDOR, discussed some of the features and capabilities of CONDOR in a general way, without introducing specific CONDOR commands, and concludes with a Table of CONDOR Database File Specifications (containing such information as records per database file, bytes per record, etc.). An excellent article. Well done, Stephanie!!

What I want to do in this article is to expand on what Stephanie covered in a general way, and then be more specific by discussing the additions/enhancements that are available in the latest release of CONDOR 3 (2.11.12). The additions/enhancements will be the changes made since release 2.09, the version currently available from Heath/Zenith Data Systems for the H/Z-100 series. According to the Zenith Software Consultation Bulletin Board, the release level of CONDOR 3 for the H/Z-150 PC series is 2.11. However, it does not indicate the minor revision level (release 2.11 actually had a series of releases some having significant enhancements: 2.11.01 thru 2.11.12). My feeling is that the release level of CONDOR 3 for the H/Z-150 PC is somewhere between '.01' and '.12'; and not '.12' which is the current release.

The first part of my article is for all users interested in database management, and the second part is for current users of CON-DOR who have release 2.09 or a later release, but have not yet gotten release 2.11.12. If there is enough interest in database management, CONDOR 3 in particular, I would like to follow this article with a series of articles covering the individual features of CONDOR by creating databases, maintaining them, sorting them, manipulating the data, generating reports, etc. Please let me know if such a series would be of interest to you by contacting me directly or through HUG.

Now let's talk about database management systems (usually referred to as DBMS packages or applications), in general. First of all, what do we mean by a "database"? There must be hundreds of answers to that question and each person you ask will give a different answer. As defined in the CONDOR documentation, "A database is an organized collection of information about one or more subjects. The subjects in the collection are related to one another, such as customer and inventory information as it relates to sales activity. Large or small, a database resembles a library or a set of file cabinets in an office. The user of a database can select and work with an entire database or any of its parts in many ways."

I don't have to tell any of you microcomputer users out there that there are numerous DBMS packages available; they are advertised in almost any computer magazine, as well as some noncomputer magazines, such as Business Week. The most popular DBMS packages seem to be dBASE II followed by dBASE III. However, there are other database management systems just as good and just as powerful. CONDOR 3 is not as powerful in some ways or as flexible as dBASE II and III, but it is, in my opinion, much easier to use and has every feature and capability that I need in a DBMS package. You don't have to be a programmer to use CONDOR 3, whereas dBASE II requires one to be more than a casual user to use the package, like a programmer in some cases.

Over the past few months, I have looked at other DBMS packages and I have not found one yet that I would prefer over CON-DOR 3. I purchased CONDOR for my H-100 about a year and a half ago and just updated it to the latest release, which I will talk about shortly. As Stephanie put it, "CONDOR is one of the best database management systems on the market."

PRICE is definitely a factor in choosing a DBMS package. Generally, the higher priced packages have more capabilities and features than the lower priced packages. As you can see, I said "generally". You will always find a few cases where the above is not true. You may come across a low priced DBMS package that has some of the features and capabilities of the high priced ones. And I'm sure the opposite is true.

Recently, I was looking at a review of something like 20 or so dif-

ferent DBMS packages, and the prices ranged from \$389 to \$995. This was looking strictly at DBMS packages as such. There are some "integrated" packages, such as LOTUS 1-2-3 that have some low-level database management capabilities. These I did not consider in the above pricing range.

Suggested price for CONDOR 3 is \$650, for either the H/Z-100 or H/Z-150 PC series; this is the price that is shown in the Heathkit catalogs. However, I have seen this lower in advertisements by some of the discount software houses. To get started, one may wish to start with a lower priced CONDOR package called CON-DOR Jr. (suggested price is \$299). The Heathkit catalog and Zenith Data Systems refer to CONDOR Jr. as the CONDOR File Management System (FMS). This package, as you may guess by the price, does not have all the features of CONDOR 3, a relational database management system (referred to as rDBMS). Any of the "relational" features are missing from CONDOR Jr., as well as the powerful CONDOR Report Writer capability. One can start with CONDOR Jr. and upgrade later to CONDOR 3 at an upgrade price. Database files created by CONDOR Jr. are fully compatible with CONDOR 3.

The questions new users may have are: "Why should I purchase a database management system? What would I use it for, if I did purchase one? Would it benefit me?" And the list goes on. My feeling is that one's imagination is the limiting factor for uses of a DBMS package.

Let me just list a few uses for a DBMS package around the house. In fact, I have implemented a number of these for my own use. Once you start creating databases, you get "hooked" on it. You can't stop looking for more ideas of what to put into a database. For starters, how about a list of all your valuables such as TVs, VCRs, cameras, radios, portable stereos, etc. You can build a database to contain the name of the item, the type, the purchase price, the purchase date, the store or brand name, in what room is it kept, who in your family does it belong to, etc. Once the database is created, you can then list the valuables by individual, by type, by room in the house, or by whatever other field you may have in your database.

Other uses for databases are as follows: a mailing list which includes names, addresses, phone numbers, and other type of information; recipes; an inventory list of all furniture and appliances in your house; categorize all important magazine articles; maintain a database of all your computer books; car maintenance records; sporting events that your children (and yourself) participate in (save all kinds of records/statistics); stocks and bonds; coin or stamp collections; insurance policies; VCR tapes; all your LP albums and cassettes; and the list goes on and on.

For businesses, some examples are inventory, list of customers, list of vendors, employee records, etc. You may also want to maintain some information for various charitable organizations you may belong to. Again the uses are many.

With CONDOR 3, it's very easy to set up a database, once you determine what types of information you want to collect and maintain. You define the fields (the individual items of information, such as name or an address; both of these items are fields), the lengths of them (in terms of characters), and the type of data (such as alpha, numeric, dates, etc.). Once the database is defined (fields are defined), data information can be entered. After the data has been entered (this will really be an on-going activity), it's very easy to retrieve the data that you want, in the order that you want, in the format you desire, etc.

A nice feature of CONDOR 3 is the capability of writing selected (or all) fields from your database to one of several ASCII type format files that are supported by CONDOR. This allows your database data to be used with other applications written in PASCAL or assembly language, for example; the data can be used by BASIC programs; can be used by word processing packages and maillist packages, such as Wordstar's Mailmerge; and the data can be used by FORTRAN and COBOL programs. What this means is that you can use the "friendliness" and the "ease of use" of the CONDOR 3 package to input, update, and maintain data, then use other applications or packages stated above to process the data. This is definitely a major feature of CONDOR 3.

At this time, I would like to turn my discussion away from generalities of database management systems and CONDOR 3, and talk about specifics; namely, the enhancements, additions, and deletions that are in the latest release of CONDOR 3. Again, let me say that the following discussion assumes the reader is familiar with CONDOR 3 release 2.09 or later. Some information covered here may be repetition of features and capabilities already available in the CONDOR 3 release for the H/Z-150 PC series. However, I'm sure that some of the features are new and will be of interest to you.

First, let me talk about two features that relate to what was covered in Stephanie's article. The Specification Table listed the "records per database file" as 32,767. This has been increased to 65,534 and this already is available in the H/Z-100 PC version of CONDOR. The other information in this Table remains unchanged.

In addition to the data types already defined in release 2.09 and below of CONDOR, there is a new data type introduced in an early release of 2.11 of CONDOR (in 2.11.01 - 2.11.07). This new data type is called "decimal numeric", which can have up to 18 decimal places. This makes the use of CONDOR adaptable to maintaining data for FORTRAN and PASCAL programs, for example.

Other changes and enhancements made in the earlier releases of 2.11 of CONDOR 3 are the capability of having two-screen formats, adding a "where" clause and multiple equations to the COMPUTE command, and a new command PRINTER. Before the two-screen format capability was added, a user was restricted to one screen for defining the format of a database. Everything had to be cramped on one screen. This two-screen capability doubles the space for format definition. A toggle key, CRTL-N, allows the user to toggle back and forth between the two screens.

The PRINTER command directs output to the printer, screen, text file, or eliminates the output altogether. 'PRINTER FILE filename' sends the output to an ASCII file. 'PRINTER CRT' or 'PRINTER SCREEN' redirects printer output to the video screen. 'PRINTER OFF' eliminates output; and 'PRINTER ON' restores all print functions.

Somewhere along the long line of CONDOR releases, a TERM command was introduced (it is not in my release of CONDOR 3, 2.09), but now has been deleted. The purpose of TERM was to inform CONDOR of the type of computer terminal you had. Eight different standard terminals were specified for your use. However, there also was a capability to create a terminal identification file for a nonstandard terminal. But as I said above, it is no longer in the current release of CONDOR 3. It seems to me that CONDOR Computer Corporation provides the user with
the proper version of CONDOR 3 based on the user's microcomputer.

A MENU system with on-line HELP was added to CONDOR 3, in release 2.11.08. The CONDOR 3 MENU system is a complete teaching aid designed to simplify the learning and use of CON-DOR 3. Your job of creating a database, entering data, updating it, adding to it, and generating reports from it, will be done much easier if you use the MENU system when you first begin to use CONDOR 3. Once you become experienced and feel comfortable with building your own commands, the MENU system can be disabled. The user then enters all commands at the CON-DOR Prompt.

All of the CONDOR commands can be accessed through the various options on these menu pages except for two commands, EXEC and CHDIR, which I will discuss shortly. To execute commands, you simply enter the number of the operation you want to perform and follow the instructions on the screen.

There is a main MENU with a series of second level submenus. The main MENU lists the most central operations to building your database and maintaining it. The second level menus lead to third level menus, the command building menus.

CONDOR 3 release 2.11.09 introduced a number of changes. First of all, the PRINT command was deleted. The function of the PRINT command (i.e., print out data) is now handled by the LIST command by specifying the '[P]' option. STAX was replaced with STATS. Special spacing characters were added to the LIST command to allow for printing of mail labels. The "where" clause was added to the LIST, CHANGE, PROJECT, STATS, and TABULATE commands.

Two utility commands were added for users of MS-DOS V2.11 or later. The PAUSE command, when used in a command procedure, halts the processor until any key is pressed. However, the user can abort the procedure during a PAUSE by using the F10 function key. The other utility command is the CD or CHDIR command, which allows the user to change directories or get the name of the current directory without leaving CONDOR.

Four new commands were added in release 2.11.09: COLOR, EXEC, GRAF, and TALK. The latter two are not yet available for the H/Z-100 series, but are available for the H/Z-150 PC series (IBM compatible version). I contacted CONDOR Computer Corporation and they assured me that the GRAF and TALK commands would be made available in the H/Z-100 version later this year and all registered owners will get an automatic update. They would not commit to an exact date, however.

The COLOR command allows the user to choose the background and foreground colors for five different areas on the CONDOR screen. The areas for which colors can be set are BOR-DER, TEXT, NAMES, VALUES, and ERRORS. BORDER refers to the square around the outer edge of the CRT screen. TEXT is any text which CONDOR prints (status messages, prompts, etc.) which is not a field name, field value, or error message.

NAMES refers to field names as they are shown whenever the dataset form is displayed. VALUES are words or numbers you type into the field, which are listed in commands, such as LIST and TABULATE. ERRORS refers to error messages. Any area may be set to blink on and off by using the word BLINKING in the command line.

The EXEC command allows the user to run other programs and commands from within CONDOR 3. I am quite pleased to see this command introduced. This allows me to call and run programs and utilities as part of my CONDOR procedure files. EXEC works with MS-DOS V2 and later. The programs and commands must have the extensions.COM and .EXE in order to be executed from within CONDOR 3. Please note that the extension must be specified when you try to call another program or command.

GRAF produces graphs from CONDOR 3 files. The graphs currently supported are the vertical bar chart, the horizontal bar chart, standard line chart, pie chart, and the scatter chart. Remember this is not available today in the H/Z-100 version of CONDOR 3.

The last of the four new commands is the TALK command. This command allows users to communicate with information services and other companies. A script file is necessary for the TALK command. There are 2 ways to use TALK with script files. One for connecting to an information service such as COMPUSERVE, SOURCE, etc. The second way is for batch communications.

The last significant change occurred with release 2.11.10: the "SMART" feature. The SMART feature allows users to save a sequence of commands in a file on disk and play back that sequence whenever it is needed. The SMART feature only works in conjunction with the CONDOR 3 MENU System.

From the documentation that I received with my release (2.11.12), I could not find anything that went into either release 2.11.11 or release 2.11.12. My feeling is that mostly minor changes were made and those changes were probably to fix some "bugs".

Hopefully, this article gives the non-database users some additional information on Database Management Systems (DBMS), and hopefully provides the current H/Z-100 CONDOR user (and an H/Z-150 PC user) with a summary of the new features and enhancements in CONDOR 3. As I said earlier, if there is enough interest in more information on CONDOR 3, I would be happy to put together a series of articles on the subject. Please let me know directly or through HUG.

Software Packages mentioned in this article:

Wordstar and Mailmerge - Micropro International LOTUS 1-2-3 - LOTUS Development Corporation dBASE II and III - Ashton-Tate

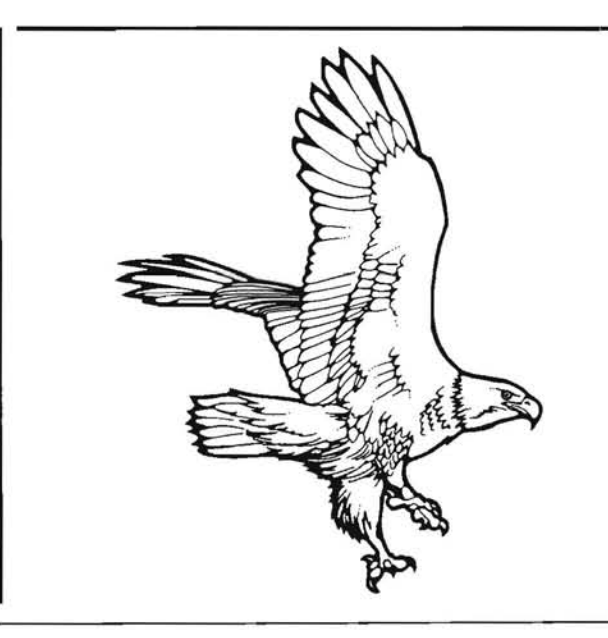

# The H89 SPEED Center

## 4MHz mod

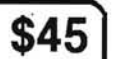

An easy to install plug-in module. No trace cutting or soldering. Speed may be toggled with software. Includes a replacement Z80A (4MHz). Software supports Heath CP/M 2.2.03 and 04 and CDR Systems BIOS. Call or write for support of other BIOS or HDOS. Specify disk format.

# **CDR Super RAM 89**

Make your H89 a speed whiz with this board and the included RAM drive software. With our 6MHz mod and the RAM drive, the Heath BIOS assembles (using MAKEBIOS) in less than 11/2 minutes! Note our discount prices!

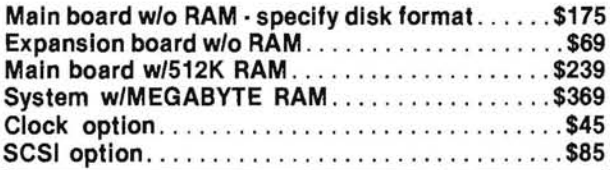

## **REP3 - Automatic Key Repeat**

Stop wasting time - make full use of the repeat function just like the Z100. Simple plug-in installation on your keyboard assembly. Hold any key down for half a second and the key begins repeating. Combine this with our 4MHz mod and make WordStar fly! Provision for a defeat switch.

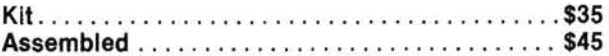

# **WSPATCH**

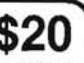

Adds H19/H89 function key patches to versions 3.0 or 3.3 of WordStar. Key functions similar to the PIE editor. Includes provision for redefining the keys by the user. Also includes a printer driver for the Epson MX80/FX80 printers.

# **EMULATE**

Allows the H89 to read/write to the following disk formats.

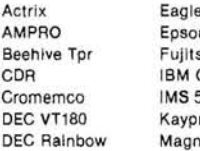

Morrow MD n QX-10 **NCR DecMate 5** su CP/M86 **NEC PC-8001A** CP/M86 Osborne 1 5000 Otrona PMC MicroMate ro II **Sanyo 1100** olia

Superbrain Jr. Televideo **TRS80-1 CP/M TRS80-3 CP/M TRS80-4 CP/M** Xerox 820 Zorba

Now includes 42 formats! Uses a modified version of CP/M 2.203 or .04 BIOS which is included with the program. Allows the use of virtual drives and reading of 40-track disks in an 80-track drive.

For H37 with Heath CP/M . . . . . . . . . . . . . . . . . . \$59 Check for C.D.R. and Magnolia versions.

## 6MHz mod

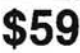

Similar to our 4MHz modification, but increases the CPU speed to 6MHz. Requires some soldering on the CPU circuit board. Includes a ZBOB (6MHz) CPU replacement. Some technical knowledge is recommended for installation. Call or write for more details. Specify disk format.

# **CDR Controllers**

Double density disk controllers. Includes board, instruction manuals, ROMs and software. Allows control of 5 and 8 inch drives. Includes BIOS source code and some useful utilities. Please include your CP/M s/n when ordering.

For the H89 FDC-88OH.....................\$349 For the H8 FDC-H8.......................\$429

# TIM2 - Real Time Clock

This circuit installs in the left hand expansion slots of the H89 or H89A. Can provide application programs with time and date information. Includes battery backup for continuous timekeeping when the computer is turned off. Program access to the clock is through an I/O port. The port address is user selectable by means of a jumper. Requires soldering 4 wires to the CPU board. A prepared ribbon cable is included.

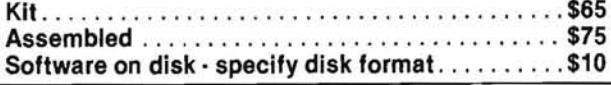

## **DATESTAMPER**

Product of Plu\*Perfect Systems. Provides automatic time and datestamping for CP/M 2.2 files. Works with many real time clocks, including our own TIM2 product.

CP/M - specify disk format...................\$45

### NEWWORD - the better word processor from NewStar Software

Faster than WordStar, same commands as WordStar, MailMerge feature is built-in, supports more printers, has an undelete function and excellent documentation. We offer it at a discount and also include a function/cursor key patch for the H19/H89. Part of the bundled software is the WORD plus spelling checker from Oasis - normally a \$150 item by itself!

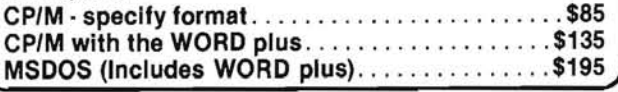

## **DISKETTES**

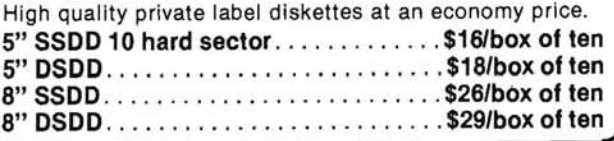

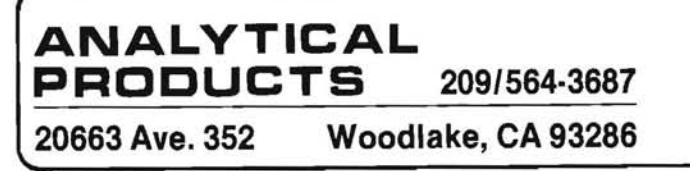

**Specify Disk Format on Software** 

CALL OR WRITE FOR CATALOG PRICES SUBJECT TO CHANGE Terms: Check or Money Order - VISA/MC - C.O.D. Add \$3 per order for shipping and handling California residents add 6% tax

# **ZPC Update #1**

**Pat Swayne HUG Software Engineer** 

 $Z$ PC is a HUG program that emulates an IBM PC or Z-150 on an H/Z-100 (dual processor) series computer. It was announced in the September REMark, and since then we have received many questions about it. This article will attempt to answer some of those questions. It also presents a small patch to the initial release of ZPC, and some corrections to the documentation.

#### **PC Compatibility**

Just about all of the questions are concerned with just how compatible ZPC is with the IBM PC. ZPC supports enough features of the PC ROM BIOS (including all text and graphics modes) that it can run just about any PC program that confines itself to performing I/O via the BIOS or the operating system. If you have 768k of memory in your system, it also emulates the memory that is on the color/graphics adapter card in a real PC. It can, therefore, run programs that write directly to video memory for either text or graphics displays, if your system has 768k of memory. Since approximately 80 to 90 percent of all IBM PC programs access video memory directly, ZPC is severely limited in its ability to run PC programs unless you have 768k of memory in your H/Z-100. If you have that much memory, ZPC will use the last segment (segment address B000 hex) for emulating PC video memory, and allow 640k or 704k (user configurable) of the remaining memory to be used by PC programs.

Many programs that access video memory directly on a PC also access other aspects of the hardware, which are not supported by by ZPC. Some programs will check the status of the video board before and/or after writing to video memory by reading a port, or they may change certain video parameters by writing to ports. The ports normally used for these operations are 3D8 (hex), 3D9, and 3DA. The Z-100 is only capable of decoding 8-bit ports, so when a program, for example, writes to port 3D9, the Z-100 "sees" port D9, which is one of the Z-100's own video control ports that does not operate the same way as the PC video port.

ZPC does not require that the video status be checked before a program writes to or reads from its emulated video memory, so the status checks in a program can be patched out. The altering of video parameters can also be either patched out or replaced by other code, and so programs can be made to run under ZPC that at first will not. There are other hardware problems that can also be patched out.

Patches for some programs are included on the ZPC disk that were worked out before ZPC was released. As patches for other programs are worked out, they will be published in future ZPC Update columns. In addition to the programs mentioned in the

September REMark, patches for Microsoft Word and GW-BASIC (Z-150 version) are provided on the ZPC disk. These patches consist of batch files that apply the patches automatically.

For those who are technically capable and would like to try patching programs themselves to get them to run under ZPC, the documentation lists the areas where patching may be required. Sample code from some programs that were patched is included to to give you an idea of what to look for.

Not all programs that access video memory require patching. Compiled GW-BASIC programs will run without patching unless they use sound (music, noise, etc.). Compiled GW-BASIC programs access video memory directly only if they use graphics, so they will run in systems with less than 768k of memory if they do not use graphics. Another program that runs without being patched is the RUN/C C-language interpreter from Lifeboat Associates. This program does not write to video memory itself, and can be run in less than 768k of RAM. However, one of the sample programs included with it does write to video memory.

#### **Copy Protected Programs**

Copy protected programs usually will not work under ZPC, unless the copy protection is somehow defeated. Some of the major business programs for the IBM PC, including dBASE III and FRAMEWORK are copy protected, and for that reason if no other, will not work under ZPC. We have a utility on order as of this writing that we think will allow such programs (assuming no other problems arise) to run under ZPC. For those who do not want to wait for the next ZPC Update in REMark, and would like to experiment for themselves, the utility is called UNLOCK. It is available from TranSec Systems, Inc., 701 East Plantation Circle, Plantation, FL 33324 (305) 474-7548. Note: An IBM PC or Z-150 is required to make copies of a protected disk using a utility such as UNLOCK. You will find that most copy protected disks cannot be copied on a Z-100. Copies should be made only for personal archival purposes.

#### **ZPC Patch**

An error has been found in ZPC in a routine that reads pixels from the screen in the medium resolution graphics modes. So far, this error has not affected any of the programs that run under ZPC, but you should patch it because of a potential for trouble. The error involves a single byte at location 176A in ZPC1.COM, 191F in ZPC2.COM, and 1A04 in ZPC3.COM. This location contains a D2 (hex), which should be patched to D0. You can use DEBUG to make the patch, as in this example, which is for ZPC3.

```
A>DEBUG ZPC3.COM
-E1A04(use 176A for ZPC1, 191F for ZPC2)
1234:1A04
            D2.DØ
-WWriting 3400 bytes
-\mathsf{Q}\Delta
```
If you would like to patch the source code, the error is in the file PIXEL.ACM. Locate the label READDOT:, and a few lines below it, locate these lines:

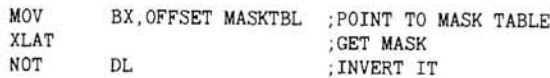

Change the NOT DL instruction to NOT AL to correct the file. Note: This patch affects the first thousand or so copies of ZPC made. If your ZPC .COM files are dated 9-11-85 or later, the patch has already been made.

#### **DEMO1 Patch**

The DEMO1.EXE program provided with ZPC will not run under systems having less than 768k of RAM, because the program attempts to read from high memory even though it does not use it. You can patch DEMO1 with DEBUG as follows:

A>REN DEMO1.EXE DEMO1.BIN A>DEBUG DEMO1.BIN  $-E5696$ 1234:5696 BØ.02  $-W$ Writing 12345 bytes  $-0$ A>REN DEMO1.BIN DEMO1.EXE

#### **ZPC Documentation Corrections**

On page 7 of the ZPC documentation, there is an illustration of the Z-100 keyboard with the keys labeled as they are used when ZPC is in the PC mode. On the original of this illustration, some of the key cap legends are pasted on, and one came off when the first batch of copies were printed. If your illustration shows a blank key next to the key labeled PRT SC (the I CHR key on the actual keyboard), it should be labeled as follows:

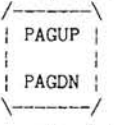

On page 15 of the documentation, under BIOS RAM Locations, the table should show the printer addresses starting at 8 instead of 10. An additional entry should be added as shown below:  $10$ 

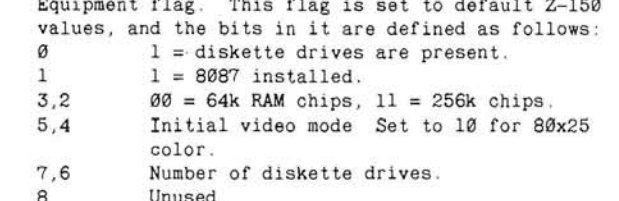

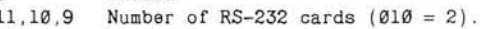

```
121 = Game port attached
```

```
13
           Unused
```
15.14 Number of parallel printer ports.

Appendix A of the documentation is in error in stating that compiled GW-BASIC programs will run in less than 768k of RAM if they do not use graphics. They will run, but they must be patched first. Using DEBUG, search for this string of numbers: 00,B8, 33, DB. When debug finds them, add 1 to the address reported, and change the value there (B8) to 02.

#### **GW-BASIC Patch**

When I wrote the patches for Z-150 GW-BASIC that are included

with ZPC, I neglected to consider that the BEEP command, or PRINT CHR\$(7), might use the interpreter's sound generating routines, which will not work under ZPC. Well, they do, and if you execute either BEEP or PRINT CHR\$(7) in GW-BASIC under ZPC, it will hang up. You can fix GW-BASIC by patching it with DEBUG, as follows:

A>REN GWBASIC.EXE GWBASIC.BIN A>DEBUG GWBASIC.BIN  $-ATB9A$ 1234:7B9A MOV AX, EØ7 1234:7B9D INT 10 1234:7B9F **NOP**  $1234.7B40$ **NOP** 1234:7BA1 (hit return)  $-W$ Writing 114CØ bytes  $-0$  $A >$ 

This patch is for the release of GW-BASIC version 2 dated 7-15-85. For the other GW-BASIC version 2 for which a patch was provided with ZPC, use 7BE6 instead of 7B9A as the address to patch. For GW-BASIC version 1, use 40BE. ⋇

# 8 MHz 256K Update  $#2$

In the July issue of REMark, we published an article on how to upgrade an older model H/Z-100 main circuit board to run at 8 MHz and use 256K RAM chips. We also published an update to that article in the September issue. In that issue, we recommended, if you get a "Default controller not ready" message upon powering up after making all of the modifications, that you remove the section of the modification under the heading "Wait State Modification". Since then, we have learned that 8-inch drives may not work properly with the computer running at 8 MHz with the wait state modification out.

If your 8-inch drives do not work, and you have done all of the modifications, except for the wait state modification, go ahead and install the wait state modification, and then replace U233 with a 74S74 (443-900) or a 74AS74 (443-1209).

If you have come across any problems with the modifications that were not covered in REMark, and have found solutions to them, let us know at HUG by mail or phone, so that we can pass your findings on to other HUG members. ⋇

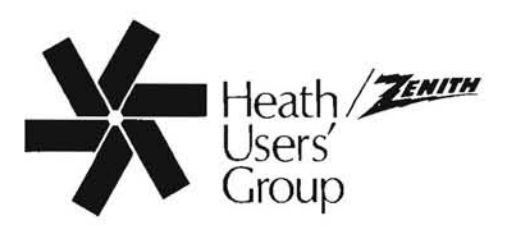

# **HUG Price List**

The following HUG Price List contains a list of all products not included in the HUG Software Catalog. For a detailed abstract of these products, refer to the issue of REMark specified.

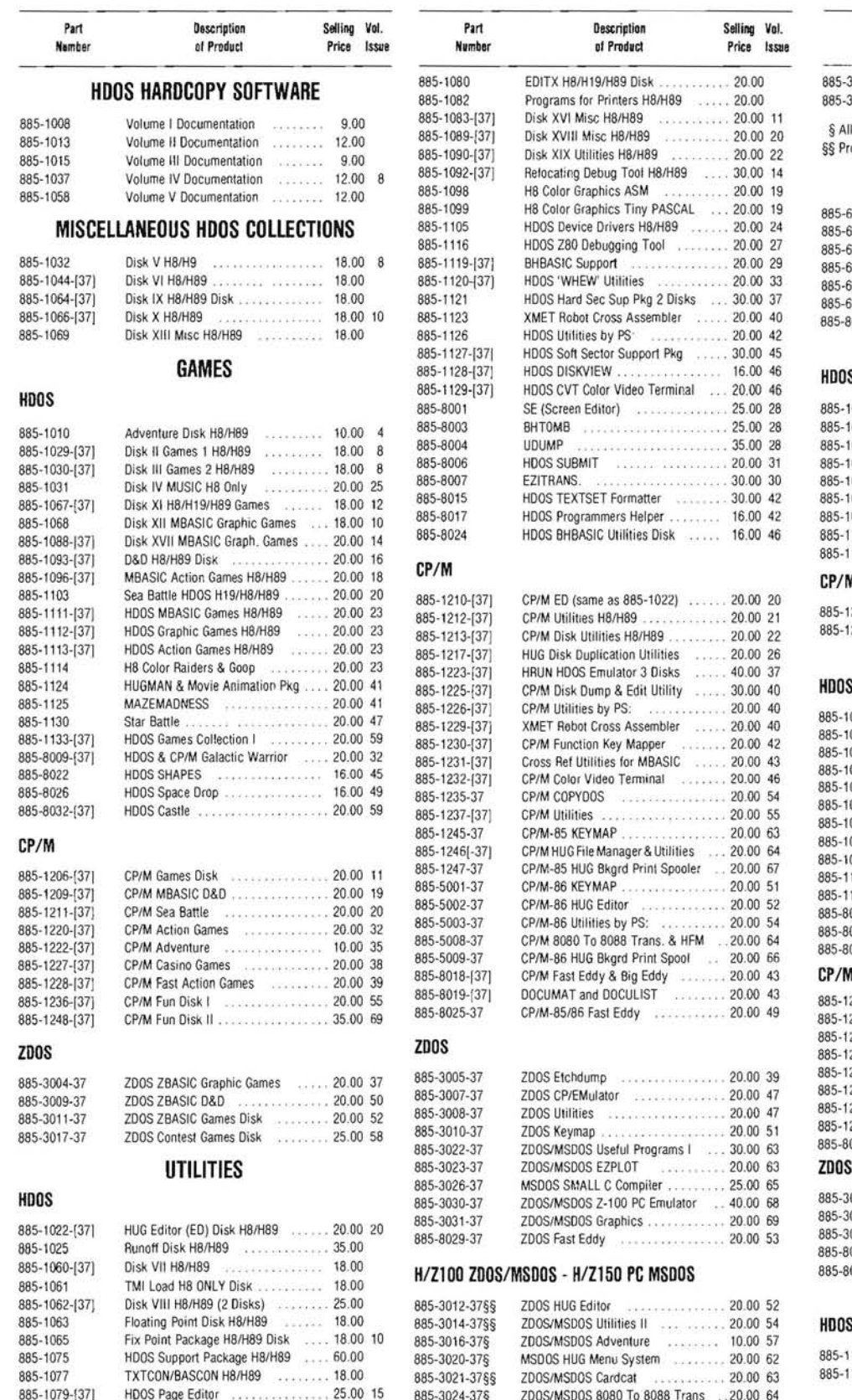

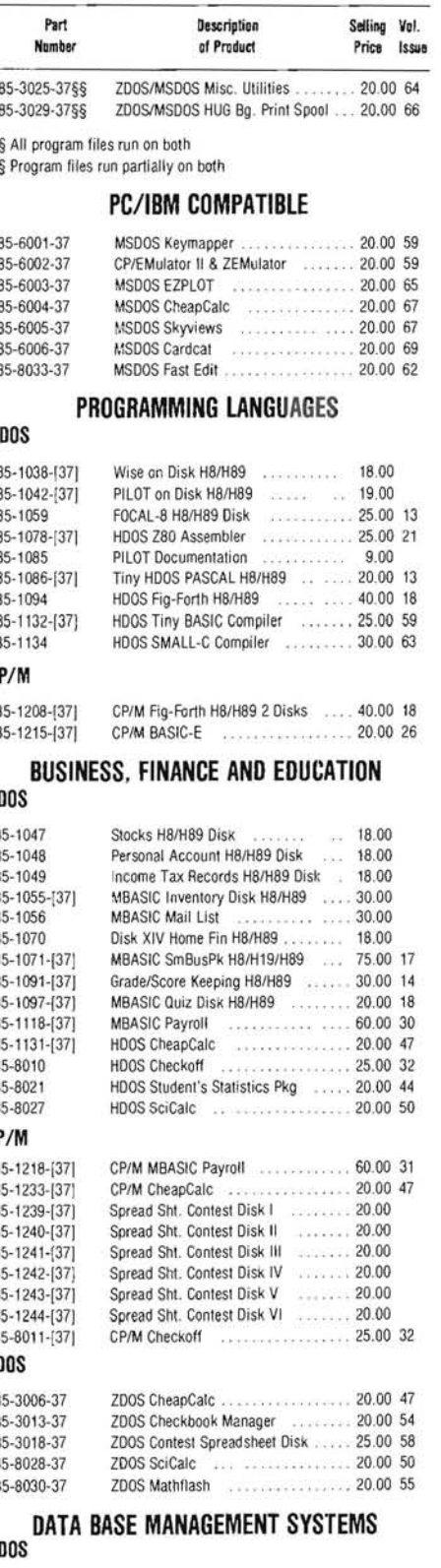

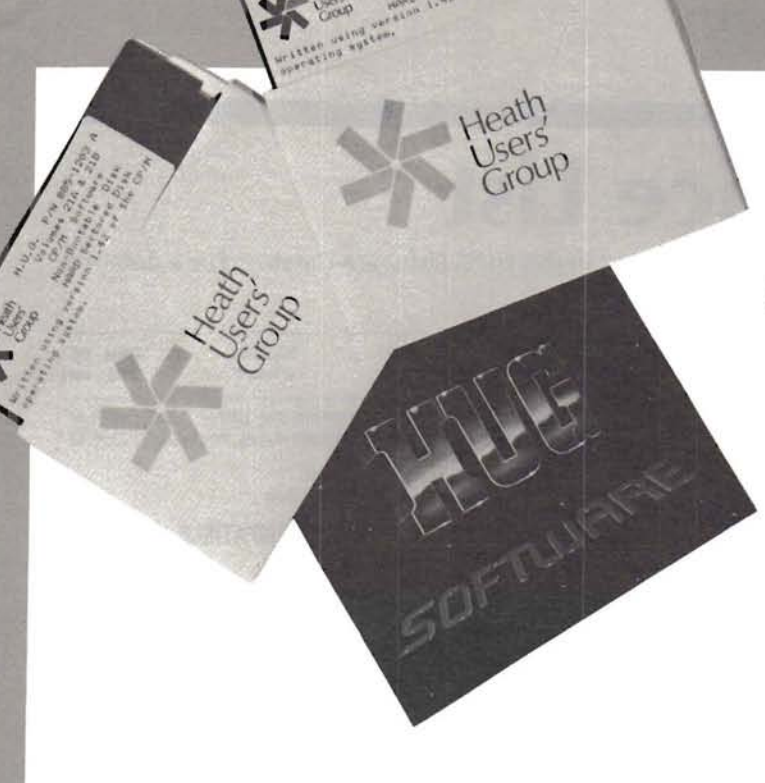

#### HUG P/N 885-3032-37 MSDOS Halley's Comet Locater ...................\$20.00

Introduction: This disk contains the program for locating Halley's Comet that was presented in the September 1985 Issue of REMark. Versions for both H/Z-100 and H/Z-150/160 series computers are provided, and the programs have been compiled for faster operation.

Requirements: The Halley's Comet Locater requires an H/Z-100, H/Z-150/160, or IBM PC compatible computer, 128k of RAM, and the Z-DOS or MS-DOS operating system. The H/Z-100 version will run in color on a computer equipped for it. The HUG Skyviews program (885-3015-37 for H/Z-100 or 885-6005-37 for H/Z-150/160) is recommended as a companion program to aid in locating the comet.

This disk contains the following files:

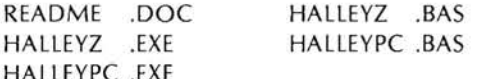

Printed documentation is enclosed with the program.

Program Authors: Jim Tursa. Modified for H/Z-150 by P. Swayne.

HALLEYZ.EXE, HALLEYPC.EXE - This is the compiled Halley's Comet Locater, ready to run. HALLEYZ is for H/Z-100 computers, and HALLEYPC is for H/Z-150/160 computers. This program can plot the course of Halley's Comet in two ways: A right ascension-declination chart for locating the comet, and a space view that lets you see how the comet looks in space as it approaches and leaves the sun. The space view can be plotted from any angle at a user selectable distance from the sun. All of the planets in the solar system can be plotted in addition to Halley's Comet.

HALLEYZ.BAS, HALLEYPC.BAS - These files are the source for the above programs in BASIC. They will run in ZBASIC and/or

# UC NEW

GW-BASIC on the appropriate computer, but much more slowly than the compiled versions.

TABLE C Rating: (10)

#### HUG P/N 885-6007-37 MS-DOS DND (Dungeons and Dragons) ......... \$20.00

Introduction: DND is the HUG version of the popular game "Dungeons and Dragons" (tm), played in real-time. This version displays graphic representation on the screen of the rooms, halls, and doors in the area which the player is in. The object of DND is to find the lord master of the dungeon.

Requirements: DND requires the MS-DOS operating system and the GW-BASIC interpreter version 2.0 or greater on the  $H/Z-100$  PC series computer ( $H/Z-150/160$  etc.).

The following programs and files are included on the HUG P/N 885-6007-37 MSDOS DND disk:

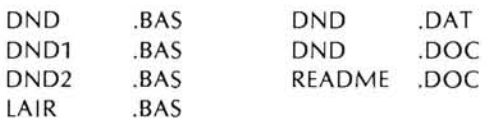

Program Authors: Original by Robert E. Wild, this version by Robert J. Sciamanda.

Program Content: The search for the lord master of the dungeon is made by exploring the 50 level dungeon, with the search beginning on level 1. DND is played in real-time, which means the program waits only a short time for a reponse and will continue playing without a response.

At the starting point there is a roadside tavern with many other taverns located on level one. It is at these taverns that treasures are cashed in for experience points. An accumulation of experience points will allow the player to become a higher level character, which will increase the chance of survival as the user moves deeper into the dungeon.

During the quest for the lord master, many obstacles will be encountered. The obstacles will include monsters which may try to steal any treasures which the player may have. Sometimes the monster may attack first. The player may fight, cast a spell, or evade. The player must watch his 'Hit Points' and 'Spell Units' to determine which option is best. These units can be refreshed by returning to a tavern or worshipping at an altar.

The user will find objects along the way which may be of help with the search. As easily as the objects appear, they may disappear.

The lord of the dungeon will be found in a HEATHKIT VAULT. As the game progresses, the combination to the safe will be given. The lord master may not be in that vault as there are many vaults throughout the dungeon.

The DND.DOC file contains information on some of the areas of the game. It is recommended that a hardcopy of the documentation be made for future reference. There are useful tables that will be nice to reference while playing the game.

There are many aspects of the game that must be learned while exploring the dungeon in DND.

Comments: DND is an excellent adventure game with the added feature of the graphic display with real-time mode.

**TABLE C Rating:**  $(1)$ ,  $(2)$ ,  $(5)$ ,  $(7)$ ,  $(10)$ 

#### HUG P/N 885-8035-37 MS-DOS DOCUMAT Formatter And DOCU LIST ........................... \$20.00

Introduction: DOCUMAT is a word processor which formats text to specific parameters. The nu merous options make this formatter one of the most powerful of its kind. DOCULIST will preview and print files that have been processed with DOCU-MAT.

Requirements: These programs require the ZDOS or MSDOS Operating System on an H/z-100 computer system (not PC). A printer is required for hardcopy printouts of the documents created with DOCUMAT.

The following programs are included on the HUG  $P/N$  885-8035-37 DOCUMAT Formatter And DOCULIST Disk:

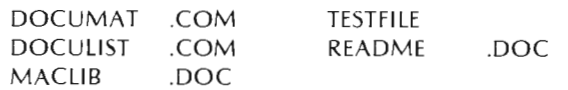

Program Authors; Neal A. and Susan VanEck

Program Content: This program is a word processing system which will produce neatly formatted documents. DOCUMAT takes a file of text which you have already entered using your editor and including DOCUMAT commands, and formats it for final printout according to your specifications. Great flexibility is allowed for page layout and text control. Simple commands you

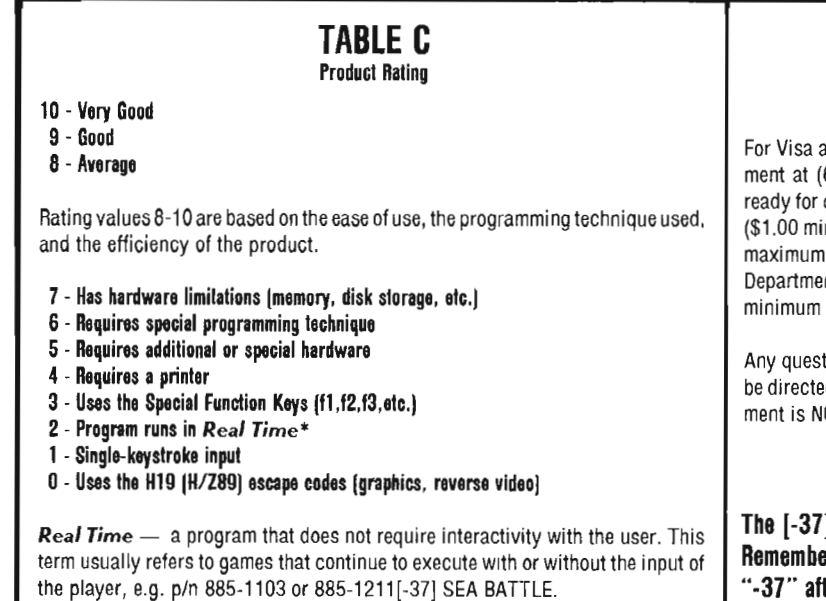

insert into your text file specify such things as margin control, paragraph indentation or page size, and tell when to indent, tab, or underline. Sentences are automatically capitalized and separated by two spaces, and new pages are started automatically or whenever you wish.

The program allows for setting right justification of text. It provides a set of ten counters (numeric and alphabetic) for use in nu mbering pages, sections, chapters, prefixes, etc. It allows up to nine (9) footnotes per page, automatically numbering them as they appear. It automatically generates a Table of Contents of the text. It has the facility to INCLUDE (or merge) a separate file anywhere in the main text. It provides for interactive sessions while processing. The most useful tool is the powerful macro facility.

DOCUMAT has Global Commands, which apply to the entire text, and Control Commands, which control the text immediately following the command. The following is a list of some of the commands available for the DOCUMAT formatter:

#### GLOBAL Commands:

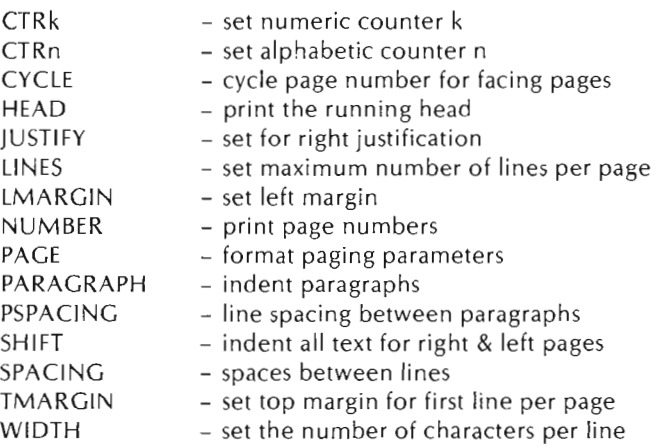

#### CONTROL Commands:

- $A$  all lines of text following will be copied without change
- $AR align$  right (move the text to the right margin)
- $B -$  begin bold face text

### **ORDERING INFORMATION**

For Visa and MasterCard phone orders; telephone Heath Company Parts Depart 616) 982-3571. Have the part number(s), descriptions, and quantity quick processing. By mail; send order, plus 10% postage and handling nimum charge, up to a maximum of \$5.00. UPS is \$1.75 minimum -- no on UPS. UPS Blue Label is \$4.00 minimum.), to Heath Company Parts Department, Hilltop Road, Sf. Joseph, MI 49085. Visa and MasterCard require \$10.00 order.

tions or problems regarding HUG software or REMark magazine should d to HUG at (616) 982-3463. REMEMBER-Heath Company Parts Depart-OT capable of answering questions regarding software or REMark.

#### **NOTE**

The ans the product is available in hard-sector or soft-sector. er, when ordering the soft-sectored format, you must include the after the part number; e.g. 885-1223-37.

- $\mathsf{C}$ - center current line
- Dn - set dot leaders (for....example)
- $Hn$ - indent each successive line after current line
- indent n spaces each line including current line In
- $ln$ - jump n lines
- start a new line leaving n-1 blank lines  $ln$
- start a new page immediately N
- p - start a new paragraph
- reset, start new line and turn off temporary options  $\mathsf{R}$
- S - justify current line and start new line
- set tab, space to column n Tn
- U - begin underlining
- skip to new page Wn

The ability to define and use macros is the most powerful facility in DOCUMAT. This feature is not found in most other word processors. A macro is a predefined set of text or a procedure, which can be used in the text file wherever and whenever called.

With macros, you can automatically generate numbered chapter and section headings, ensure consistency, and include predefined text and control commands - even macros of macros. You can create printer control macros to send control codes for your printer. DOCUMAT also provides for "structured" writing. (MACLIB.DOC is a file of predefined macros of general use.)

Fashioned after the CP/M version of DOCUMAT (HUGP/N 885-8019), this newer version (ver. 2.0) has several new features not found in the older one. Some of these features include:

- 1. The ability to create and modify and index.
- Additional information on how to use the printer control 2. macros to adapt to virtually any printer, including the new laser printers.
- The addition of a PAUSE function for use in manually chang-3. ing fonts and print wheels as needed when printing a document with DOCULIST.
- The addition of PNUM, a page number function for increased flexibility in page number placement and formatting.
- The addition of left-hand and right-hand running footers. 5.
- Expansion of the running headers to include both left and 6. right-hand running headers.
- The addition of a "revision bar" facility. 7.
- DOCULIST has the added features of displaying boldface as  $\mathbf{R}$ reverse video when used with an H/Z-100 or H/Z-19 terminal, and the ability to use ANSI carriage control characters.

Details of all commands can be found in the printed manual which is included with this software.

DOCULIST is a program which allows you to preview or type the formatted output text of DOCUMAT. The PREVIEW mode will pause after every 24 lines until you are ready to go on. You also can shift the display for lines that are longer than 80 columns.

DOCULIST can be used to display or print any text file. The PRE-VIEW and TYPE options can be started at any desired page number.

TABLE C Rating: (0), (4), (10)

#### HUG P/N 885-8036-37 CP/M

Introduction: Grade allows the teacher to enter grades into his or her gradebook in random order just as he used to do in his old-fashioned pencil and paper gradebook. It provides a hard copy suitable for permanent records, as well as scores and summaries suitable for display to the class. The program is fully menu driven and is fairly self explanatory. The maximum number of entries is 100 students and 60 scores for each student. Students are identified by a consecutively numbered "STUDENT INDEX" and all score entries are identified by a consecutively numbered "SCORE INDEX".

Requirements: This version of Grade requires MBASIC on an H/Z-89/90 series computer. A total of 64k of memory is needed along with one disk drive. This software will also run on an H/Z-100 system with either CP/M-85 or CP/M-86 and MBASIC.

In addition to the printed users' manual that comes with this product, the following programs or files are included on the HUG P/N 885-8036-37 CP/M Grade Disk:

.BAS **GRADE ELEC103** README .DOC

Program Author: Robert R. Ludeman

Program Content: When Grade is executed, the following commands or menu is available:

- Add A Student To Present Class File  $\mathsf{A}$
- B **Build A New Class File**
- $\overline{C}$ Change A Student's Score In Present Class File
- D Delete A Student From Present Class File
- Enter A New Score Set Into Present Class File E
- Fixed Order Score Entry Into The Present Class File F
- $H$ Help - Prints This List
- Kill (Deletes) An Entire Class File From A Named Disk К **List Student Scores** L
- Order Score Sets By Date In The Present Class File  $\circ$
- Print Scores And Score Summary On Printer  $\mathsf{P}$
- $\overline{R}$ Recall A File Previously Stored On A Named Drive
- $\mathsf{S}$ Save Present Class File On A Named Drive
- **Exit This Program**  $\mathsf{X}$
- Z Zap (Deletes) A Score Set From The Present Class File
- Terminates Any Activity And Returns To Command  $\overline{1}$ Prompt

ELCT103, a sample class data file is also included with this disk.

TABLE C Rating: (10)

HUG P/N 885-8037-37 MS-DOS 

Introduction: Grade allows the teacher to enter grades into his or her gradebook in random order just as he used to do in his old-fashioned pencil and paper gradebook. It provides a hard copy suitable for permanent records, as well as scores and summaries suitable for display to the class. The program is fully menu driven and is fairly self explanatory. The maximum number of entries is 100 students and 60 scores for each student. Students are identified by a consecutively numbered "STUDENT INDEX" and all score entries are identified by a consecutively numbered "SCORE INDEX".

Requirements: This version of GRADE requires the MS-DOS operating system and GW-BASIC version 1.0 or greater on an H/Z-100 PC series computer (H/Z-150/160 etc.). A total of 320k of memory is needed along with one disk drive.

In addition to the printed users' manual that comes with this product, the following programs or files are included on the HUG P/N 885-8037-37 MS-DOS Grade Disk:

.BAS **GRADE ELEC103** README .DOC

Program Author: Robert R. Ludeman

Program Content: When Grade is executed, the following commands or menu is available:

- Add A Student To Present Class File  $\overline{A}$
- B **Build A New Class File**
- C Change A Student's Score In Present Class File
- Delete A Student From Present Class File D
- E Enter A New Score Set Into Present Class File
- F Fixed Order Score Entry Into The Present Class File
- $H$ Help - Prints This List
- К Kill (Deletes) An Entire Class File From A Named Disk Ł **List Student Scores**
- $\Omega$ Order Score Sets By Date In The Present Class File
- $\mathsf{P}$ Print Scores And Score Summary On Printer
- Recall A File Previously Stored On A Named Drive  $\mathsf R$
- S Save Present Class File On A Named Drive
- X **Exit This Program**
- Z Zap (Deletes) A Score Set From The Present Class File
- Terminates Any Activity And Returns To Command Prompt

ELCT103, a sample class data file is also included with this disk.

#### TABLE C Rating: (10)

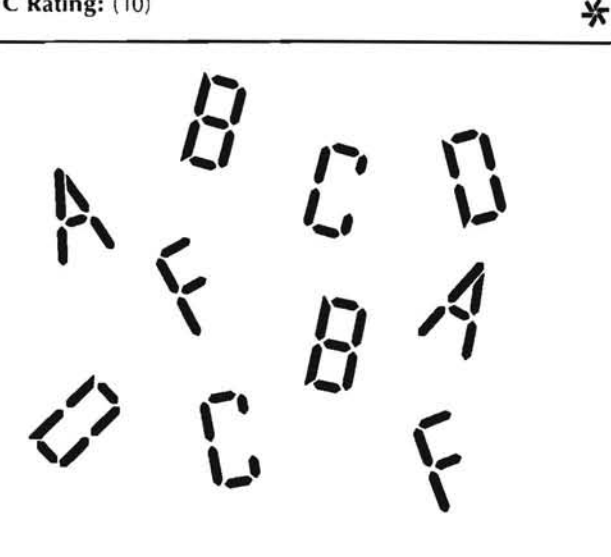

## Four Important Announcements From the Manufacturer of The Gemini Emulator Board

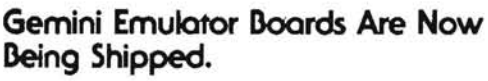

Thank you for your patience. We are now in production and shipping boards in quantity.

#### **Back-Logged Orders Are Being Met** As Quickly As Possible.

When the Gemini Emulator Board went into production, many thousands of orders were waiting to be filled. We anticipate<br>that we will be completely caught up with back orders by mid-November 1985.

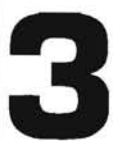

#### Gemini Technology Inc. Has Been Formed To Handle Manufacturing And Marketing.

With the R&D on the Gemini Emulator Board completed, DEL Professional Systems Ltd. has established a sister company to handle manufacturing and marketing. The new company, Gemini Technology Inc., is a public company with shares trading on the Vancouver (British Columbia) Stock Exchange under the trading symbol, GMT.

#### The People Are The Same, But The Look Is A Little Different.

The people behind the Gemini Emulator Board are the same ones who designed and developed it, but there is a new look to the corporate symbol of Gemini Technology Inc. It appears on the bottom of the page.

If you have any questions about any of the information above, please contact us.

technology inc.

11-11151 Horseshoe Way, Richmond, B.C., Canada V7A 455 (604) 274-1283

# ZENITH, PANASONIC & STUDIO COMPUTEI

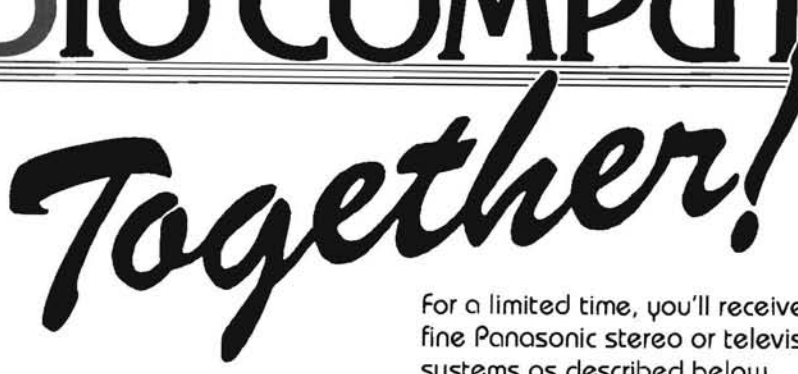

Panasonic monitors and printers make a great companion to Zenith Data Sustems computers. Panasonic RGB color and monochrome monitors offer excellent resolution, .31 mm dot pitch on most color models, tilt/swivel bases, and PC compatibility. Choose from CRT sizes from 10" to 45" projector screens and even a 14" television/monitor combination. And all are backed by a one year warranty.

Panasonic dot-matrix and letter quality printers offer exceptional features and quality at very economical prices. Choose from several models, all backed by a super two year warranty. Check our 1986 catalog for details on all Panasonic products. For a limited time, you'll receive absolutely free a fine Panasonic stereo or television with selected systems as described below.

OFFER #1 Purchase any Panasonic monitor or printer, and select your free gift from group #1.

**OFFER #2** Purchase any Panasonic monitor or printer along with any floppy disk Zenith computer, and select your free gift from group #2.

OFFER #3 Purchase any Panasonic monitor or printer alona with any Zenith hard-disk drive computer, and select your free gift from group #3.

It's that simple! Call, write or stop in our store to place your order. This offer valid only for cash, check, or money order purchases.

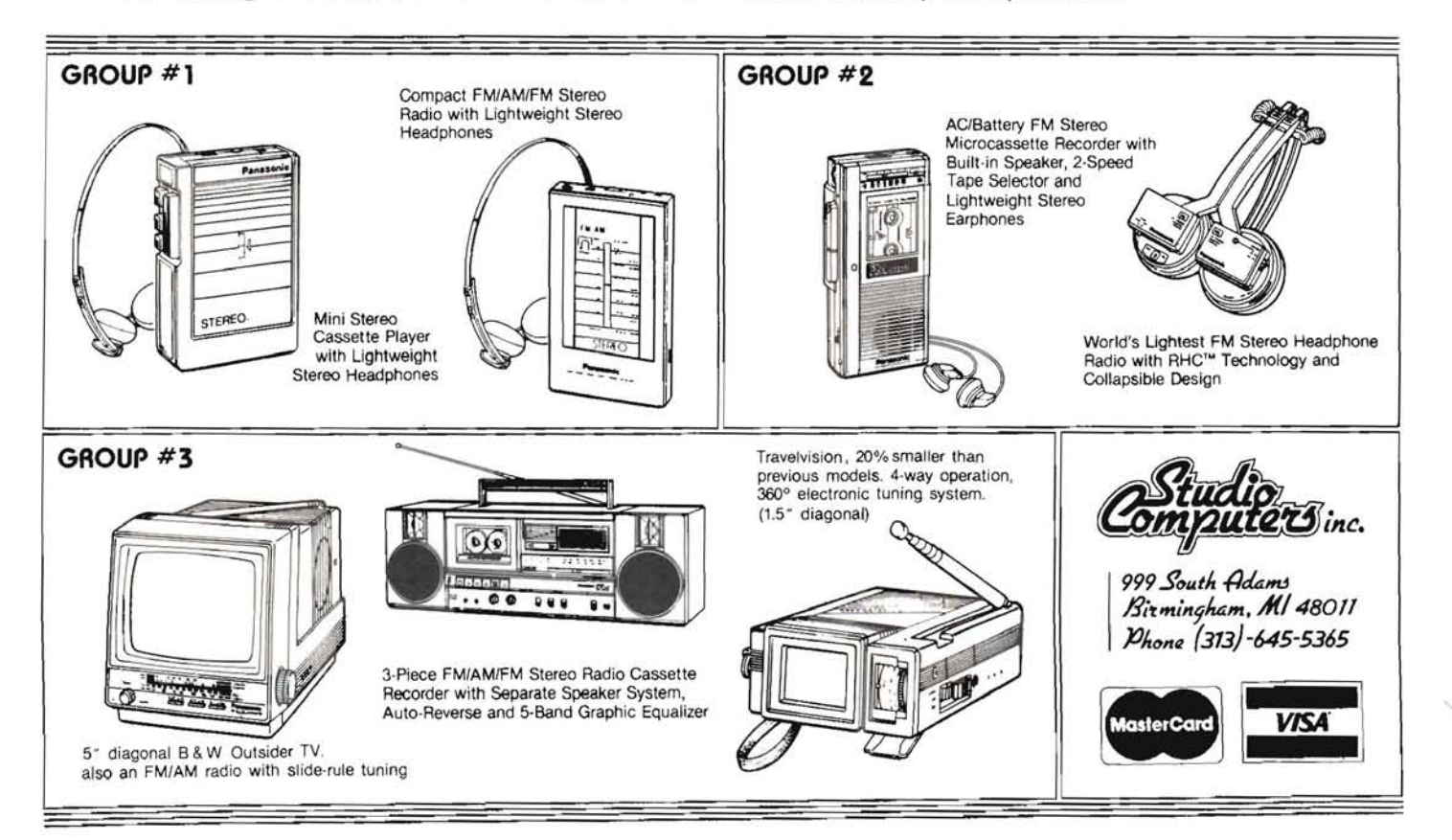

# **Customizing MS-DOS WordStar Professional** For The H-100 Computer

Frank T. Clark 402 West Ferry Street Berrien Springs, MI 49103

#### Introduction

I have been using Wordstar with great satisfaction for several years now. I first started using a very old version under CP/M on my H-89 computer. I then updated and also went to using it under CP/M-85 on my H-100 computer. Later, I began using version 3.21 under Z-DOS, and even later got WordStar version 3.30 Professional for my H-150 computer. I recently replaced my H-100 WordStar with WordStar version 3.31 Professional. I found a lot of things I didn't like about the package, which I decided to change and that is the subject of this article.

I have enjoyed WordStar for many reasons. It was helpful to have this versatile and powerful word processor available for every computer I used. What a difference it made to have the same program (from the user viewpoint) to use on all my different computers. Possibly, unlike some WordStar users, I have appreciated WordStar's control key sequences much more than other programs that require the use of the function keys or even the different implementations of the function keys in WordStar. Part of the reason for this preference is that there are different numbers and names of function keys when you switch computers. The locations of the function keys change even on computers made by the same manufacturer! Keeping all this straight as I switch from one computer to another is just too difficult, so I stick to the control keys.

There is also another reason why I prefer to use the control key sequences. I learned how to type in high school so I am not your usual H&P (hunt and peck) typist. The use of the control key sequences allows me to type, edit and perform all sorts of control functions at my greatest speed without requiring me to look at the keyboard or remove my fingers from the home keys to reach for the function keys. Of course, the ultimate flexibility of Word-Star is that whichever way you prefer, you can use it that way.

#### **Customizing WordStar**

One of the superior features of WordStar, of course, is the ability to customize it to your specific machine and purposes. This dates from the days before the whole computer market decided to play copycat with a single limited design. Some of us, though, still do not fit into the general mold and have special needs and desires for our word processor. If this describes you, then you will like this article.

Pat Swayne has provided us with some very good articles in the past on customizing earlier versions of WordStar. In this article, I will describe similar patches optimized for this particular version and go even further into some other patches which I have found useful. One of the things I have not found useful is the WINSTALL program. This is one of the slowest programs I have ever seen, and one of the most difficult ways I can imagine to make some simple changes to the program. I find that I prefer to make my changes with DEBUG, and I will provide a list of common patch locations at the end of the article to facilitate this possibility.

All information in this article is based on my observations and testing of the H-100 MS-DOS WordStar version 3.31 Professional software package model number MP-463-17. I had a lot of help from my old CP/M WordStar manuals, which contained some detailed information on patch areas that have not changed significantly in the MS-DOS versions. I cannot guarantee that Zenith or Micropro will not make some changes in this software package which will invalidate my information, so please exercise caution with any patches you make to your software. As a bit of a confidence builder, you should check that the file WSU.COM on your distribution disk is of the size 41856 bytes and created on February 14, 1985 at 11:19:11. It probably will not make any difference if the dates are different, but it would dictate extra caution. In any event, you obviously should not make any changes at

all to your original distribution disks, and in fact, I would recommend that you do not change your working copies either. Make all your changes to an extra copy of the software and test it very carefully to make sure it works before you use it on a regular basis.

#### **Comparison To IBM WordStar**

One of the first things I did was to compare this version of WordStar to the IBM version WordStar. I was shocked to discover that the H-100 WordStar was 20480 bytes bigger than the IBM version! Except for the size difference the programs were extremely similar right down to the IBM 25th line function key headings, which are actually in the H-100 version! I was, of course, very curious as to what was different in the H-100 version to cause all this extra code.

You will be shocked (maybe) to discover there are more than 16k of X's at the end of the normal WordStar file followed by a small section of code for special initialization and console input handling. This section of code is the same code Pat described in his earlier article, only now it is a normal part of the WordStar code and not something that is relocated to another segment of memory. This has the advantage of using less RAM memory (though more disk memory) and solves the problem Pat mentioned of not being able to be implemented due to RAM memory limitations.

Regrettably, I am not fortunate enough to be able to afford a winchester and I frankly didn't feel like giving up over 16k (about 5%) of my limited floppy space for just X's. The extra space also takes longer to load especially on a floppy. Since I had no use for the extra functions of the additional code, (function keys) it was easy to get rid of the excess space and fit in quite well with my other plans for WordStar.

As Pat mentioned in his articles, one of the big problems with WordStar is its slow speed on the H-100. This is especially a problem under MS-DOS version 2. At one time, I would only use Z-DOS and avoided the use of MS-DOS version 2 solely because WordStar was so slow under it. The IBM WordStar is blindingly fast even under MS-DOS version 2 because of special patches it contains. Many of the following patches are just to speed up output to match the IBM version. The H-100 computer cannot be quite as fast as the IBM due to its superior graphics and software definable characters set, but the difference does not have to be much with the proper patches.

#### **WordStar On A Remote Console**

One of the other things I do that may not be common for other computer users is that I use WordStar quite a lot on a remote console. The original design of WordStar was for terminals, so it takes very few patches to the H-100 version for it to work on a terminal. The H-100 is very similar to the VT52 type terminal, which is compatible with the H-19, H-29 and a lot of other terminals. One of Pat's earlier patches was undesirable in this respect because it tied console output directly to the H-100 ROM. As long as all I/O is through the Z-DOS/MS-DOS BIOS, it is very easy to divert it using console SWAP, CONFIGUR or other similar programs to a remote terminal. The loss of speed by doing this is negligible.

I work with bulletin boards a lot and I use WordStar remotely on some of these bulletin boards. At 300 baud, WordStar is a real bear, but it is still usable. At 1200 baud, WordStar is really not too bad. As long as I call up the bulletin board with a VT52 type terminal, I can use WordStar the same as if I was right there, just a lot slower. Editing bulletin board display files has some special requirements for line width, the use of tabs and other things which also call for some special patches that I will describe later.

I also use a remote console at home. I have an H-19 terminal in the living room that is hooked up to my H-100 (and sometimes my H-150) upstairs in my office and running remotely at 19200 baud. I do a lot of work on the H-19 while I am watching television (like I am right now while typing this article) running Word-Star, ZBASIC and other things.

#### **WordStar Patches Introduction**

Each of the following patches and their uses is individually described. In the patches, I have shown only the exact characters that would be typed in using DEBUG. Where code patches are easier to make I have shown alternate patches using MS-DOS version 2 DEBUG if you are using that. Refer to Pat's excellent articles in the May and February 1985 Remark issues and your operating systems manuals for more detailed information and explanations about DEBUG and patching.

Remember that you must not change your original distribution disks and I recommend that you do not change your working disks either. Make an extra copy of WordStar to perform these patches on and test them thoroughly before transferring them to your working disks.

All patches are performed using the following commands:

```
debug ws.com
(make your patches)
w
\overline{a}
```
#### **WordStar Patches**

These patches allow you to customize the startup display with your own special messages or notices. Do not make these messages any longer than they already are or you will overwrite other messages! These patches do not add or detract from the efficiency of WordStar, but they add the personal touch.

Custom display messages e7c ' (customized) el8f ' VT52 standard terminal interface eld7 ' All I/O H100 MS-DOS customized elfb ' personally by Frank T. Clark

I often use WordStar in interlaced mode which has 30 scrolling lines on the screen instead of 24 (the 25th line won't scroll so it cannot be used). The following patch in a copy of the WS.COM file called WSI.COM makes this easy and useful.

Set the number of scrolling lines on the screen e248 le

The following two patch sets are used to set the escape sequences that WordStar uses for normal text versus menus, blocks and other special displays. I use both of these at different times. I have one file called WS.COM which uses the normal VT52 escape sequences that I use remotely and another called WSC .COM which is the file I use at the H-100 screen with a color monitor. Using these patches and changing the appropriate values, you can have any four colors on the screen and not just the two that WINSTALL will let you have. My favorites are yellow characters on a blue background for the normal text and red characters on a cyan background for the menu text. Simple changes to the values given will allow you to select any colors you prefer.

#### VT52 Device Or Monochrome Video Memory

reverse video menu text e284 2 1b 70 normal video text e28b 2 lb 71

#### H-100 Color Screen

color menu e284 4 1b 6d 32 35 color text e28b 4 1b 6d 36 31

Another of the undesirable things standard WordStar does is to perform a total terminal reset on entry and exit. This causes problems for people who set their keyclick off, remote terminals operating at other than their normal baud rate, programs that set the 25th line, like Pat's KEYMAP and all kinds of other situations. Normally, the only initialization or cleanup necessary is a clear screen. I find that I prefer to use a block cursor while in WordStar and an underline cursor at other times, so I have included an optional patch for this also.

#### **Minimum Initialization And Cleanup**

clear screen on entry e292 2 1b 45 clear screen on exit e29b 2 1b 45

#### **Preferred Initialization And Cleanup**

clear screen on entry and set block cursor e292 5 1b 45 1b 78 34 clear screen on exit and set underline cursor e29b 5 lb 45 lb 79 34

Fast operation is always desirable and I strongly recommend all 0 values for WordStar's software delays which Pat mentioned in his previous article.

```
eliminate archaic and undesirable delays
e2ae Ø Ø
e2d2 Ø
```
It is always helpful to have WordStar look on the correct drive for its overlays and the main program when you reload after running another program. I have shown the usual values for floppy and winchester machines. These patches do not work in the standard version of WordStar Professional! The patches will not work until you perform the speedup patches indicated below.

#### **Floppy System**

```
default system drive A.
e2dc 1
```
#### **Winchester System**

default system drive E  $e$ 2dc 5

As mentioned earlier, fast operation is always a goal, so after a person is no longer a beginner I fully recommend a default help level of 0 to suppress all helpful menus and keep things moving right along. If I have a temporary lapse of memory the helpful menus can always be turned back on by typing ^JH3.

#### **Novice**

```
default help displays enable
e360 3
```
#### **Expert**

default slow help displays disable e360 0

Also for speed purposes, I usually prefer to have the default directory display off so that I don't have to wait for WordStar to read the disk when I happen to pause a second before typing the next command. If I really want to see the file names one key press will bring it back very quickly.

default slow directory display off e363 Ø

I have a specially patched version of WordStar for bulletin board use where some things are different from normal. I find it to be easier to have these things default rather than remembering to type in the necessary control sequences to set them every time I enter WordStar. I prefer things like using most of the 80 column display on a bulletin board and not just 60 columns. I also like to have the justification off so that extra spaces do not get put in to slow things down. You know how I hate things that slow you down. For the same reason, I turn the vari-tabs off so that real tabs will not get replaced with multiple spaces which again take a lot longer to output over a modem. I also turn the page break off since bulletin board files do not have pages. You may ask "Why bother to use document mode at all just use non-document mode?" since I disable all the features of document mode. I used to use non-document mode in earlier versions of WordStar, but someone at Micropro in their infinite wisdom decided that paragraph reform should not work in non-document mode. That is the one feature of document mode that I really do like and use even on a bulletin board.

```
document mode default right margin
   (maximum Wordstar allows)
6388AOn screen justification off
e386 Ø
vari-tabs off
e387 Ø
page break off
e38d Ø
```
I also hate the hyphen help feature (you guessed it) because it slows down the time it takes to reformat paragraphs. I also find excess hyphens in a file ugly.

disable hyphen help e389 Ø

I usually remove the ruler line from the top of the screen because it gives me an extra display line, and also speeds up screen changes (very noticeable at 300 baud).

ruler line off  $e38h$   $\varnothing$ 

I use batch files a lot (faster than typing the commands over and over) and sometimes I want to call WordStar in non-document mode with a file name on the command line to edit things like program source files. I keep a special version of WordStar called WSN.COM which does just that using the following patch.

```
non-document mode startup
e392 ff
```
One of the things good about WordStar overlays (the bad is that they make it run slower) is that I can have several custom versions of the root WS.COM which is not too big at about 21k, and they all use the same overlays which are 143k counting MailMerge and CorrectStar. The one problem is that if I run an MS-DOS program from inside one of these specially named versions of Word-Star it will reload WS.COM unless I use the following patch to change the internal name of the program for reloading.

```
internal program name change
                             ' or 'WSI
                                           ' or whatever
e3e7 'WSC
              ' or 'WSN
```
The following patches must all be done together for any one of them to work. The purpose of each is defined separately. The only drawback to these patches is the use of WordStar function keys are no longer supported (which breaks my heart). If you really like function keys, then I would recommend Pat Swayne's KEYMAP program.

```
reduce the size of the program
rcx
```

```
5380
e2a4c3e2a7c3e35c 28 99
```
#### Z-DOS DEBUG Version Of Patches

use printer busy status from BIOS directly  $e7ca$  ff e7cc b8 0 2 9a 4b 0 40 0 80 e4 80 75 1 f9 c3 bypass OS printer output to BIOS directly e7dd 9a c 0 40 0 c3 bypass OS console status from BIOS directly e23d7 9a 3 0 40 0 b0 ff 75 2 b0 0 c3 bypass OS console input from BIOS directly e240d 9c fc 9a 6 0 40 0 9d c3 bypass OS console output to BIOS directly e247f 9c fc 88 c8 9a 9 0 40 0 9d c3

#### MS-DOS Version 2 DEBUG Version Of Patches

```
use printer busy status from BIOS directly
e7ca ff
a7cc
mov ax, 200
call 40:4b
and ah.80
inz 7da
stc
ret.
bypass OS printer output to BIOS directly
a7dd
call 40:c
ret
bypass OS console status from BIOS directly
a23d7
call 40:3
mov al.ff
iz 23e2
mov al.0
ret
bypass OS console input from BIOS directly
a240d
pushf
c1dcall 40:6
popf
ret
bypass OS console output to BIOS directly
a247fpushf
cld
mov al.cl
call 40:9
popf
ret
```
You may also occasionally find it useful to customize the default tab settings to those that you prefer. WINSTALL doesn't let you do that! The table begins with a byte indicating how big it is, then each nibble (hex character) following is either a 1 indicating a tab column or a 0 if it is not.

default tabs every 8 columns e43b9 4b 00 00 00 01 00 00 00 01 00 00 00 01

#### Conclusion

I love WordStar because it is so easy to customize for different uses and comes in 8 bit CP/M versions and 16 bit MS-DOS versions (my apologies, but I have no use for CP/M-86) for use on all my computers. With the above patches implemented I do not suffer the indignity of having my superior H-100 run a lot slower than my H-150 copycat computer, and I get to make good use of my color monitor.

#### Postscript

After finally getting WordStar to work well, I started using Cor-

rectStar, and as you might have guessed discovered some problems with its use. The system drive option used by the rest of the overlays is not used for CORRSTAR.OVR, but it can be patched in.

```
system drive A: for corrstar.ovr
debug wsovlyl.ovr
e2a13 1
ú.
q
```
If you wish to contact the author please write to the above address (do not telephone) and include a self-addressed, stamped-envelope, if you expect a reply. ⋇

## **About The Author**

Frank Clark is the senior consultant on systems software for Zenith Data Systems in Saint Joseph, Michigan. His background includes both mainframe computers and microcomputers, programming in 6502 assembler, 8080 assembler, 8088 assembler, APL, BASIC, C, COBOL, FORTRAN and even some PASCAL. He graduated from Andrews University, Michigan in August 1979 with a B.S.C.S degree and in August 1982 with an M.S.C.S. degree. His interests center on anything even remotely related to computer software, particularly graphics. He also enjoys rock music, as well as reading, mostly computer books and science fiction.

#### H-100 WordStar Version 3.31 Professional Patches **Quick Reference**

Custom display messages e7c ' (customized) el8f ' VT52 standard terminal interface ' eld7 ' All I/O H100 MS-DOS customized  $elfb$ personally by Frank T. Clark Set the number of scrolling lines on the screen e248 le reverse video menu text e284 2 lb 70 normal video text e28b 2 1b 71 color menu e284 4 1b 6d 32 35 color text e28b 4 lb 6d 36 31 clear screen on entry e292 2 1b 45 clear screen on exit e29b 2 1b 45 clear screen on entry and set block cursor e292 5 lb 45 lb 78 34 clear screen on exit and set underline cursor e29b 5 1b 45 1b 79 34 eliminate archaic and undesirable delays  $e2ae$  Ø Ø e2d2 Ø default system drive A:  $e2dc$  1 default system drive C:  $e2dc$  3 default help displays enable e360 3 default slow help displays disable e360 0 default slow directory display off e363 Ø document mode default right margin (maximum Wordstar allows) e380 4b On screen justification off e386 Ø

vari-tabs off e387 Ø page break off e38d Ø disable hyphen help e389 Ø ruler line off e38b Ø non-document mode startup e392 ff internal program name change e3e7 'WSC ' or 'WSN ' or 'WSI ' or whatever reduce the size of the program rcx 5380 e2a4 c3  $e2a7c3$ e35c 28 99 use printer busy status from BIOS directly e7ca ff e7cc b8 0 2 9a 4b 0 40 0 80 e4 80 75 1 f9 c3 bypass OS printer output to BIOS directly e7dd 9a c 0 40 0 c3 bypass OS console status from BIOS directly e23d7 9a 3 0 40 0 b0 ff 75 2 b0 0 c3 bypass OS console input from BIOS directly e240d 9c fc 9a 6 0 40 0 9d c3 bypass OS console output to BIOS directly e247f 9c fc 88 c8 9a 9 0 40 0 9d c3 use printer busy status from BIOS directly e7ca ff a7cc mov ax, 200 call 40:4b and ah.80 jnz 7da stc ret bypass OS printer output to BIOS directly a7dd call 40:c ret bypass OS console status from BIOS directly a23d7  $call 40:3$ mov al.ff jz 23e2 mov  $a1,0$ ret bypass OS console input from BIOS directly  $a240d$ pushf cld  $c311.40.6$ popf ret bypass OS console output to BIOS directly a247f pushf cld mov al, cl call 40:9 popf ret default tabs every 8 columns e43b9 4b 00 00 00 01 00 00 00 01 00 00 00 01

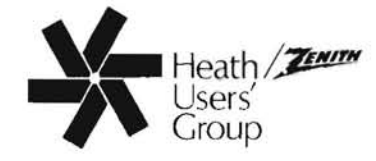

MAP PROJECTIONS OF THE WORLD -Produce high-res color graphics maps<br>for the H/Z-100 and H/Z-150 (or IBM)<br>-Track up to 10 hurricanes in animation -Track up to 10 hurricanes in animation<br>-Choose any of 7 different projections-<br>-Choose any of 7 different projections-<br>5 Azimuthal & Polyconic & Mercator<br>-Pick either of 2 data files: World<br>Coastlines with 5070 digitized bean from the Carolinas to Mexico to the Amazon (11940 points) -Vary the origin, rotation, window and<br>scale(Global or down to 20 miles/inch on most projections) hoose any grid spac<br>parallels and meridians -Choose spacing for the -User's manual includes screen dumps of 16 sample maps to help you learn 1<br>to reproduce these and many others how -Superfast execution- over 1000 pts/min from an optimized compiled basic program that requires only DOS and color<br>graphics. A color monitor does help ...fascinating look at the world from every conceivable angle...The maps are<br>excellently drawn. It's amazing that Dr Pittman could squeeze that much detail<br>onto a single 5 1/4-inch diskette..."--<br>Dave Felstul--BUSS # 91 Pick up a copy at many Heathkit Centers or order direct by sending \$49.95 post-<br>paid (specify Z-100 or Z-150)to: Dr M E<br>Pittman, 57 Emile Av, Kenner, LA 70065 **WORDKEY<sup>™</sup> TAMES THE POWERFUL WORDSTAR** WordKey makes the popular WordStar™ program the easy-to-use professional word processor it should be. More than 90 simple keypad and function-key commands help you use and remember ALL of WordStar's many capabilities, without EVER using WordStar's awkward 'CTRL' key. Your secretary will love it, and so will you and your family. Full onscreen help is always instantly available. And you'll like its many other features. A letter to H-Scoop from a satisfied user says, "I found [WordKey] made WordStar much easier to use and .I learned some capabilities that I did not know

Use WordKey with either WordStar version 3.21 or 3.30, Z-DOS 1.25 or MS-DOS 2.13, on your H/Z-100 computer To order, just mail a check to DelSoft for \$49.95. (Calif residents please add 6% tax.)

WS had... I am extremely pleased with it.'

#### PSC-PROWRITER GRAPHICS SCREEN DUMP UTILITY

PSC-PRO prints an exact copy of your H/Z-100 monochrome (B&W or green) screen on the C.Itoh Prowriter printer from within ANY program simply by pressing Shift-F12. \$19.95 (Calif. residents please add 6% tax.)

#### **DelSoft**

Gary Deley, 564 Calle Anzuelo, Santa Barbara, CA 93111 (805) 967- 9566 eves and weekends

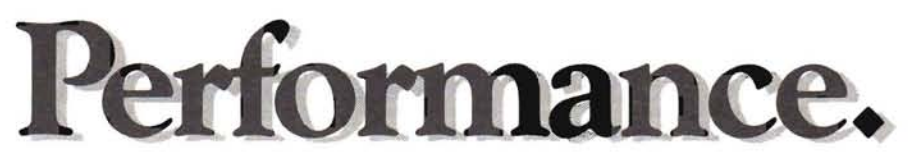

Introducing EasyPC™ from UCI. The most advanced IBM PC emulator you can buy for your Z-100. First to provide the compatibility, speed and audio support to make your Z100 run like a PC. Since the EasyPC provides complete PC circuitry, you actually run PC programs on PC hardware. Quite simply, it's like installing a PC right inside your Z-100. In the PC mode, your Z-100 can run virtually the entire library of PC programs, including LOTUS 1-2-3, dBase III, FLIGHT SIMULATOR, and most other copy-protected software. In the Zenith mode, your  $Z100$  is a  $Z100$ , with no change in performance.

EasyPC is fast. In fact, it is noticeably faster than both the Z150 and the IBM PC. And EasyPC can run at either 5 or 8 MHz. It supports both floppy and Winchester drives, provides crisp color video graphics, supports PC-compatible sound generation, and even comes with its own self mounting speaker.

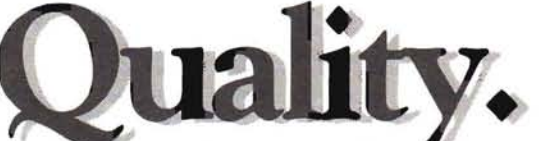

You already know and appreciate the kind of quality and reliability that is built into your Z-100. UCI matches that commitment to quality from first step to last. Sophisticated engineering and quality components combined with precision automatic assembly, component burn-in, and both in-circuit and full functional testing, mean superior performance and long term reliability.

EasyPC's advanced circuitry utilizes two, high quality, S-100 multilayer boards and a piggyback board. Yet its ingenious design requires only one extra slot. So you get all the advantages of PC compatibility, with room to spare.

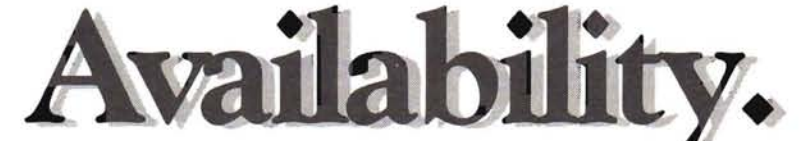

EasyPC is ready when you are. If you've been waiting too long for PC compatibility, your wait is over. EasyPC is here now. Complete documentation is included for quick and easy installation,

so you'll be up and running fast. Your only problem will be which PC programs to get first.

EasyPC is available through your independent Zenith dealer. Ask him for a demonstration.

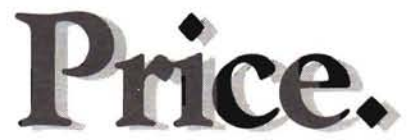

At \$699, you'll pay a little more. But you'll get the best. Total compatibility. High speed performance. Unsurpassed quality and serviceability. In a word, value. You also get UCI's one year Solid

Service Guarantee and full customer support. If you have any questions or problems with any UCI<br>product, or need the name of your nearest dealer, just call 800-UCI-COMPUTER.

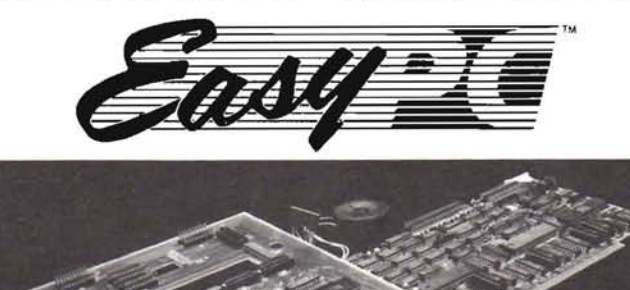

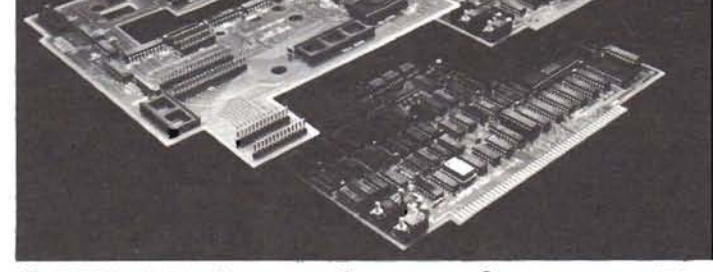

Full IBM PC emulation for your Z100.

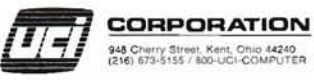

EasyPC is a trademark of UCI, Inc. Zenith and Z-100 are trademarks of Zenith Electronics Corp. IBM and IBM PC are trademarks of International Business Machines.<br>Lotus 1-2-3 is a trademark of Lotus Development Corp. dBase I

# **Image Analysis**

Lynn R. Jarvis **Pathology Department Flinders Medical Centre** Bedford Park, S.A. 5042 **AUSTRALIA** 

# With The Z100

The Zenith Z100 has impressive graphics which add dramatic visual impact to any software, from spreadsheets to word processors or from painting editors to space games. You would think that all that video memory must be useful for some other purpose. But what? Well, here is an application which really squeezes every drop out of the Z100 video capacity, and it shows that the Z100 is the right machine for the job if you can find the right job for the machine.

#### Introduction

An image analysis is used to extract information from an image and make measurements on the image features obtained. It can be used to analyze images from optical instruments such as telescopes and microscopes, from photographs of any sort and from real life objects. There are numerous applications for these machines in many fields such as metallurgy, materials science, medicine, electronic component inspection, mineralogy, fibre analysis, astronomy, remote sensing, atomic energy, and many applications too numerous to mention briefly. Basically, all involve image acquisition, feature extraction and measurement.

In medicine, there is a growing area of research involving automatic extraction of diagnostic information from microscope images of cell preparations by the use of image analyzing computers. The current diagnostic procedures require a highly trained technician to examine the microscope slide and report on evidence of malignancy. The aim of computer image analysis is to give the task of slide screening to the machine and to calculate probabilities and give an objective diagnostic report. At Flinders Medical Centre in Adelaide, South Australia we are interested in applying computer image analysis for diagnosis in a wide range of diseases, but our problem has been for many years that image analyzers are very expensive (typically around \$80,000). Furthermore, the machines are not easily adapted to specific problems, and it is common to see research efforts diverted to molding the diagnostic method around a general purpose machine. The ideal solution is to have the expertise, manpower and funding to develop equipment and software especially tailored for the research problem. There are several centres where such development is being actively pursued, but in Australia funding is scarce and there has to be a cheaper way, both in equipment and manpower.

There have been several noteworthy attempts to construct image analyzers based on microcomputers, such as the Apple. But the need to hold multiple images in memory and for reasonably fast processing time have limited their practical success. My approach has been to spend enough, but not too much, on a computer with better performance, higher memory capacity, and above all, a good image display without resorting to the extra expense of specialist boards. The aim was to produce an image analyzing machine, which would be easy to use and affordable by smaller hospitals outside the main research and teaching centres. The main benefit of the effort in development would be in quick and easy modification of the software for special applications as the need arose. The machine could then be adapted to the problem, not the other way around.

I selected the Zenith Z100 for two main reasons. Firstly, the outstanding feature of the Z100 for image analysis purposes is the massive video memory of 2 pages of 3 planes each at full screen resolution. To my knowledge such capacity is unequaled by any contemporary microcomputer. The other advantage, from a developer's point of view, is the S100 bus which allows a good selection of video frame grabbers to be installed. Other options, such as interface boards and stepper motor controllers for the planned requirement to drive an automated microscope stage are also readily available. Another benefit of Zenith computers is the extent of the documentation, which gives all the information necessary to develop software which requires direct access to the video memory.

At the time of equipment selection, I was well aware that software development takes time, and the problem with microcomputer products is that there is a real danger that once the software is complete the hardware will be out of date. I already had a Zenith Z89 and was impressed by how that machine had been supported for so long, so I hoped that the Z100 would be supported equally well. Now that our development on the Z100 is complete, it is heartening to find that the continuing support of the Zenith/Heath company means that the computer is not now out of date and will no doubt be supported for many years to come. Also, the emphasis by Zenith to maintain functional compatiblity throughout their design range means that the software development effort will not be wasted, but can be built upon as newer machines become available.

#### **System Development**

The description below is a reasonably detailed introduction to the development of the system, which I hope may be of interest to members. The system uses an unmodified Z100 computer with the addition of a low cost video digitizer board, monochrome video camera and monitor, and digitizer tablet for program control. The software was designed and developed by L. Jarvis in the Department of Pathology, Flinders Medical Centre, Adelaide. The ZBASIC software code was written by P. Stoll, assembler code by L. Jarvis.

#### Video Digitizer Board

The Z100 machine was principally a development tool and in order to justify the expense of purchase, it was necessary to achieve at least observable success for image acquisition and display. This meant that from the outset, the video digitizing board had to be easily installed and a success beyond doubt. How to ensure such success before purchasing the equipment is a mystery, but many potential problems were avoided by making the equipment selection conservatively.

The video digitizer board is the primary determinant of the performance of the whole system, and the choice of the slow random-access board may be open to criticism. However, there were many aspects which led to the board selection and it is of interest to outline the rationale here.

For a reasonable cost, the choice at the time was between the TECMAR, SCION and MICRO-WORKS boards. The TECMAR equipment was a set of 3 and required in addition 64Kb of static RAM for image storage. This was one too many boards for a hard disc Z100 and there were unpredictable compatibility problems for wait-states, clock timing, addressing requirements, and the possible need for a bus extender. The SCION boards seemed to need SCION display hardware - more possible problems of incompatibility, and one of the aims was to get away from expensive peripheral boards. So I was left with the 1979 vintage MICRO-WORKS random access digitizer. There were still potential problems, such as unknown compatibility of an old board with the revised IEEE-696 bus standard and with a 5 Mhz clock. Also the possible need for a 60 Hz vertical sync video camera (which could then give trouble due to our 50 Hz mains frequency) remained an unknown factor. But the board was cheap (\$700), so if it didn't work, at least, I could throw it away and learn from the experience. However, the board performed flawlessly from first installation. The minimum grab time is 4 secs including storage into RAM.

#### Video Camera

One of the important aspects of image analysis is the ability to measure the density of the pixels of the image. For many measurements, it is necessary to relate the pixel value to an opticaldensity value, so the transfer characteristics of the video tube become important. My research into the densitometric characteristics of video scanners has given considerable experience of the problems that can arise. Non-linear tube transfer characteristics require complicated calibration and correction procedures and the ever present burn-in phenomenon and image lag of vidicons, and even the newer saticon tubes create considerable difficulty for image analysis. For these reasons, I selected a solidstate camera based on a CCD device of 320 X 244 resolution. The resolution was compatible with that of the video digitizer board and the camera had the benefit of zero lag and strictly linear transfer characteristic. One factor which could have been either a benefit or a disaster was the 60 Hz vertical sync for this camera. Fortunately, no problems arose for compatibility with the board and the video display monitor.

#### **Software Specifics**

#### **Image Storage**

The first requirement was to get the image into memory, so that it could be manipulated easily and it was, therefore, necessary to fit the image into the 64Kb data allowance for compiled ZBASIC. To leave room for the strings and data of the program, this meant trimming the image down from the maximum of 256  $\times$  256 to a size of 192 X 189 pixels. But this fitted nicely into 48 screen columns and 21 screen rows and allowed for a permanent onscreen menu. For speed, the scanning algorithm was written as an assembly language subroutine. The Micro-Works digitizer is a random access device and works by sending it an X-Y address through an S100 I/O port, after which it sends back the intensity value (0-63) of a single pixel. Because of the nature of the video scan, if the computer is not quick enough, it has to wait a complete frame period for every pixel. This can mean up to 10 minutes per scan! The trick is to time the port accesses so that the computer can read the data for one pixel and send the address of the next before a video frame has finished. The computer is not fast enough to grab pixels sequentially, but it is possible to grab a column of pixels allowing one video scan line period for each pixel. This scheme needs only as many video frames as the number of pixel columns (192) and results in a 4 second scan time.

#### **Colour Image Display**

The next task was to display the image. The trouble is that the image pixels are 6-bit giving 64 grey levels and the Z100 only has 8 colours. The problem was solved by mapping the 6 bits of each image pixel into two screen pixels using the RGB planes to effectively create a screen pixel-pair. The screen pixels are so close together that the colours fuse with potentially 64 possible combinations. However, half of the combinations are the same and there are effectively 32 possible colours. Combinations of these can be stored in lookup tables, so that the image can be transferred to the display memory in any sequence of these colours. The pixel mapping and screen display program took the most effort of the whole programming task. I did have some trouble in working out how to address the video RAM, since the Z100 displays only 9 out of the 16 available scan lines in every row (more on this below). But the technical manual gave me enough information to write an assembler code subroutine for pixel mapping and address calculation to transfer the 36Kb of image array to the screen memory. The image to screen transfer takes approximately 4 seconds.

#### **Background Correction**

The illumination of any image is never uniform and this becomes a problem in image analysis, because the thresholding for and feature selection and the measurements are made using the absolute pixel intensity. Any variation of illumination across the image causes trouble. So it is necessary to store a complete image of the background illumination and subtract it every time a scan is made. This is where microcomputers start to weaken at the knees for image analysis applications. Multiple images take a lot of memory and if a language, such as BASIC, is used there is only 64Kb of data space accessible. The main image in RAM already took up 36Kb, so the problem was where to find another 36Kb to permanently store the background image. The answer was to put it in the Z100 screen RAM using the 7 scan lines in every 16 which are not used by the visible screen display. The only problem that arose in doing this was that this area of video RAM was disturbed whenever text was written to the screen. The solution was simply not to write text horizontally adjacent to the image. There is still room for another image in the unused lines of the second page of screen RAM and it is "spare" for special applications. We are currently using it to construct multiple colour binary images from a 64 level original.

#### **Image Enhancement**

The distribution of grey levels in an image (such as in a poorly exposed photo) is often lacking many of the available levels. If this picture is mapped using the colours or grey levels directly relating to the pixel intensities, the result is a washed-out image which is difficult to see and work with. A much better picture can be made of the same image if the grey level distribution is reworked to make it as flat as possible, so that all of the available display grey levels are used. This technique is known as histogram equalization and vastly improves the appearance of low contrast images. The algorithm only takes a few lines of BASIC code and is very useful for discriminating parts of the image which are to be measured. It is also useful for enhancing whatever you might want to see better, such as the moon through a telescope or the face of a friend.

#### **Thresholding And Binary Image Display**

A basic requirement of image analysis is to select a threshold and display only those pixels darker or lighter, or in a slice between two thresholds. This was no real problem because by comparing each pixel value against a threshold, the blacker or whiter region could be made black or white by pixel conversion within the image to screen display subroutine. But having displayed this image, it is necessary to compare it with the original so that the correct levels can be determined. This requires two images which need to be instantly compared. The 4 sec display time was far to slow to allow alternate display of the two images. But the Z100 has two pages of video display and the image comparison function was elegantly performed by displaying the thresholded image in the second page of the Z100 video memory. Then, by toggling the value in the video display start address register whenever the space bar was pressed, the two pages could be instantly flicked between to compare the thresholding result.

So by effective use of the screen memory, the Z100 allows storage and manipulation of five images each of 36Kb. Each of these could be expanded to approximately 40Kb for a bigger image, if needed. If extra memory is added via the S100 bus, then many more images could be stored. But the existing scheme means that the memory does not have to be expanded beyond the main board limit of 192Kb.

#### **Binary Image Amendment**

Classical techniques in image analysis are erosion (removing a layer of pixels from the outside of a binary image) and dilation (adding a layer) and combinations of the two known as opening and closing. These processes were easily performed by two assembler routines which compare each pixel against the threshold value and either remove or include those on the "edge".

#### Editing

When a binary representation of the required features is roughly selected by thresholding and amendment, it is then necessary to be able to manually edit off unwanted features and to add or touch up any bits that have been undetected. This was achieved by displaying the binary image in green and painting out unwanted parts in red using a block "eraser" controlled by a digitizer tablet. Parts can also be added in green. Also features can be selected by surrounding them with boxes and filling outside the boxes in red. When the image is painted to the required result, the screen display is scanned by the image display subroutine "in reverse" and only those pixels of the image with a corresponding green pixel pair on the screen are marked as valid. Others are marked as not-valid. Bits 7 and 6 of each image byte are used as the valid/not-valid markers.

#### Measurement

The most important function, of course, is to measure the features which have been selected by the image amendment and editing processes. The problem is that automatic measurement is harder to do than you would think. The computer must be able to distinguish the patches of image belonging to each separate feature and make measurements of its area and perimeter, and also of the distribution of optical density of the pixels of the feature.

Features are found by searching for "valid" pixels (bit 6 set). When the first valid pixel of a feature is found, a loop is entered which propagates around the feature systematically accumulating the pixel numbers and values and setting them as not-valid as they are scanned. The measurement routine is written in BASIC because extra measurements can more easily be added to such a routine. Also specialized measurement routines, such as checking for or measuring inclusions within detected features can be added into the BASIC code.

#### **Program Control**

The input device is a digitizer tablet and a menu of commands is written on the screen and selected by moving a cross-hair to them and pressing the digitizer button. The main reason for using a tablet, rather than a mouse or a light pen is that some image analysis problems are just not possible by automatic analysis of the image, and it is necessary to trace around the profiles manually. The permanent connection of a digitizer tablet means that another tablet program can be run just for this purpose.

#### Programming

Once a series of imaging functions has been selected for a particular job, the same procedure must be followed over and over again. A facility for storing the commands and optionally saving them in a batch file was, therefore, included to give a degree of automation to the image analysis system.

#### Operation

Overall, the system is simple to use and capable of solving many tricky image analysis problems, because the software is easily modified for the introduction of whatever enhancements are required such as edge detectors, skeleton operators, inverters, smoothers, noise cleaners, curve fitters, circle fitters, and the like. The only problem is that the system will not cope with a moving video image due to the 4 second scan time. The advantage, though, is the low cost of the digitizer board.

#### **Future Development**

A more modern video digitizer board will be the first device to consider for short term future development of the existing sys-

tem. There are now a number of real time video digitizer boards available, which produce images typically of 128 grey levels and 512 × 512 resolution, input and output lookup table facilities, etc. These have not been used for the present development, partly because of the cost (\$2-4000), but also because I believe the computer required to store and handle such an image (or multiple images) in a realistic time has to be more powerful than the 8088 based machines that the boards are designed for. The other solution is to use specialist boards to handle the graphics and image manipulations independently, but this all costs extra and hardware development becomes reality. Also my applications require a solid-state video camera to enable accurate densitometric measurements. This means that a digitizer resolution greater than  $256 \times 256$  pixels is wasted until higher resolution cameras become available at a reasonable cost.

Certainly though, the power of microcomputers has caught up with image analysis requirements and systems based on 16 or 32 bit microprocessors give impressive graphics performance. The high cost is the only problem at present. But microcomputer development is rapid and systems based on the newer type of microprocessor, such as the 80286 may soon go a long way to meeting memory and speed requirements at low cost.

But at the present time, the strength of the Zenith Z100 is that it is a complete off-the-shelf solution to a possible nightmare of incompatibility with various specialist graphics boards. The Zenith system is certainly limited compared to state of the art image analysis machines, but considering that it is an unmodified computer which anyone could set up, perhaps in another way it is state-of-the-art itself.

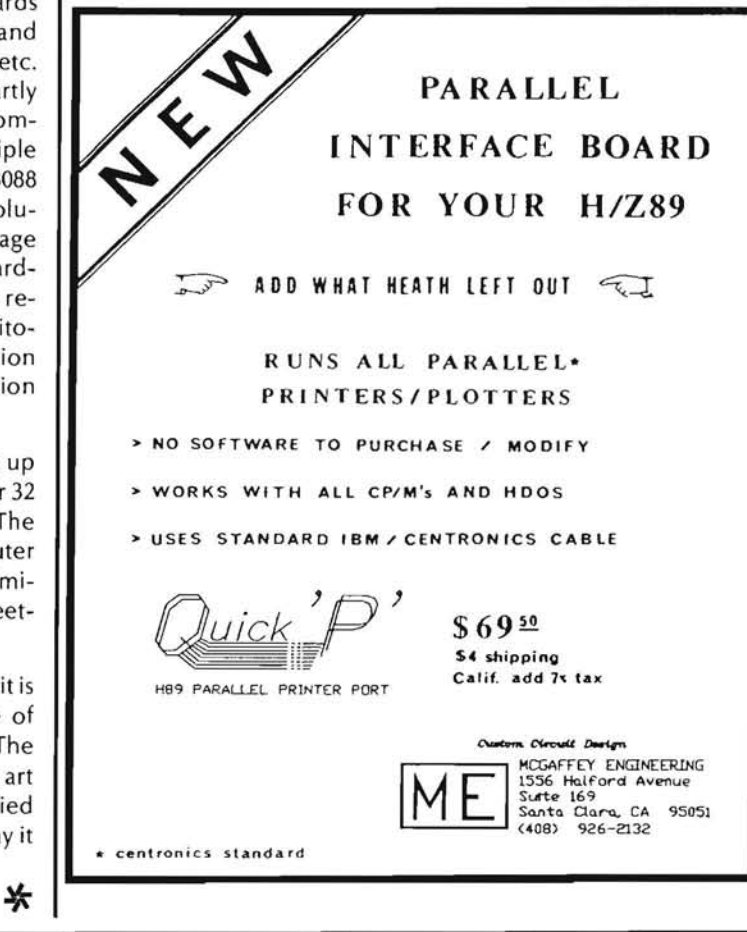

## "C/80...the best software buy in America!"

#### Now available in MS-DOS

Other technically respected publications like Byte and Dr. Dobb's have similar praise for The Software Toolworks' \$49.95 full featured 'C' compiler for CP/M" and HDOS with:

- · I/O redirection
- command line expansion
- execution trace and profile
- · initializers
- Macro-80 compatability
- ROMable code
- · and much more!

"We bought and evaluated over \$1500 worth of 'C' compilers...C/80 is the one we use."

Dr Bruce E. Wampler Aspen Software author of "Grammatik" -MICROSYSTEMS

In reviews published worldwide the amazing \$49.95 C/80 from The Software Toolworks has consistently scored at or near the top - even when compared with compilers costing ten times as much!

The optional C/80 MATHPAK adds 32-bit floats and longs to the C/80 3.0 compiler. Includes I/O and transcendental function library all for only \$29.95!

C/80 is only one of 41 great programs each under sixty bucks. Includes: LISP. Ratfor, assemblers and over 30 other CP/M<sup>\*</sup> and MSDOS programs.

For your free catalog contact:

The Software Toolworks

15233 Ventura Blvd., Suite 1118, Sherman Oaks, CA 91403 or call 818/986-4885 today!

CP/M is a registered trademark of Digital Research.

# **Real Time Clock**

#### Mark A. Ruthenbeck Rt. 3, Box 3709 Pearland, TX 77581

This project, like many others, are started because of a simple need. I had acquired a Zenith Z-150 that had nearly everything I could ask for on the factory boards. The system came complete with 640K RAM, two serial ports, a Centronics printer port, and the standard color graphics. All this without any expansion cards! All I needed (wanted) was a real time clock. Since I work with PC's on a day-to-day basis, I am familiar with the AST and Techmar add-on MULTI function boards. But, all I needed was a simple little clock. So I decided to build my own. Hence, the project was born.

#### **The Hardware**

The circuit (Figure 1) is a simple one. There is the clock chip  $(U2)$ , the I/O decoder (U1) and the clock support circuitry. Refer to Figure 2 for the parts list.

The time keeper of the circuit is a National-Semiconductor MM58167A Microprocessor Real Time Clock. The clock has eight addressable real time counters, 56 bits of RAM, two interrupt outputs, and a power down mode. See Figure 3 for the clock's address codes and functions.

The real time counters are divided into 2 BCD digits each. The counter format is shown Figure 4.

With BCD counting, there is a possible range of 00 to 99 in each byte, but as the table shows there are maximum allowable codes, 23 hours: 59 minutes: 59.999 seconds. The unused bits are kept at a logical 0. These unused bits are indicated by a "-".

The 56 bits of RAM can be used for power down storage or alarm times to be compared to the real time counters. The alarming functions only compare the day of week, hours, minutes, seconds, hundredths and tenths of seconds. However, this application uses the RAM for year storage, leap year indication, initialization of the clock flag, and month of last access. The leap year flag, initialization flag, and the last access date are all used by the Clock device driver and not the HUGCLOCK or SETRTC programs.

There are two interrupt outputs available from the clock. The first one is the INTERRUPT OUTPUT (pin 13, true high) and it is the most flexible. This signal can be programmed to give up to 8 different signals. They are: (1) 10 times a second, 10 Hz, (2) once a second, 1 Hz, (3) once per minute, (4) once per hour, (5) once per day, (6) once per week, (7) once per month, (8) when real time counters and RAM comparison occurs. To enable the interrupt output, a one is written to the interrupt control register (2D1H) at the bit location that gives the desired output frequency. See Figure 5 for interrupt register format. After the interrupt bit(s) have been set in the control register, the corresponding counter's rollover will clock the interrupt status register and cause the interrupt output to go high. To reset the interrupt register, you then read the interrupt status register.

The STANDBY INTERRUPT (pin 14, active low ) is the second interrupt available from the clock. This interrupt is enabled by writing a one to the standby interrupt register. This interrupt is triggered by the level of the compare signal rather than the leading edge.

The power down mode of the clock is used for battery backup and power conservation. The clock goes into this mode when pin 23 is pulled low. When in the power down mode all the inputs and outputs are disabled, except for the STANDBY INTERRUPT. Also in this mode, all time keeping functions are maintained.

#### The PC Board

The PC board layout is a two-sided layout. The main reason for using two sides of the board is to pick up the computer's signals from the two-sided edge card connector. See Figure 6 for the artwork. The layout shown is 1:1.

#### **The Software**

There are two programs needed to operate the clock properly. The functions that need to be performed are (1) getting the time and date from the real time clock and then setting the DOS time and DOS date, and (2) setting the real time clock (time and date). The programs that accomplish these tasks are HUGCLOCK.EXE and SETRTC.EXE. The programs were written in C and compiled using the Manx Aztec C compiler. Some of the functions included in the code are Aztec extensions to the C language.

Setting the DOS time and date is handled by HUGCLOCK.EXE. This program sets the DOS time and DOS date by using the Set Current Time (function 2DH) and Set Current Date (function 2BH) DOS system calls.

To set the DOS time, you set the AH register with 2DH, CH register gets the hour, CL register is the minutes, and the seconds get set in the DH register, the hundredths of a second goes into the DL register. When all the registers are set, do an INT 21 (interrupt 21). Prior to loading the data in the appropriate registers it is first read out of the hardware clock. Since the hardware stores its data in BCD format, the data must first be converted into binary. The reading of the hardware is done by the inportb() function and the bcd2bin() function converts the BCD to BINary.

Likewise, to set the DOS date, you set the AH register with 2BH, CX register is the year, DH register the month, and the DL register is the day of the month. Next, of course, is the INT 21.

The registers AH, AL are register pairs that make up the AX register. The H is the high order byte and the L is the low order byte. The AX register is a 16 bit register. This goes also for the registers BX, CX, DX, etc.

The program's other components consist of the define statements, variable declarations, storing of variables, and printing statements. The define statements at the opening of the program are setting up the constants that are used. The variable declarations are setting up the structures that will store the values to be loaded into the hardware registers (AX, BX, etc.). The sysint() function uses the REGister structure and moves the data from the structure variable inregs to the hardware registers and on return the values of the hardware registers are placed in the structure variable outregs. The printing statements, printf() report to the

screen the current date and current time that was placed in the DOS.

The SETRTC.EXE program works in the same manner, but only in reverse. The hardware clock is set from the data in the DOS time and DOS date. Before the clock is set, the program calls the resident command TIME and DATE. The internal TIME and DATE functions show the current DOS TIME or DOS DATE, then prompts the operator for the TIME or DATE for any changes. Then, the program reads the DOS time and DOS date, converts the BINary to BCD, then puts it in the clock (outportb()).

When the program calls for the the resident commands, time and date, it does it through the system() function call. This function finds the command interpreter through the "comspec" and invokes COMMAND.COM.

The only drawback of the design is that it does not have a year counter, so when you use the HUGCLOCK and the SETRTC programs, the year is not incremented on December 31 at 23:59:59. However, the device driver software handles this chore along with keeping up with leap years.

The second choice for software is the clock device driver. This installable device driver handles all the hardware I/O whenever there is a call for the date and time. With the device driver installed you do not need the HUGCLOCK or SETRTC programs. This device driver is available from the public domain and was published in the January 1984 issue of BYTE magazine. The primary advantage of running the device driver is that it handles leap years and year rollovers. To install the device driver you must have a line in your CONFIG.SYS file that says DEVICE = CLOCK.COM.

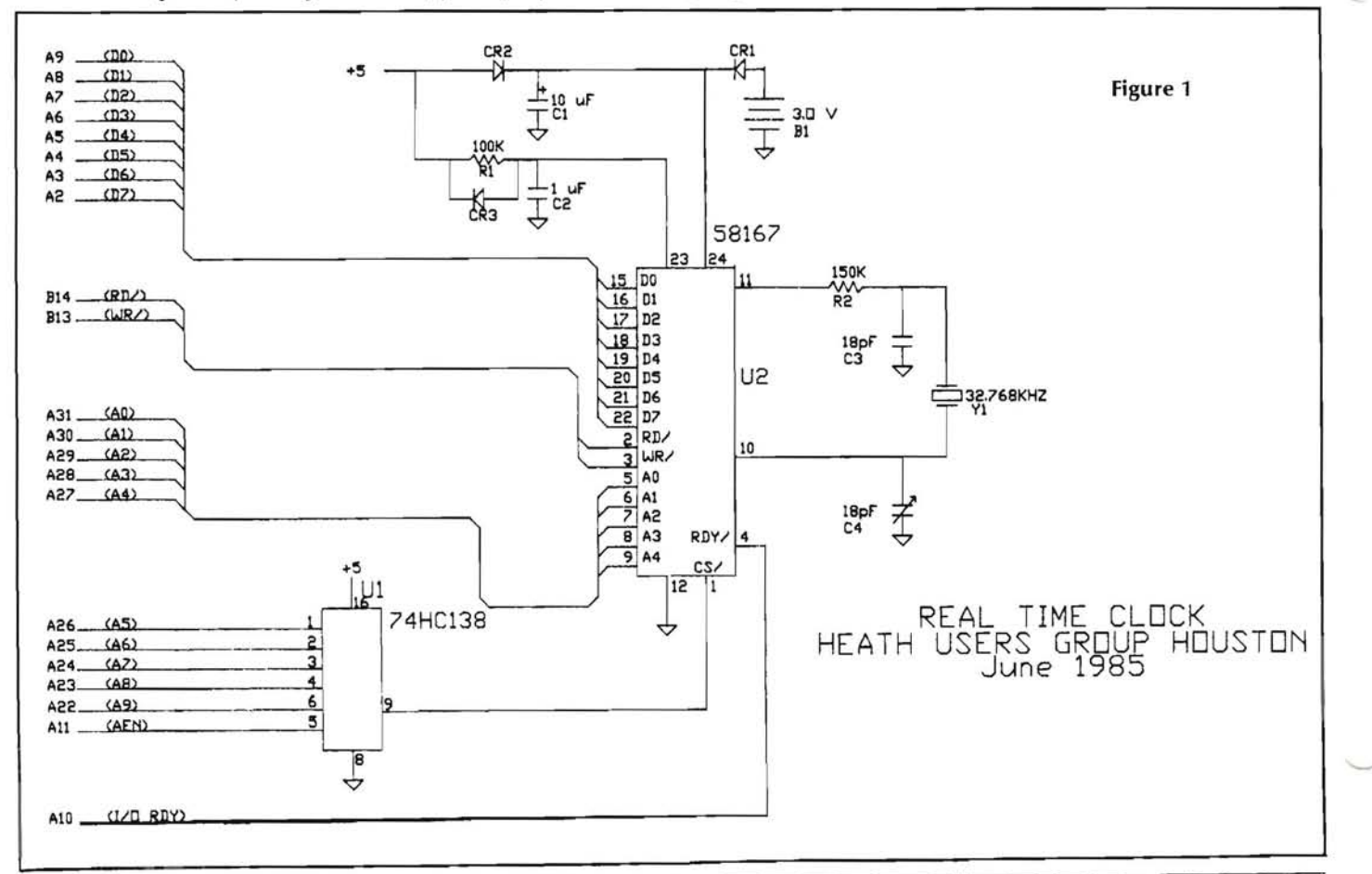

The Real Time Clock (RTC 685) is available, in kit form, to all HUG members for \$29.95 + shipping from:

Heath Users' Group Houston 1704 West Loop North Houston, Tx 77008

The PC Board and the software is available from me for \$11.50, plus 1.00 for shipping and handling.

#### **References**

- IBM Personal Computer Hardware Reference Library, IBM 1983.
- MS-DOS Version 2 Programmers Utility Pack, Zenith Data Systems 1984.
- David Broadwell, "Real-Time Clocks and PC-dos 2.0," Byte, Jan. 1984.

CMOS DATABOOK, National Semiconductor 1984

## **About The Author**

Mark Ruthenbeck is an Electronic Design Engineer for a Houston based oil field services company. He is responsible for designing micro based proprietary data acquisition systems for use in the oil patch. He is currently serving as secretary to the HUG Houston group and the group's sysop for the club's FIDO BBS.

#### **Address Codes And Functions**

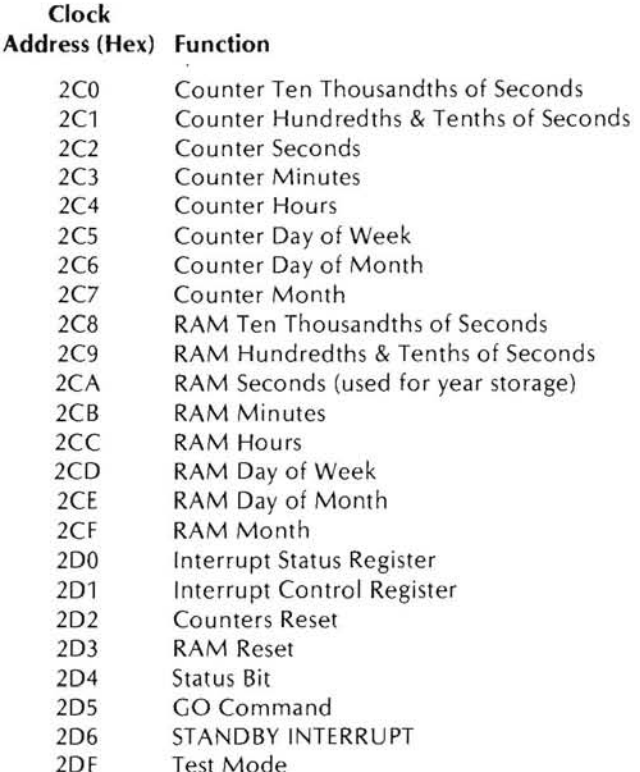

Figure 3

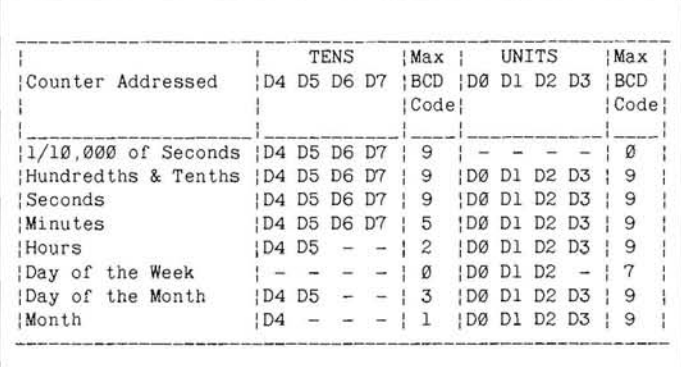

Figure 4

#### **Interrupt Register Format** D7 D<sub>6</sub> D<sub>5</sub> D<sub>4</sub> D<sub>3</sub> D<sub>2</sub> D<sub>1</sub> D<sub>0</sub> 1/Mon 1/week 1/day 1/hr 1/min 1/sec 1/MSec Compare **Figure 5**

#### **Real Time Clock RTC 685**

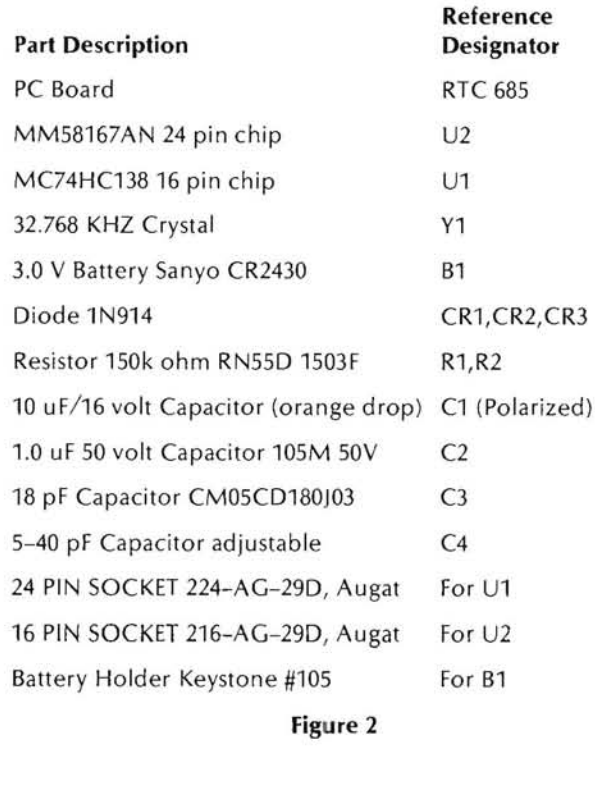

```
/********* set dos time from hardware clock ************
                                                                              The time is set so lets set the date
 Comments added for clarity
                               MAR 08/28/85
                                                                                 to set the date ah = 2bh, cx = year (1980 - 2099).
                                                                                 dh = month (1-12), dl = day (1-31)This program gets the time and date from the real time
 clock and sets the dos time the clock is located at
                                                                            inregs.ax = (SET \nDATE << 8):
 2cgh = 2dfhinregs.cx = (inportb (CLK_YAR) + 1980);
                                                                            inregs.dx = ((bcd2bin(importb(CLK_MON)) < < 8) +This program is for non-commercial use only. (C)copyright
                                                                                        (bcd2bin(inportb(CLK DOM))));
1985
        Mark A Ruthenbeck
                                       04/27/85
                                                                            sysint (INT21, &inregs, &outregs);
 #include <stdio.h>
                                                                            if (outregs ax & Øx00ff)
          /* HARDWARE CLOCK PORTS */
                                                                                printf("\n.
                                                                                              Invalid Date in RTC. \n"):
                                                                                exit (-1);#define
           CLK MILLI
                         0x2c0/* milliseconds */\mathbf{r}#define
           CLK TENTH
                        0x2c1/* tenths of seconds */#define
           CLK SEC
                        Øx2C2
                                 /* seconds */
                                                                         printf("Current date is %d/%02d/%d \n",(inregs.dx) >> 8.
#define
          CLK MIN
                                / minutes \rightarrow0x2c3(inregs.dx & Øx00ff), inregs.cx);
          CLK HR
                                 /* hours */
#define
                        0x2C4\mathbf{r}#define
                                 /* day of week */
          CLK DOW
                        0x2c5CLK DOM
                                 /* day of month */#define
                         0x2c6bcd2bin(arg)/ month \rightarrow#define
          CLK MON
                        0x2C7int arg;
#define
          CLK YAR
                                 /* year in decimal
                        QY2cA-80 */return ((\arg/16 * 10) + (\arg % 16)),
          /* END CLOCK PORT ASSIGNMENTS */
                                                                         \lambda/********* set hardware clock time from dos *************
           /* dos function equates */
                                                                         Comments added for clarity
                                                                                                                       88/26/85
                                                                                                                MAR
#define
          TNT21
                        0x21/* interrupt 21 */This program sets the time and date of the real time clock.
#define
          GET-TIME
                        0x2c/ function # \cdot/it gets the the time from dos. the clock is located at
          GET DATE
#define
                        0x2a2c\theta h - 2dfhSET_TIME
#define
                        0x2d#define
         SET_DATE
                        0x2bThis program is for non-commercial use only. (C)copyright
                                                                         1985
struct
          REGS
  \mathcal{A}Mark A Ruthenbeck
                                                                                                               05/17/85
     int av
                          /* a place for all the
                                                                         hardware registers */
                                                                         #include <stdio.h>
     int bx:
     int cx;
                                                                                     /* HARDWARE CLOCK PORTS */
     int dx.
     int si:
                                                                                   CLK_MILLI
                                                                                                0x2c0 /* milliseconds */
                                                                         #define
                                                                                                \frac{\text{dx2c1}}{\text{dx2c2}} /* tenth of seconds */<br>\frac{\text{dx2c2}}{\text{dx2c2}} /* seconds */
      int di:
                                                                         #define
                                                                                   CLK_TENTH
     int ds;
                                                                         #define
                                                                                   CLK_SEC
     int es;
                                                                         #define
                                                                                   CLK MIN
                                                                                                0x2c3/* minutes */
  1:#define
                                                                                   CLK_HR
                                                                                                0x2C4/* hours */
                                                                                                      /* day of week */
                                                                         #define
                                                                                   CLK_DOW
                                                                                                0x2c5main()CLK_DOM
                                                                                                       /* day of month */#define
                                                                                                0x2c6
                                                                                                       / month */#define
                                                                                   CLK_MON
                                                                                                0x2C7
  struct REGS
                    inregs, outregs; /* hardware registers
                                                                                                       /* year in decimal - 80 \cdot/
                                                                         #define
                                                                                   CLK_YAR
                                                                                                0x2cabefore */
                                    /* and after a system
                                                                                    /* END CLOCK PORT ASSIGNMENTS */
                                      cal1 *//* dos function equates */
/*************************** NOTE *************************
                                                                                   INT21
                                                                                                Øx21
                                                                                                        /* interrupt 21 */#define
                                                                                                       /* function # */
                                                                         #define
                                                                                   GET_TIME
                                                                                                0x2cThe real time clock stores the time and date (except
                                                                         #define
                                                                                   GET_DATE
                                                                                                0x2afor the year ) in packed bcd.
                                                                         #define
                                                                                   SET_TIME
                                                                                                0x2d#define
                                                                                   SET DATE
                                                                                                Qx2bSo all hardware calls must be converted (bcd2bin)
     . . . . . . . . /
                                                                                   REGS
                                                                        struct
                                                                           N.
/* to set time ah = 2dh, ch = hour (\theta - 24), cl = min (\theta - 59).
                                                                                            /* a place for all the hardware
                                                                             int
                                                                                  ax;
  dh = sec (0-59) dl = hundredths of sec (0-99)
                                                                                               registers "/
                                                                             int
                                                                                 bx:
   inregs.ax = (SET_TIME \ll 8);int
                                                                                  CX;
  inregs.cx = ((bcd2bin(inportb(CLK_HR)) << 8) +int dx:
              (bcd2bin(inportb(CLK_MIN)))),
                                                                             int
                                                                                   si:
   inregs.dx = ((bcd2bin(inputportb(CLK_SEC))) << 8) +int di:
              (bcd2bin(inportb(CLK_TENTH))));
                                                                             int
                                                                                   ds:
                                                                             int
                                                                                  es:
                                    /* all set so call interrupt */
   sysint(INT21,&inregs,&outregs);
                                                                           1.5if (outregs ax & Øx00ff)
                                                                         main()\mathbf{I}inregs, outregs; /* hardware registers */
        print(f)"\n.
                      Invalid Time in RTC
                                              \mathbb{R}^n:
                                                                           struct REGS
                                                                                                            /* before and after a */
        exit(-1);/* system call */
    4
                                                                         /* before we set the real time clock (rtc) lets get the
printf("Current time is %d:%02d-%02d.%d \n",(inregs.cx)>>8,
                                                                            current time and date using the time & date resident
                                                                            commands. */
      (inregs.cx & ØxØØff).(inregs.dx)>>8.(inregs.dx & ØxØØff));
```
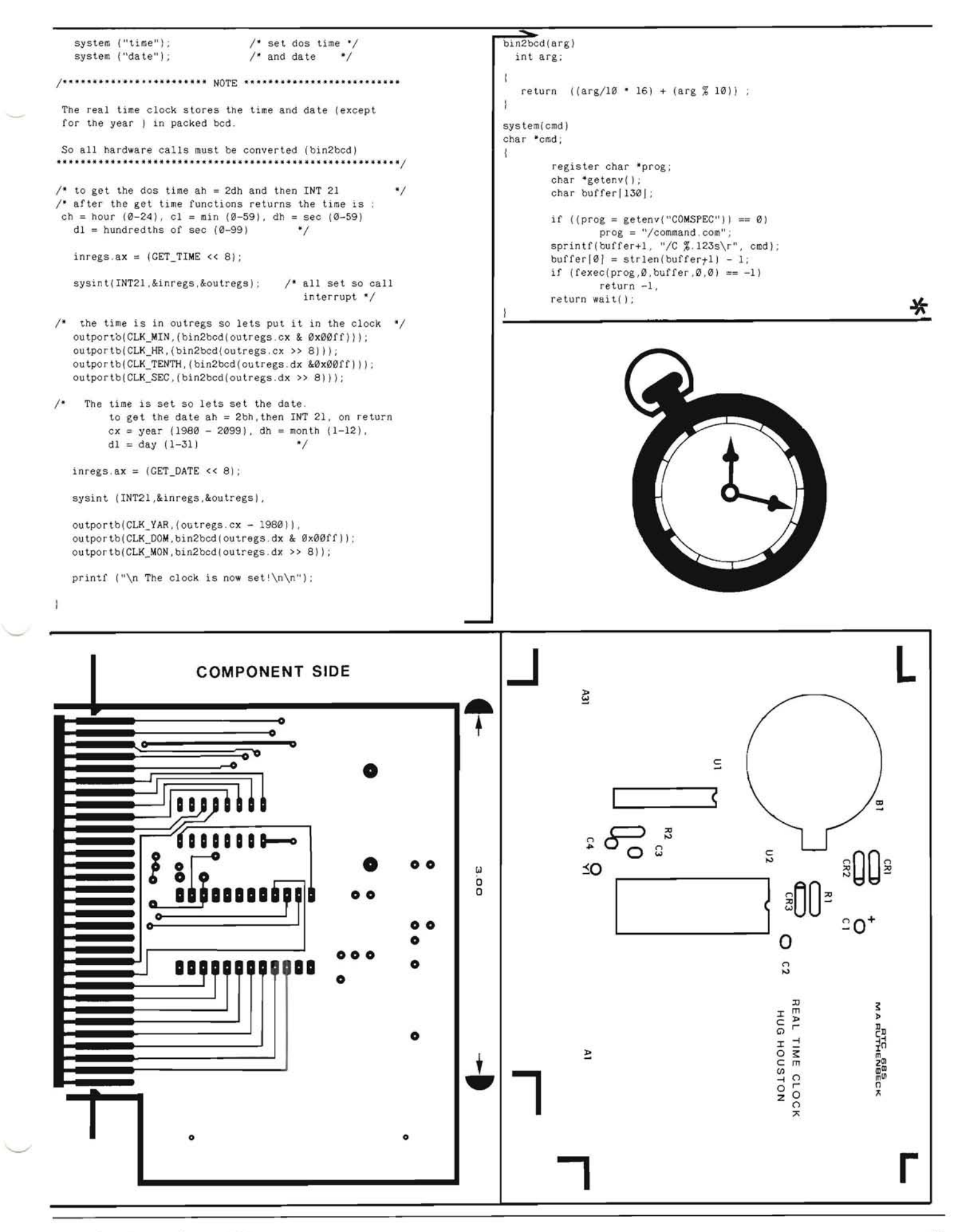

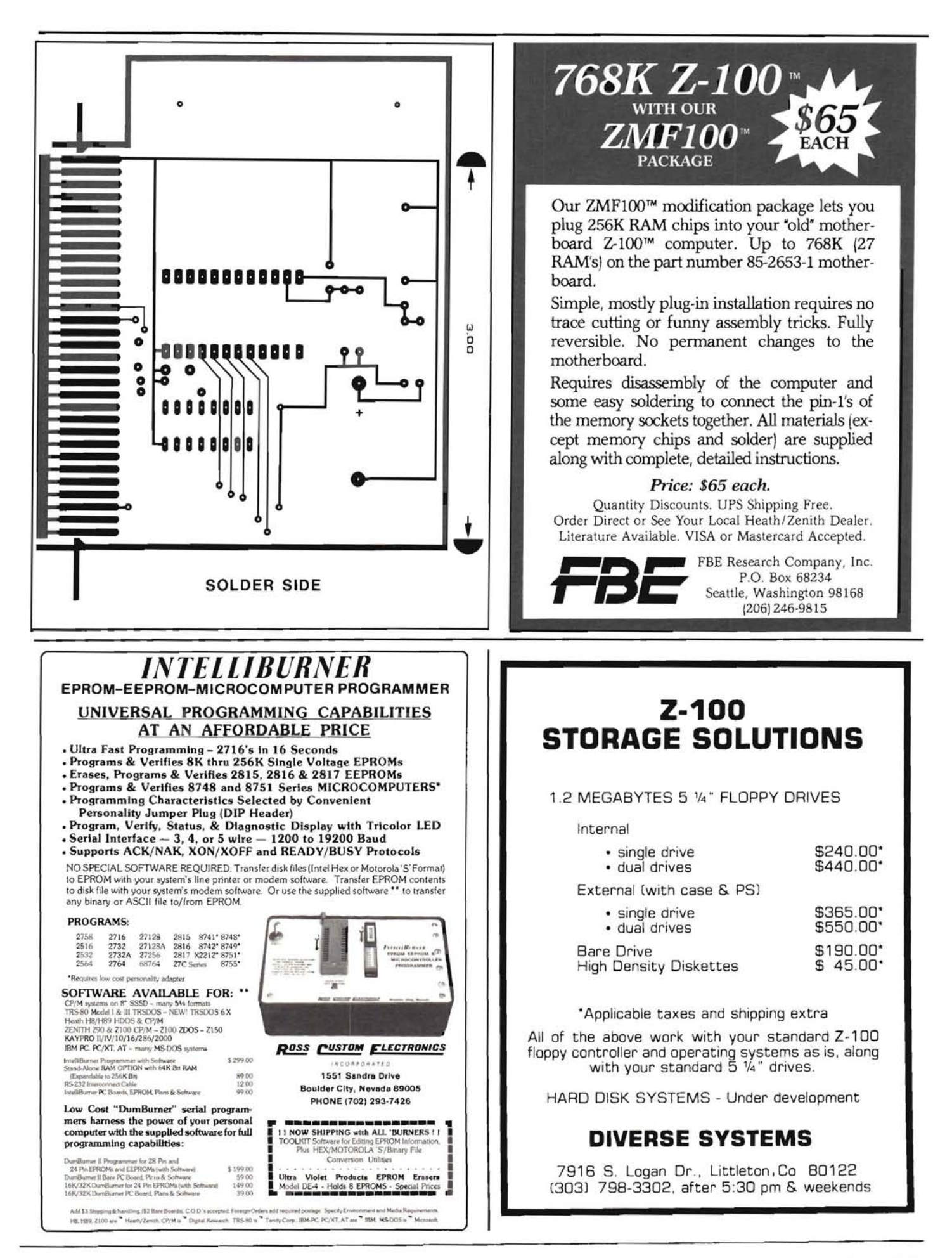

# **A Print Processor For Magic Wand**

#### **Randall Stokes** 401 S. Silver Centralia, WA 98531

have been following, with some interest, the Buggin' HUG discussion of Magic Wand and its lack of support for dot matrix printers. This problem has long frustrated me, but I find the use of the \OUT command extremely tedious and time consuming. Not only must I continually remember what numbers do what, but the finished document with commands imbedded is very difficult to read.

My solution to this problem is a quick preprocessor program. You create your document in Magic Wand using all of their default printer codes ('@' for boldface, '\_' for underline, etc.). Then you run PROCESS, using either of the available command syntaxes. This program converts each special character into its corresponding \OUT sequence, keeping particular track of those characters that act as toggles. Then you PRINT your file normally.

I find the inconvenience of having to run PROCESS before printing a small price to pay for the ease of using Magic Wand's control codes. Further, by modifying the program slightly, you can designate more than the four codes MW offers you, allowing you instantly to take advantage of more of your printer's capabilities. It would be easy to add italics, compressed print, etc.

Another possibility would be accessing your printer's character graphics set. While editing a document in Magic Wand, try this trick: depress the 'off line' key on your H89 or H19. Press 'ESC', then 'F'. Press 'off line' again. Now start scrolling the page with the function keys. All the lower case letters are displayed in graphics! To reset to normal display, follow the same procedure but press 'ESC','G'.

Here's where PROCESS comes in: the character graphics set on your printer probably does not match character for character the one on the terminal; that is, the symbols may be there, but in a different order, represented by different ASCII codes. You could, however, design a special version of PROCESS that would translate each character for your terminal into its equivalent character for your printer. Now you can EDIT the graphics on the screen, PROCESS it, then PRINT it! A poor man's graphics package! (Note: If your printer's graphic characters fall between ASCII 128 and 255, Magic Wand's PRINT will not work properly.

You can still print your processed file with PIP (PIP LST: = < filename>) or use control-P and the TYPE command.)

I have recently added a new feature to PROCESS which allows the actual printing of all the command characters, a capability usually sacrificed with Magic Wand. In order to print a character literally ('&', for example), simply enter the character twice in your source ('&&'). PROCESS keeps track of these "doublings", and substitutes the appropriate \OUT sequence to print the character. See the TEST file reproduced here for an example. (Note: the BASIC version of PROCESS does NOT provide this feature.)

The original program was written in assembly language, source enclosed. I ran a 10K test file of random ASCII characters; it took one minute, 24 seconds to process (H89 2MHz). Incidentally, for those of you who hate assembly language, I enclosed an MBASIC program that ran the same test file in about five minutes. It's easier to type in, but you pay with speed and ease of execution.

The assembly source itself is rather bare-bones, and could be beefed up. In particular, it does not provide for changing the special character values. You will have to assemble different versions for different uses (or use DDT to change special characters). Still, it does the job, and is a good starting point for more ambitious programmers.

For those of you unfamiliar with assembly language, I provide the following assembly instructions. The code can be assembled using ASM and LOAD, both provided on your CP/M distribution disk. I'll assume that both ASM and LOAD are on the default drive, and that you are creating the source file on B:.

Enter the code with an editor (Magic Wand does fine), then assemble it with ASM. Type: ASM B: PROCESS

A correct assembly will print two hex numbers and the words "USE FACTOR". Anything else and you should examine the source (it must be EXACTLY like the one you are copying from), then reassemble. Once assembled, use LOAD:

#### LOAD B: PROCESS

You now have a runnable (.COM) file. See the source for command syntax. For those of you who hate typing in anything, I can download the whole thing to a hard sector disk. Contact me at the listed address.

Try PROCESS out; I think you'll agree it beats using \OUT any day! ⋇

**BASIC Listing** :SYSTEM EQUATES: 10 'PROCESS.BAS - file preprocessor for MAGIC WAND 20 processes an MW text file, substituting appropriate printer codes for **BOOT** EQU аааан 30 ' MW's special codes **BDOS** EQU **0005H** 40  $\lambda$ by Randall Stokes FCB1 EQU 005CH ; first file name  $50'$ 401 S Silver FCB<sub>2</sub> EQU ØØ6CH :second file name ۰. 60 Centralia, WA 98531 **SECR** EQU FCB1 ; first file control block  $70.1$ **SBUFF** EQU  $0080H$ :default source buffer  $80^{\circ}$ TPA EQU 0100H ; beginning of TPA 90 DIM D\$(20), FLAG(20) 'Room for expansion  $100 X=1$ PRINTS EOU  $\mathbf{Q}$ ; print string function  $110$  READ  $DS(X)$ 'fill expansion table OPENF EQU 15 120 WHILE D\$(X)<>"\$END\$" CLOSEF EQU 16  $X = X + 1$ 130 DELETEF EQU 19 140  $READDS(X)$ **READF**  $20$ EQU 150 WEND WRITEF EQU  $21$ 160 KEY\$=CHR\$(95)+"@<>&" 'list of special characters **MAKEF** EQU 22 170 ON ERROR GOTO 400 **SETDMA** EQU 26 180 INPUT "source file: ", FILE1\$ 190 OPEN "I", 1, FILE1\$ LF EQU ØAH 200 INPUT "destination file ", FILE28 CR EQU ØDH 210 OPEN "I",2, FILE2\$ 'See if destination exists CTLZ EQU **1AH** 220 PRINT "Destination exists already!": GOTO 310 230 OPEN "0", 2, FILE2\$ ORG TPA 240 WHILE NOT EOF(1) 250  $A$=INPUT$(1,1)$ 260 A=INSTR(KEY\$, A\$) \*\*\* set local stack \*\*\*  $\ddot{z}$ IF A=0 THEN PRINT  $#2$ , A\$; : GOTO 300 270 'not special character  $FLAG(A) = NOT FLAG(A)$ 280 'process special character **START** LXI SP STACK 290 PRINT  $#2$ , D\$ $(A*2+FLAG(A))$ . 300 WEND ä 310 CLOSE \*\*\* check syntax \*\*\* Ĵ 320 END  $\mathbb{R}^2$ 330 340 DATA "\0UT27,45,1\", "\0UT27,45,0\", "\0UT27,69\", LDA  $FCB1+1$ "\0UT27,70\" CPI  $i = i$ 350 DATA "\0UT27,83,0\","\0UT27,84,27,72\", SYNERR JZ : print correct syntax  $" \ \ \, \texttt{\textcolor{blue}{00T27,83,1}} \texttt{\textcolor{blue}{00T27,84,27,72}} \texttt{\textcolor{blue}{00T27,53,1}} \texttt{\textcolor{blue}{00T27,53,9}} \texttt{\textcolor{blue}{00T27,53,9}} \texttt{\textcolor{blue}{00T27,53,9}} \texttt{\textcolor{blue}{00T27,53,9}} \texttt{\textcolor{blue}{00T27,53,9}} \texttt{\textcolor{blue}{00T27,53,9}} \texttt{\textcolor{blue}{00T27,53,9}} \texttt{\textcolor{blue}{$ LDA  $FCB2+1$ CPI  $\mathbf{t} = 1$ 370 JNZ MOVE2 ;jump if 2nd form 380 ' error handling routines 390 400 IF ERR=53 AND ERL=190 THEN PRINT \*\*\* process first command form \*\*\* "Source file not found!": RESUME 310 410 IF ERR=53 AND ERL=210 THEN RESUME 230 420 ON ERROR GOTO 0 **MVI**  $C, 9$ :file drive + name -no extension LXI D.FCB1 H.DFCB :destination FCB LXT **Assembly Listing** MOVE1 LDAX D ; get character PROCESS.ASM  $-$  9/14/84 Randall Stokes INX  $\overline{D}$ ; ready next M, A ;move it MOV File pre-processor for Magic Wand with unsupported INX Н ; ready next DCR  $\overline{c}$ printer. MOVE1  $JNZ$ ; loop until done , This program reads a file, searches for any MW default INX H ; skip extension , printer codes, and expands them into '\OUT . . . ' syntax. **TNX**  $H$ ; You can add any other special characters you want **TNX**  $H$  $C.4$ **MVT** recognized ; as well by changing the scanning routine and the flag **XRA** A MOV M.A M1 table. INX  $H$ DCR  $\mathcal{C}$ ; Two possible command lines from CCP:

PROCESS D: FILENAME. EXT

will process D: FILENAME. EXT and create D:FILENAME.PRC on the same drive

PROCESS D: FILENAME EXT E: FILENAM2 EX2

will process D:FILENAME.EXT and create E:FILENAM2.EX2 on specified drive

Program does warm boot when finished

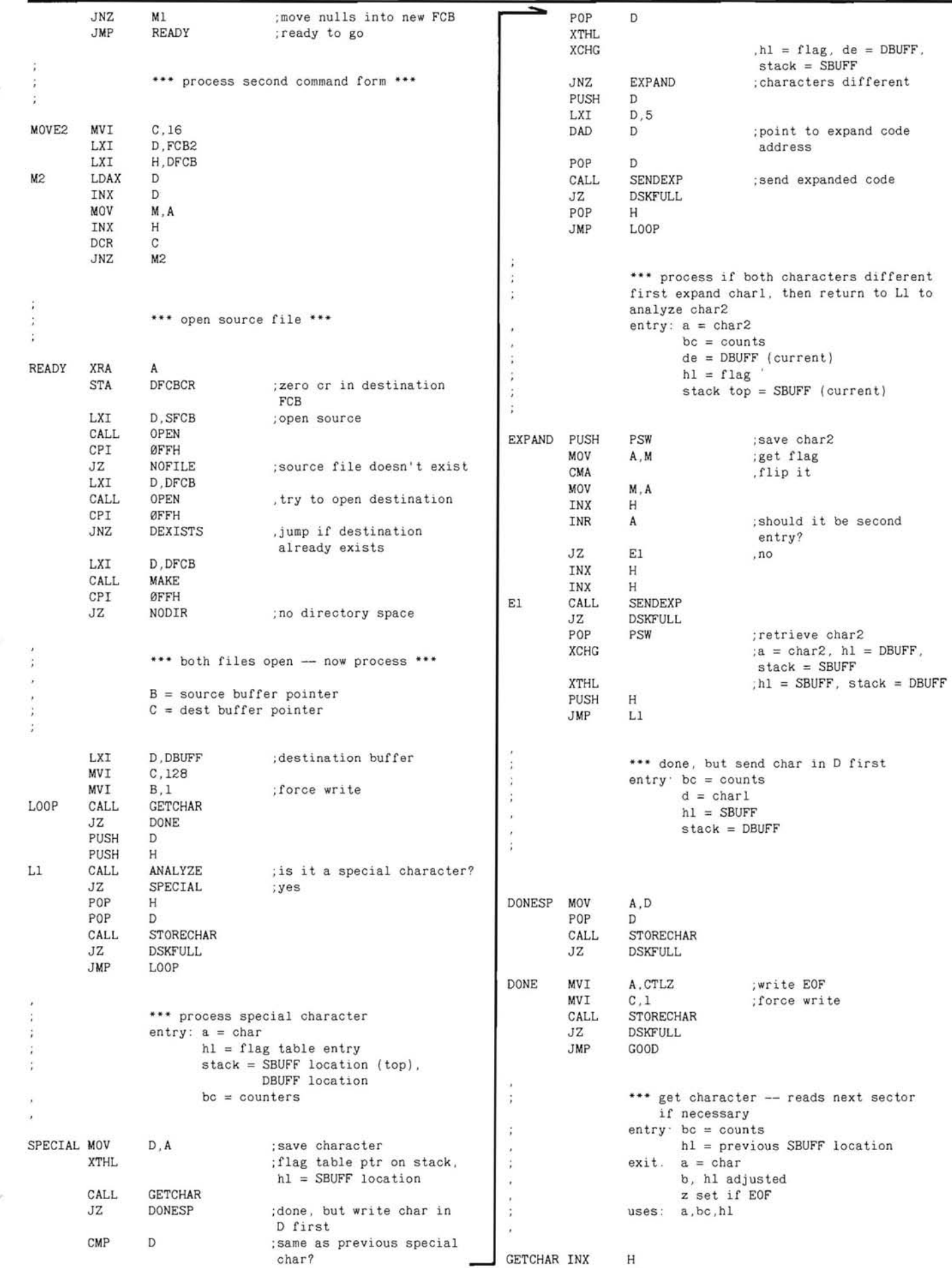

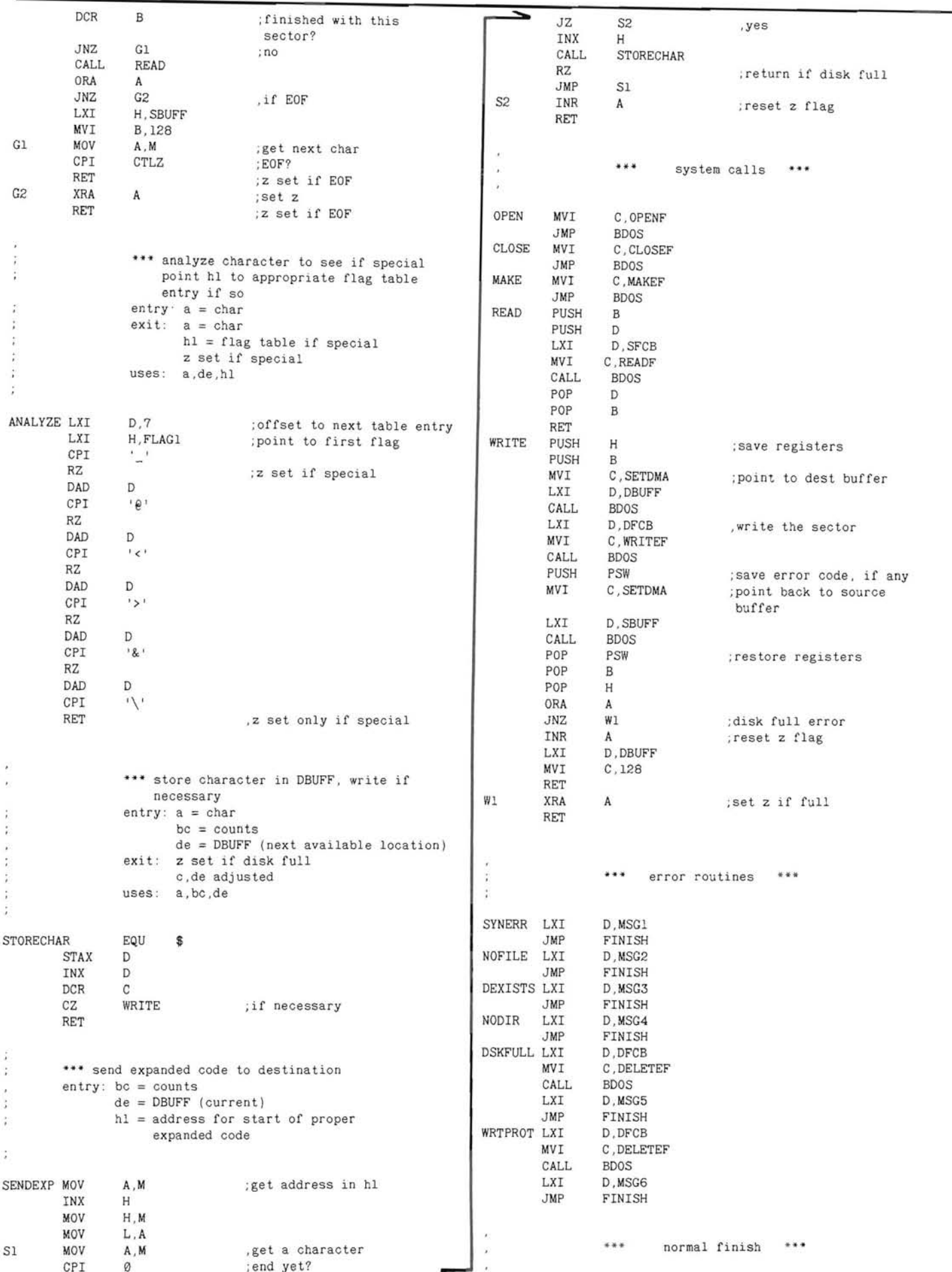

REMark • November • 1985

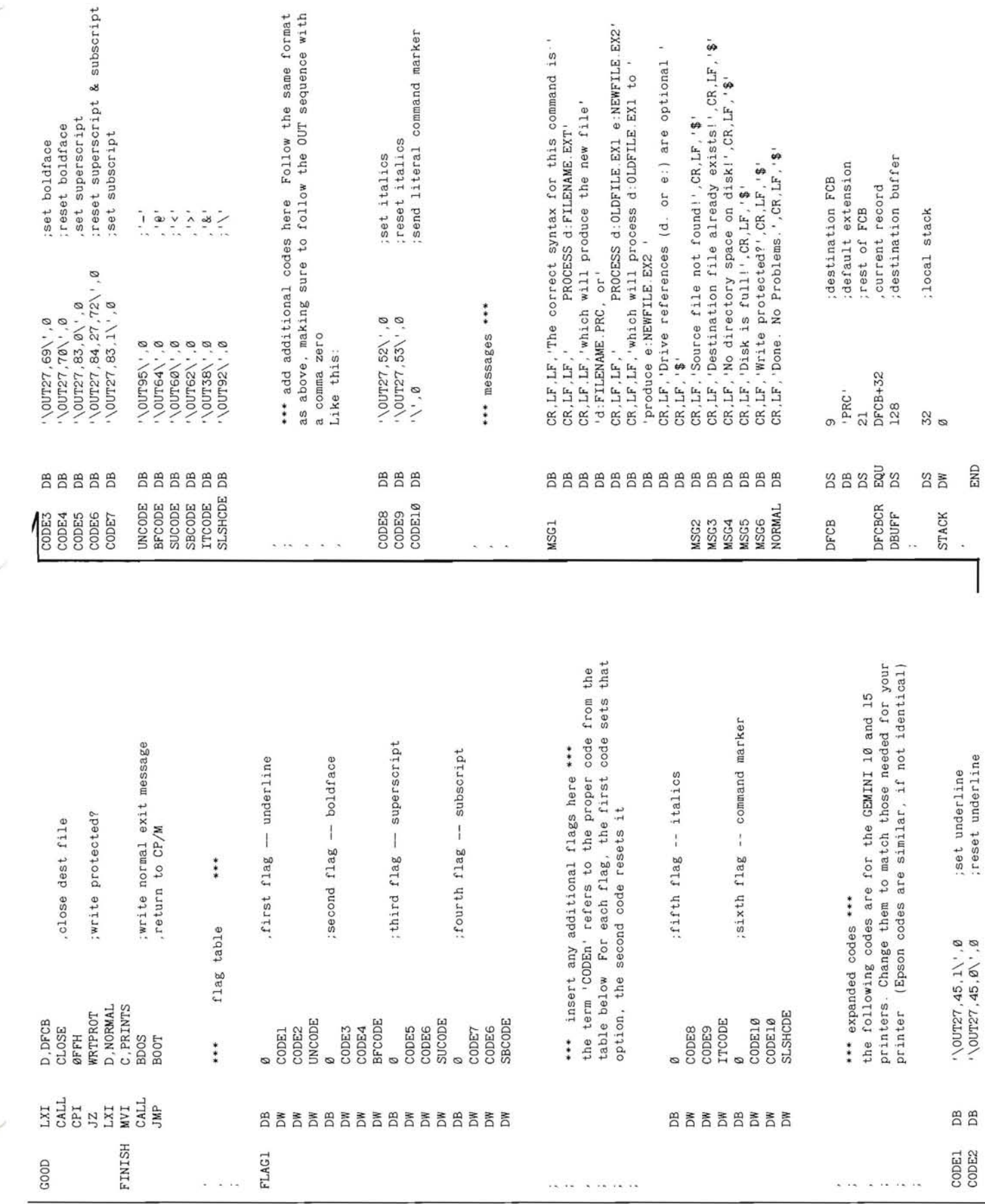

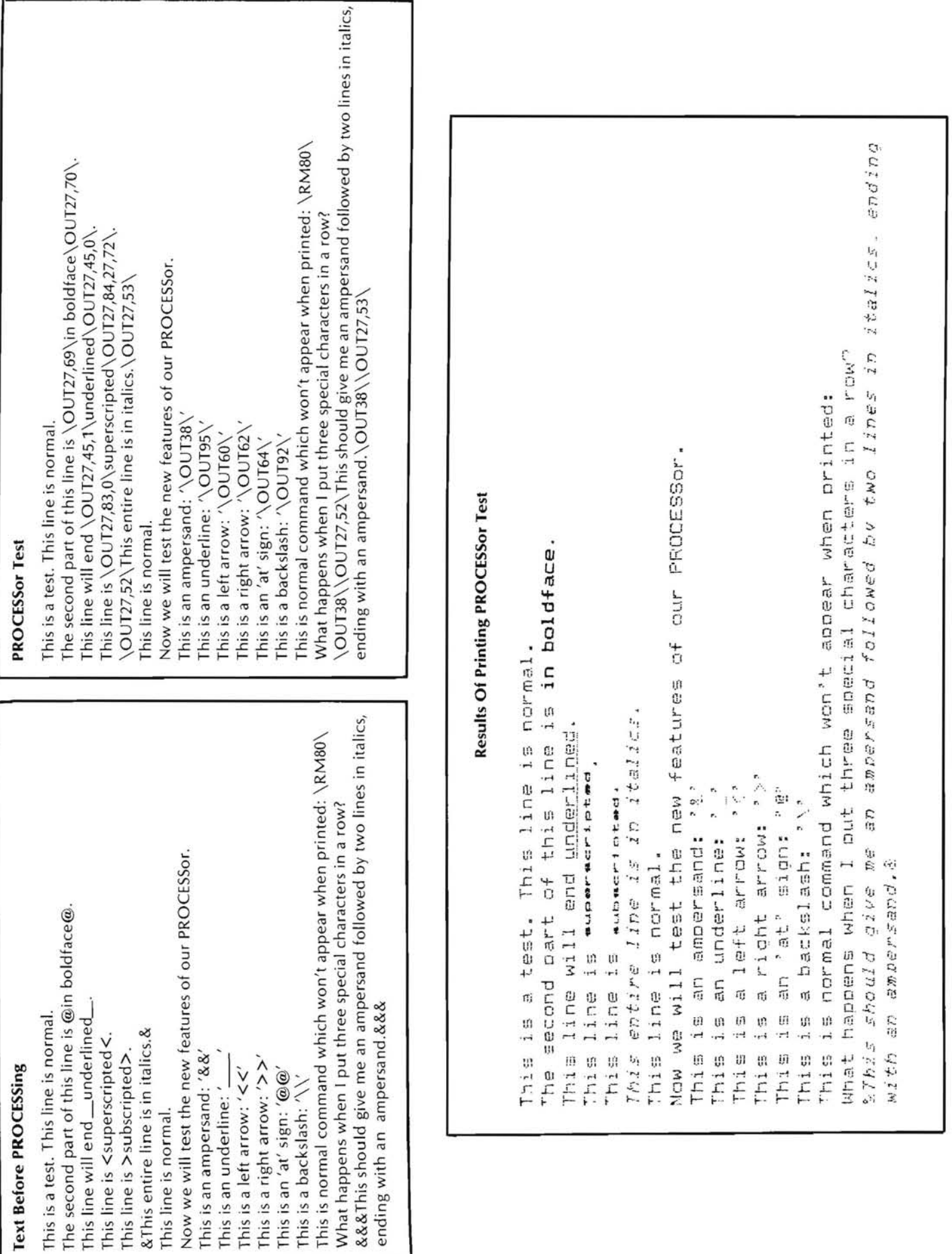

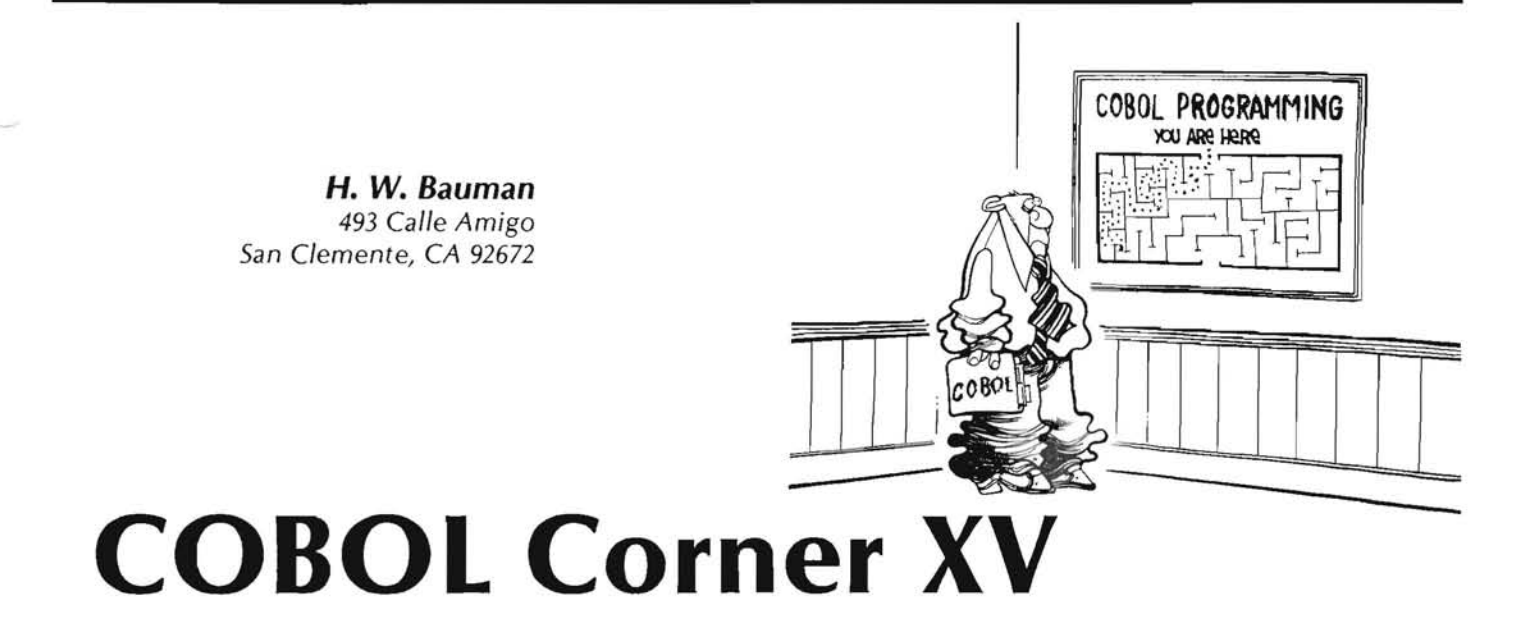

#### Introduction

I hope that you have successfully completed your "single-level control break report" - PRGM07! This month we will work on a "multiple-level control break report" - PRGM08. However, I wish you would not start this program until you have a "good" program #7. You must know how the Program #7 logic works if you are going to follow this program design!

I find that the flowcharts are getting a little out of hand with these longer programs. Have you? If you have, I would like to suggest an alternate for the flowcharts. Many programmers prefer "PSEUDOCODE". I like flowcharts for short programs, but we have about reached their limit. Pseudocode is a "generic" (sounds like a pharmacy) name for an English-like program documentation language. The use of pseudocode allows the programmer to write the program logic in a language that:

- Programmer can understand as English (no COBOL lan-1. guage is used).
- Allow the COBOL programming language statements to be  $\overline{2}$ . written directly from the documentation.
- Imposes few, if any, syntactical rules on the programmer. 3.

I have put this in the Introduction for two reasons:

- So that you can look-up "Pseudocode" before we get into  $\mathbf{1}$ the use of it in this article.
- $2.$ So that you can be thinking about whether you want to consider pseudocode in place of flowcharts.

Our "multiple-level control break report" will be a reformatted Program #6 Earnings Report. So be sure you have the completed Program #6.

#### **Multiple-Level Control Breaks**

When there is more than one control level, the control break logic complexity increases in two areas:

- $\mathbf{1}$ The test for control breaks.
- The need to provide additional control break line print-2. ing modules.

Much of the programming specifications, documentation, and coding will be similar to what you used in Program #6 and Program #7. However, rather than just printing a detail-line for each employee as in Program #6, we will print a Department Total Earnings, a Plant Total Earnings, and a Report Total Earnings. This should give you a hint of what the control breaks will be in this program. We will also add a second date to this report. It will be a "period-ending date". Many reports apply to a different date period than the "run-date" but both are important and should be on the report.

As we have done in previous articles, I will supply the Program Specifications as your Program Analysis.

#### **Program #8 Specifications**

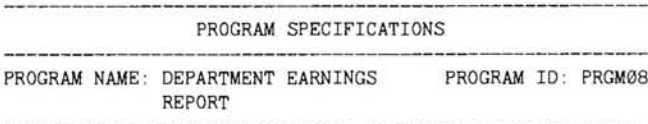

#### **Program Description:**

A Department Earnings Report will be printed from the input file called "PAYROLL". The report will provide control break totals for each department within each plant. The report will also print a report total.

#### **Input File:**

Payroll File - FILEL4. (The records will be presorted in ascending sequence according to the following sort keys:

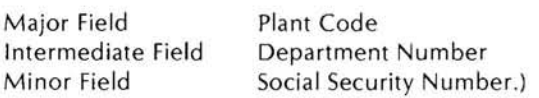

#### **Output File:**

 $28.14$ 

Department Earnings Report.

#### **List Of Program Operations:**

A. Read each input payroll record.

- **B.** For each record, the program should do the following processing:
	- $\mathbf{1}$ Print a detail-line in accordance with the format shown on the Print-Chart.
	- Accumulate the department earnings this period and  $2.$ the department year to date earnings.
- C. When the Department Number within the Plant Code changes, the program will print a control break Department Total Line in accordance with the format shown on the Print-Chart containing the following:
	- Plant Code.  $\mathcal{I}$ .
	- 2. Department Number.
	- Department Earnings This Period.  $3.$
	- Department Earnings Year To Date.  $4<sub>1</sub>$
- D. When the Plant-Code changes, the program will print a control break Plant Total Line in accordance with the format shown on the Print Chart containing the following:
	- 1. Plant-Code.
	- Plant Earnings This Period.  $2.$
	- Plant Year-To-Date Earnings.  $3.$
- After all of the input records have been processed, the program should print a Report Total Line in accordance with the format shown on the Print Chart containing the following:
	- $\mathbf{1}$ . Total Earnings This Period For All Departments.
	- Year-To-Date Earnings Of All Departments.  $2.$
- Headings will be printed at the top of each report page in F. accordance with the format shown on the Print Chart. After 50 lines have been used on a report page, the program should skip to the top of the next page and print the headings again. Do not allow a control break line to be printed on a report page without at least one detail-line for the control group to which it applies appears.
	- The Page Number will be incremented each time the 1. headings are reprinted and will be displayed on the second heading line in accordance with the format shown on the Print Chart.
	- The Period-Ending Date and the Run Date should be  $2.$ obtained from the Working Storage Section. The Period Ending Date will be printed on the first heading line and the Run Date will be printed on the second heading line in accordance with the format shown on the Print Chart.
- G. Line-spacing shall be as follows:
	- 1. The first heading line shall be one inch below the top of the page.
	- The second heading line shall be single-spaced from  $2.$ the first heading line.
	- The first column header line shall be double-spaced 3. from the second heading line and the second column header line shall be single-spaced from the first column header line.
	- The first detail-line after the column headers shall be  $4.$ double-spaced.
	- The second and successive detail-lines for the same 5. department number will be single-spaced from one another.
	- Each control break total-line will be double-spaced 6.

from the previous line.

- The first detail-line following a control break total-line 7. shall be double-spaced from the previous control break total-line.
- H. COBOL will be the programming language.

#### **Output Report Line Format**

 $\overline{\phantom{a}}$ 

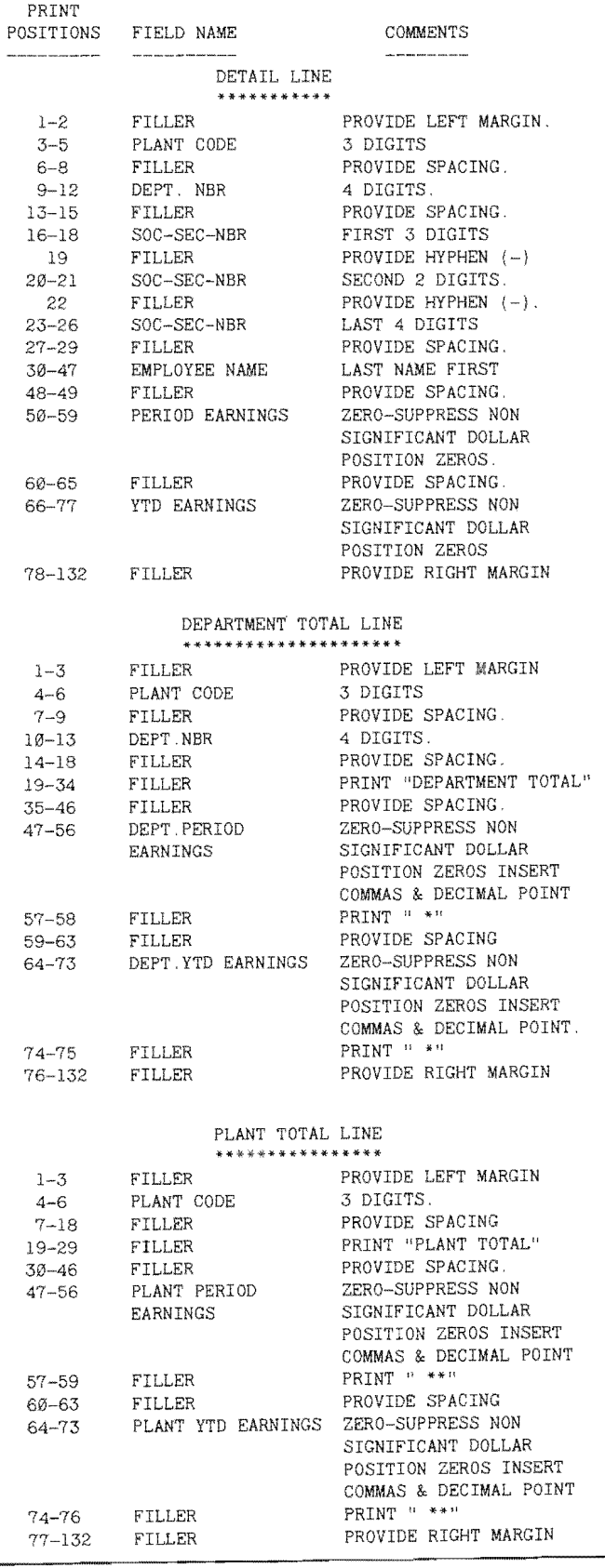

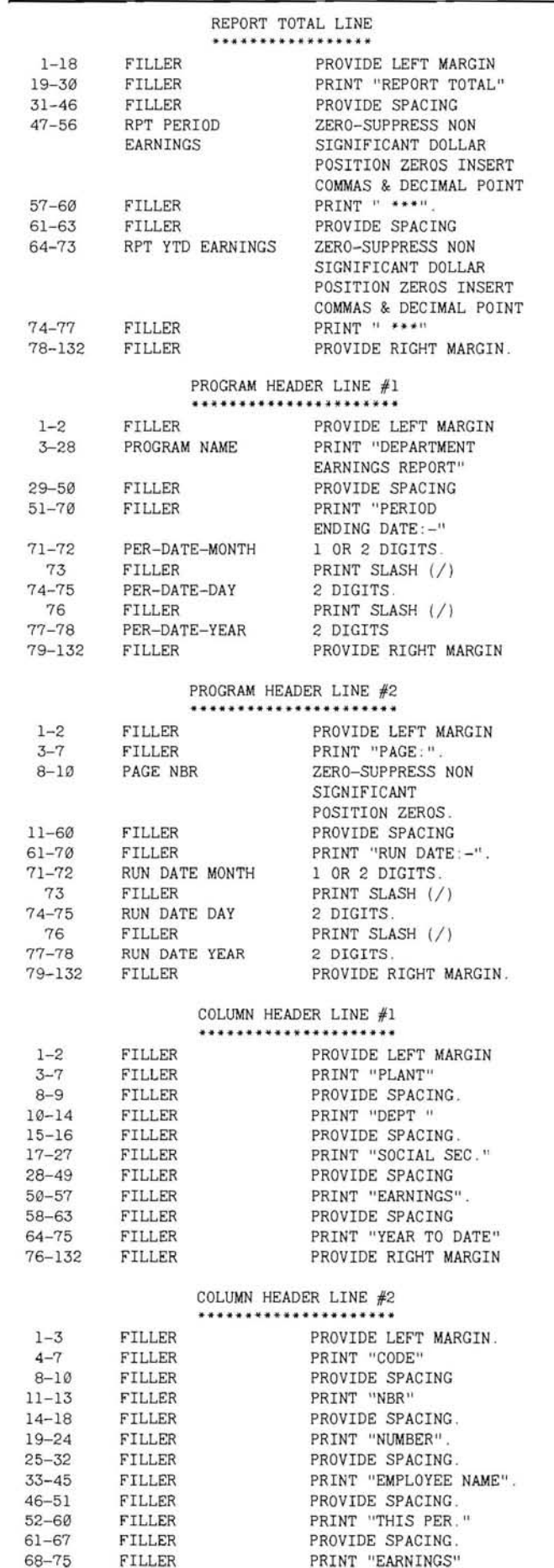

#### **Input Record Line**

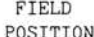

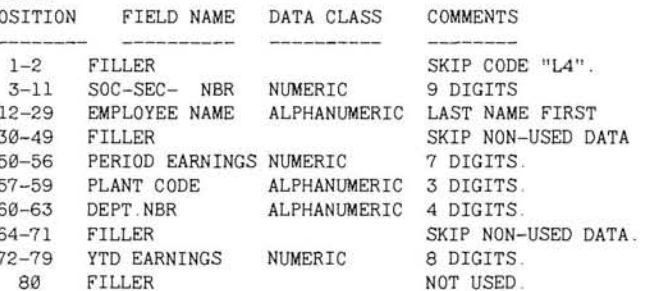

#### **Documentation**

With the Program Specifications, along with the Output and Input Layouts I have provided above, you readers are now ready to prepare your Print Chart, Record Chart, and Structure Chart. Please do these now. Notice that the charts are similar to the ones that you did for Program #7. I would like to have you notice that the Department Total, Plant Total, and Report Total Lines are arranged in major to minor sequence for your print chart. This usually makes reports easier to read.

If you are going to do a Flowchart for this program, it would require additional modules and additional logic to test for the multiple control breaks.

The program coding, except for the comment paragraph, for the IDENTIFICATION DIVISION will be nearly the same as you have just completed and I will let you code these. Also, the FILE SEC-TION of the DATA DIVISION will be very similar to your Program #6 and #7. I would like you to code these. I would like you to try coding the Working Storage Section. You will need to add to the control-fields, work area, accumulator area, header lines, and total lines. Try it! You will not find it difficult with the Program Instructions I have provided above.

#### **Pseudocode Vs Flowchart**

I am going to do the pseudocode for this program so that you will know how to do it for future programs and to help you decide if you like pseudocode better than flowcharts. Flowcharts are getting large and complex. You really need a large sheet of paper or a lot of "continues" to handle all of the flowchart "boxes". I think they are getting out of hand! So, that is the "why" of pseudocode. Remember, you should and MUST do one or the other if you are going to understand and be able to create a Logical Program!

The following Pseudocode is ONE of many ways. I will show you another method in a later program:

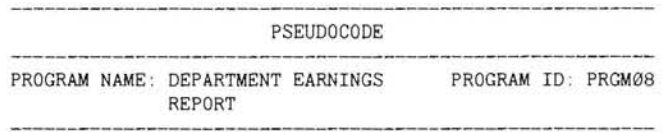

000-PRINT-EARNINGS-REPORT MODULE

1. Open the two files.

2 Perform 100-INITIALIZE-VARIABLE-FIELDS.

3 Perform 200-PROCESS-PAYROLL RECORDS until no more records

4. Close the two files.

5. Stop the run

100-INITIALIZE-VARIABLE-FIELDS MODULE

1. Set the End-of-File indicator to NO

FILLER

PROVIDE RIGHT MARGIN.

 $76 - 132$ 

- 2 Set the First Record indicator to YES
- 3. Set the Total Accumulator fields to ZERO.
- 4. MOVE Period Date and Run Date to headings
- 200-PROCESS-PAYROLL-RECORDS MODULE
- 1 Perform 800-READ-PAYROLL-RECORD
- $\circ$ IF this is the first record
	- MOVE the input Plant-Code to the Previous Plant-Code field MOVE the input Dept-NBR to the Previous Dept-NBR field
		- Set the First Record indicator to NO
- 3. IF input Plant-Code is not the same as Previous Plant-Code Perform 220-PRINT-DEPT-TOTAL-LINE Perform 230-PRINT-PLANT-TOTAL-LINE
	- **ELSE** 
		- IF input Dept-NBR is not the same as Previous Dept-NBR Perform 220-PRINT-DEPT-TOTAL-LINE.
- 4 IF there is an input Payroll Record Perform 210-PRINT-DETAIL-LINE

#### 210-PRINT-DETAIL-LINE MODULE

- 1. IF this is the FIRST PAGE OR FULL PAGE of the report Perform 870-PRINT-REPORT-HEADING
- 2 MOVE input Plant-Code field to detail-line Plant-Code field
- 3. MOVE input Dept-NBR field to detail-line Dept-NBR field
- 4 MOVE input Social Security NBR field to the detail-line Social Security NBR field (Use three components separated by hyphens on detail-line.)
- 5 MOVE input EMPLOYEE NAME field to the detail-line EMPLOYEE NAME field
- 6 MOVE input Period Earnings field to the detail-line Period Earnings field.
- MOVE input Year To Date Earnings field to the  $\overline{7}$ detail-line Year To Date Earnings field
- Move the detail-line to the output Earnings Report Line.  $\mathcal{B}$
- 9 Perform 890-PRINT-REPORT-LINE.
- 10 Add the input Period Earnings to the Department Period Earnings accumulator total
- 11 Add the input Year To Date Earnings to the Department YTD Earnings accumulator total
- 12 Set the line-spacing indicator for single-spacing

#### 230-PRINT-PLANT-TOTAL-LINE MODULE

- MOVE the Previous Plant-Code to the control break  $\mathbf{1}$ Department Total Line Plant-Code field.
- MOVE the Previous Dept-NBR to the control break Department Total Line Dept-NBR field
- 3 MOVE the Department Period Earnings accumulator total to the control break Department Total Line Dept-Period-Earnings field.
- 4. MOVE the Department YTD Earnings accumulator total to the control break Department Total Line Dept-YTD-Earnings field
- 5 MOVE the control break Department Total Line to the output Earnings Report Line.
- 6. Set the line-spacing indicator for double-spacing.
- Perform 890-PRINT-REPORT-LINE
- 8. Add the Department Period Earnings accumulator total to the Plant Period Earnings accumulator total
- 9. Add the Department YTD Earnings accumulator total to the Plant YTD Earnings accumulator total
- 10. MOVE ZEROS into the Department Period Earnings accumulator
- 11 MOVE ZEROS into the Department YTD Earnings accumulator
- 12 MOVE the "new" input Dept-NBR into the Previous Dept-NBR field

#### 230-PRINT-PLANT-TOTAL-LINE MODULE

1. MOVE Previous Plant-Code to the control break Plant Total Line Plant-Code field.

- 2 MOVE Plant Period Earnings accumulator total to control break Plant Total Line Plant Period Earnings field.
- 3 MOVE Plant YTD Earnings accumulator total to control break Plant Total Line Plant YTD Earnings field
- MOVE the control break Plant Total Line to the output Earnings Report Line
- 5 Perform 890-PRINT-REPORT-LINE
- 6 Add the Plant Period Earnings accumulator total to the Report Period Earnings accumulator total
- Add the Plant YTD Earnings accumulator total to the Report YTD Earnings accumulator total
- 8 MOVE ZEROS into Plant Period Earnings accumulator total
- 9 MOVE ZEROS into Plant YTD Earnings accumulator total
- 10. MOVE the "new" input Plant-Code into the Previous Plant-Code field.

#### 700-PRINT-REPORT-TOTAL-LINE MODULE

- MOVE the Report Period Earnings accumulator total to the Report Total Line Report Period Earnings field.
- MOVE the Report YTD Earnings accumulator total to the Report Total Line Report YTD Earnings field
- 3. MOVE the Report Total Line to the output Earnings Report Line
- 4. Perform 890-PRINT-REPORT-LINE.

#### 800-READ-PAYROLL-RECORD MODULE

- 1 Read the input Payroll Record file for a record
- 2 IF there are no more records MOVE YES to the End Of File indicator MOVE HIGH-VALUE to the input record Plant-Code and Dept-NBR

#### 870-PRINT-REPORT-HEADING MODULE

- 1 MOVE SPACES to the output Earnings Report Line
- Perform 880-PRINT-TOP-LINE  $\overline{2}$
- 3. Set line-spacing indicator to 6 for a 1 inch top margin
- 4. MOVE the Program First Heading Line to the output
- Earnings Report Line
- 5. Perform 890-PRINT-REPORT-LINE.
- 6. MOVE the Page Count to the second Heading Line Page
- Number field.
- 7 Add 1 to the Page Count
- 8. MOVE the Program Second Heading Line to the output Earnings Report Line
- 9. Perform 890-PRINT-REPORT-LINE
- 10. Set the line-spacing indicator for double-spacing.
- 11 MOVE the First Column Header Line to the output Earnings Report Line
- 12 Perform 890-PRINT-REPORT-LINE
- 13 Set the line-spacing indicator for single-spacing
- 14 MOVE the Second Column Header Line to the output Earnings Report Line
- 15 Perform 890-PRINT-REPORT-LINE
- 16. Set the line-spacing indicator for double-spacing

#### 880-PRINT-TOP-LINE MODULE

- 1. Advance to the top of the next report page and
- write the output Earnings Report Line
- 2 Set Lines Used to ZERO

#### 890-PRINT-REPORT-LINE MODULE

- 1 Display the output Earnings Report Line on the video screen for a visual check of the program
- 2 Advance in accordance with the setting of the line spacing indicator and write the output Earnings Report Line
- 3. Add the line-spacing indicator value to the Lines Used

#### **Procedure Division Coding**

With pseudocode you will find that you can code the Procedure Division very easily. COBOL is an English-Like language and pseudocode is English-Like oriented, so you need to translate
the pseudocode to COBOL syntax. I am sure that you will find it easy.

Did you find the "nested IF" in this program? It is in Module 200. Did you find it to be different from the "nested IF" in Program #7? I used a "linear" IF statement because it is easier to understand. I tried to show some proper indentation in the pseudocode so that it would be easier to find and understand. For a "multiple-level control break report" a proper "nested IF" must be established and the control totals must be performed in the proper sequence!

The tricky part of establishing the control break test is the determination of which control-field should be tested for first. The rule is simple. Always test the major field first and then proceed by testing each field in descending significance down through the minor field. Although the control break is done in major to minor sequence, the printing of control breaks is performed in minor to major sequence. Each of the control breaks, starting with the minor field, should be performed up to the level of the control break detected. REFER to your Structure Chart to make this clear! For example, when the first control break has occurred, we performed the 220 Module and THEN the 230 Module. Do you see this? Your Structure Chart must be used to clearly show this!

Again in the program, you should notice that I used HIGH-VALUES in the 800 Module for each of the control fields to trigger the control breaks for the LAST record. Remember the two problem areas we stated in Program #7? This solves the second problem - force the last control break after all records have been Read!

I would like to restate for a summary two items:

- When specifying the fields used to hold the control-fields of  $1$ the Previous record, it is logical to list them in major through minor sequence.
- $\overline{2}$ . When specifying control-field accumulator fields, it is logical to list them in minor through major sequence.

#### Closing

I have left a lot of coding for you readers to do. If you feel that I am expecting you to do more than you feel you are ready for, please let me know! I would like details as to where you feel I have not made any item in this program or previous programs clear. Remember, if you write to me and you wish a written answer from me please include a self-addressed, stamped business-size envelope with your letter! Be sure to supply plenty of details and examples of what is not clear to you.

After you have coded, COMPILED, and LINKED/EXECUTED Program #8, you can compare your program with mine by using the "HUG COBOL Corner Disk-II" as we have explained many times.

We have covered in great detail how to produce a really useful and tasteful looking Report. At least I think so! Do you? So, we are now ready to get into some really useful programming! Next month I will start Table Handling. COBOL has many ways of dealing with Tables. I am sure that you will find this programming a challenge and interesting. I will try to make it seem easy!

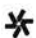

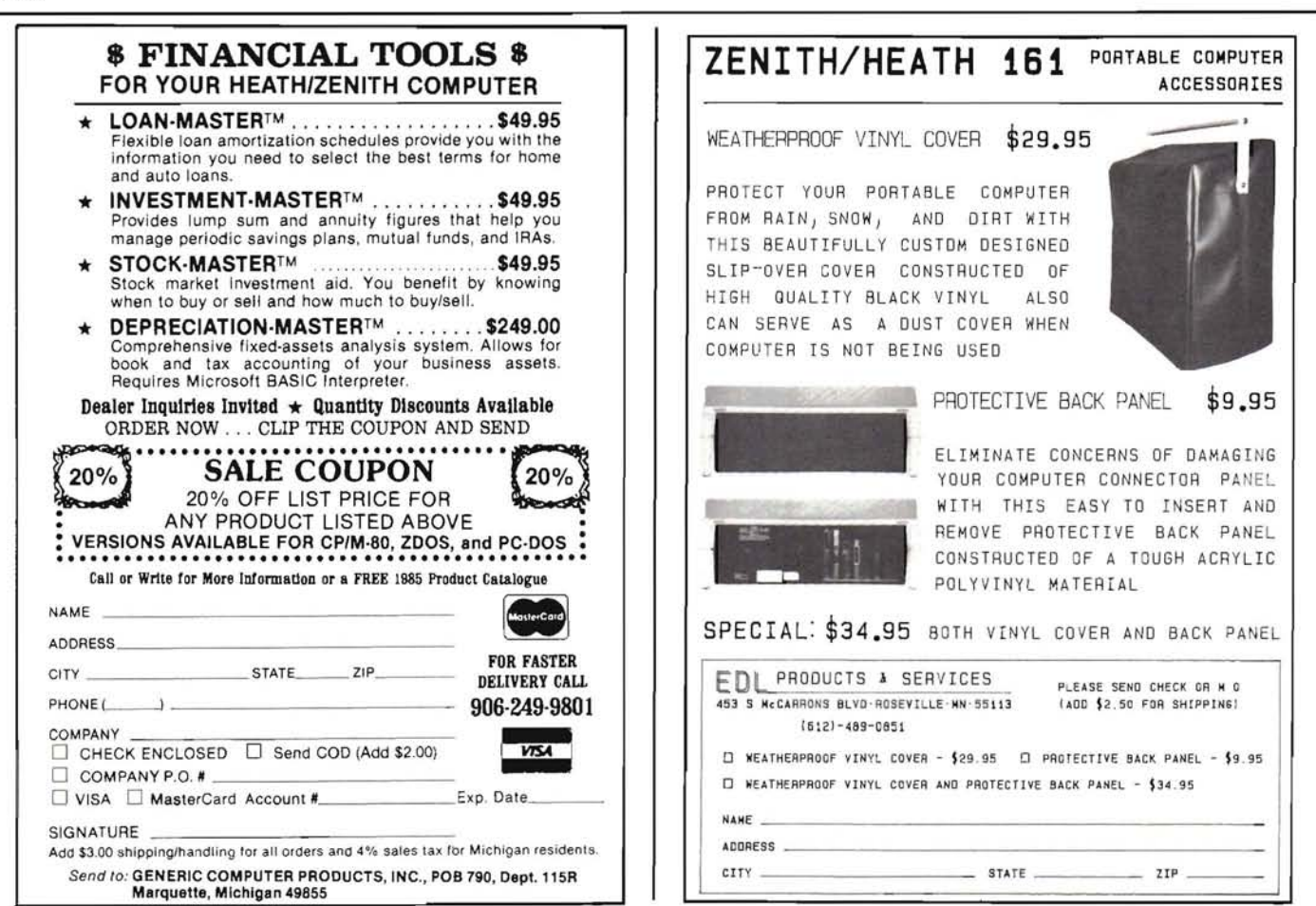

## **Your Choice of IBM-PC Compatibles** Now at an unbelievable \$1299

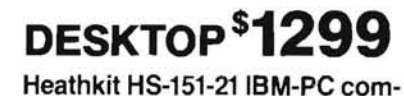

patible computer kit with 128K memory, expandable to 640K

## **TRANSPORTABLE \$1299** Heath HS-161-21 IBM-PC

compatible computer kit with 128K memory, expandable to 640K

Both computers feature: • MS-DOS - full IBM-PC Compatibility . Single 360K Disk Drive . Free Microsoft WORD and MULTIPLAN Software . Famous Heath/ Zenith quality . Complete user training available . Full service backup . Second disk drive only \$149 (Winchester also available) . Expand to 640 RAM for \$199

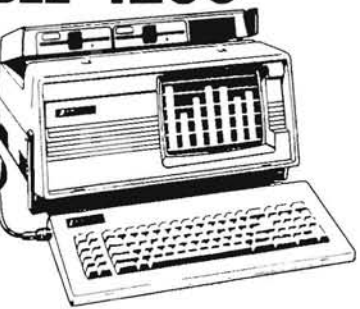

 $\star$  HUG special – choose either kit or assembled  $\star$ transportable for only \$1299.

**CHECK THESE SPECIAL BUYS** Lotus 1-2-3 spreadsheet, graphics, and data base. Easy-to-use business package provides you with information management, spreadsheet analysis, and business graphics - all in 1 program. Only \$299.

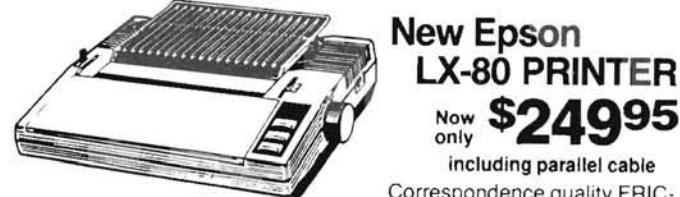

Correspondence quality FRIC-TION FEED printer prints directly

on your letterhead. Fast - over 100 characters per second. Select type styles at a touch - over 150 combinations - Mix text, graphics on same line. 1-Year Warranty.

### **HEATHKIT ADVANCED SYSTEM 3** 25-INCH COLOR TV WITH REMOTE CONTROL

Includes choice of Mediterranean or modern cabinet. Equipped with stereo audio system. quartz-controlled electronic tuning.

ZVM-122A<br>Amber Mon

shown but not<br>included in price

**Only \$49995** Reg. \$649.95 Value **Save \$150** Incredible price!

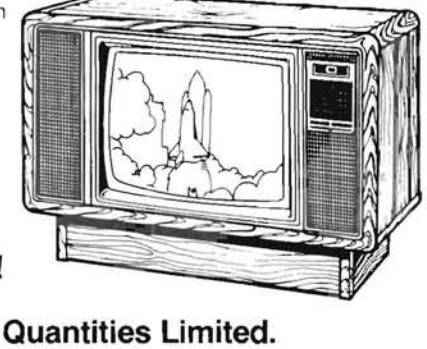

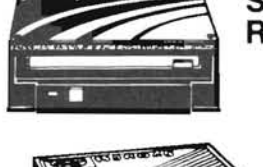

#### **SYQUEST 10 MEG REMOVABLE WINCHESTER CARTRIDGE DRIVES** Includes drive, one 10 Meg cartridge,

controller board

SPECIAL ............ \$1195.00 Reg. \$1395 **Free installation** 

## **HUG SPECIALS**

**U.S. ROBOTICS PASSWORD MODEM** 300/1200 Baud Auto Answer Modem. Cable included Reg. \$269 Now Just \$199.00

BORLAND SIDE KICK and SUPERKEY SOFTWARE . Now Just \$49.95 For IBM-PC and Compatibles. Each

DISKHOLDER with 10 DSDD DISKETTES \$12.95 Come and get them while they last. Special PACKAGE OF 10 NASHUA DSDD DISKETTES Life-time warranty.

\$14.95

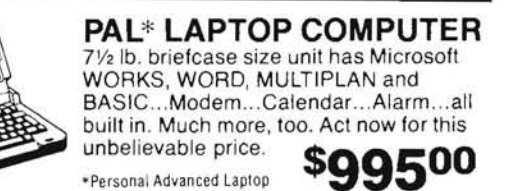

Inquire about special corporate and government sales and service programs.

Experts in CAD, Networking and Communications.

Phone orders accepted. Prices good through December 7, 1985.

**HZC-151** 

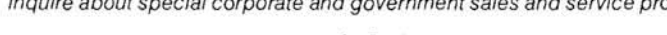

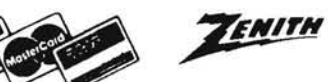

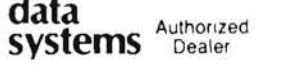

**IHeath** 

Your Total Service computer center

Service • Support • Software • Accessories • User Training • Competitive Prices

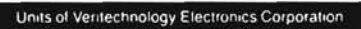

**Computers & Electronics** 

**FNITH** 

## **The FORTRAN Formula-5**

**Dick Stanley** 

P. O. Box 9512 Alexandria, VA 22304

Copyright 1985, Richard A. Stanley. All rights reserved.

In the last article of this series, we discussed program control statements and mixed-mode calculations. We also looked briefly into disk file operations and arrays. This time, we will investigate how to use arrays to hold and rearrange data, and how to calculate moving averages using array techniques. To save doing everything twice, we will then write our results on a disk file that can be retrieved for the next part of this project.

#### The Moving Average Moves...

Remember from the earlier installments that a moving average is formed by adding together the last so-and-so many days' data and dividing by the number of days we have chosen to average. Thus, each day we add one number to the list of items to be added, and we also drop one number-the oldest one in the series.

Let's be certain we understand this concept. Here is a list of hypothetical stock prices for ten days:

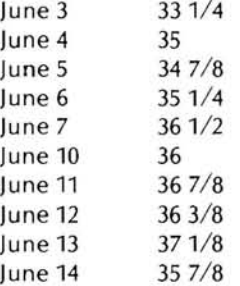

To form the ten-day moving average of the stock price, add the above ten prices (the total is 3571/8) and divide by ten. That gives a ten-day moving average for the 14th of June of 35.7125.

OK, that was easy. Now, let's say that the stock closes on June 17 at 371/4. What is the moving average on June 17th? We find it just as we did for the 14th: add up the prices for the last ten days and divide by ten. But now the data has changed. Our data list now looks like this:

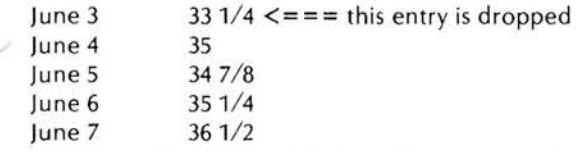

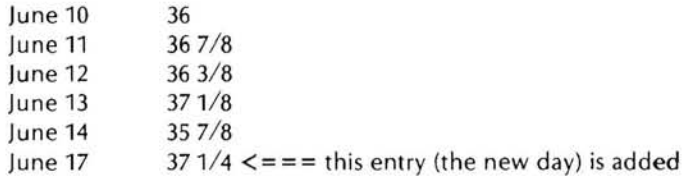

If we now add up the ten days between June 4 and June 17, we find the new total is 361 1/8, and thus the ten-day moving average is 36.1125.

That wasn't hard, was it? Now, how can we do that in our program? It is apparent that we only need to enter each data item once, so we don't want to do anything that will require repetitive entries. That is both wasteful and error-prone. We need to provide a capability to drop the oldest data item and to add in the newest, and then to add all the items and divide by ten. Because we must continually keep dropping the oldest item, we cannot merely keep a running total in memory; we need to know which item is associated with each date.

Also, we might want to calculate moving averages of more than one duration. So we don't want to drop any data except at the end of the moving average term of the longest duration. If we were calculating averages of 5, 10, and 30 days duration, we would want to drop only the 31st day's data when each new day is added.

We could just keep adding the new day to the bottom of the pile, and then counting back the required number of days, but we would find that memory is rapidly exhausted. A better approach is to define an array large enough to hold the required number of data points, and then find a way to throw out the oldest item every time a new item is added.

Let's consider the following program segment:

DIMENSION PRICE(10) TOTAL=Ø DO 100 J=1.10 100 TOTAL=TOTAL+PRICE(J) AVG10=TOTAL/10.0

Each time we enter the loop above, the running TOTAL is

initialized to zero, the ten values held in array positions PRICE(1) to PRICE(10) are added together, and the final total is divided by ten to form the ten-day moving average, AVG10. The problem of how to throw out the oldest data remains, however; if we do this loop ten times, we will get the same answer ten times unless something changes.

There are several ways to solve this problem. Let's use a "bruteforce" approach that is simple and easy to understand. First, some definitions:

```
PRICE(1) = today's pricePRICE(2) = yesterday's price
```

```
PRICE(10) = price 10 days ago
```
Now, if we can rearrange the array each day so that all the items move down one position, we will have succeeded in building an array that contains only the ten most recent data items, and we can then add them and divide by ten to get the current day's moving average. The program segment below will accomplish this switching.

```
DIMENSION PRICE(10)
    TOTAL=0
   DO 100 J=1.9
   J1=11-JJ2=10-J100 PRICE(J1)=PRICE(J2)
              <== somewhere in here today's price is gotten
                        and stored in PRICE(1)
   DO 101 J=1,10
101 TOTAL=TOTAL+PRICE(J)
    AVG10=TOTAL/10.0
```
Look closely at the loop ending with statement 100. This loop moves all the array members up one position to make room for the new price in  $PRICE(1)$ . The first time through the  $loop, J=1, so$ the replacement is made of PRICE(10)=PRICE(9). The second  $time,$  J = 2, so PRICE(9) = PRICE(8). This procedure continues until the last pass, when  $J=9$  and the swap is made of PRICE(2)= PRICE(1). When we now put today's price in PRICE(1), we have updated the array and can calculate the moving average as we did above. This time the answer will be correct every day.

There is a reason for defining J1 and J2. An array subscript can have the form of VARIABLE-CONSTANT, but it cannot have the form CONSTANT-VARIABLE. By defining the two dummy variables J1 and J2, we "fool" the system into calculating what we require, and avoid this restriction on what may be within the parentheses of an array subscript.

Why did we do the array rearrangement from the top? Wouldn't it have been simpler to say  $PRICE(J+1) = PRICE(J)$ ? Well, yes, it would have been. But let's look at what would have happened if we had done that. On the first pass, we would have written the value of PRICE(1) into PRICE(2), which is just what we want to do. On the second pass, we would write PRICE(2) into PRICE(3). That isn't what we want, because the old value of PRICE(2) that we really want to move into PRICE(3) was overwritten during the first pass by the value of PRICE(1). If we continue this process, we will fill the array with the value of PRICE(1), which will not be of much help to us. By swapping data items beginning with the highest numbered ones, no data item is destroyed before it has been moved to its new location. Arrays give us powerful capabilities

for data manipulation, but caution is necessary to avoid doing strange things to the data. One can readily see here the possibilities to prove the old adage, "To err is human, but to really foul things up, you need a computer."

Why didn't we then use negative increment on the DO loop counter, to count from 10 down to 2? Because that isn't an option in FORTRAN-66! That is not a serious problem, because we can always simulate a negative increment as I have shown you above. However, be aware that the older versions of FORTRAN do not like to count backwards. Some FORTRAN-77 compilers allow both negative and fractional increments, but we are limiting ourselves to FORTRAN-66. If it works there, it will work nearly anywhere!

One advantage to the way FORTRAN numbers arrays is that to form a moving average of N items, you simply add up the array items numbered 1 through N. For a 10-day moving average of FOO, the last item is FOO(10); for a 25-day moving average, the last item is FOO(25), and so on.

#### **Getting Started**

Before we can use the data stored in an array to calculate anything, we must first get it into the array. Remember that we wanted to calculate some moving averages for periods of up to 60 days, so we will need to keep that many days' data in our arrays. We will want to modify our program so that it makes it easy for us to enter more than one day's data at a time, and so that it keeps the data we have collected on a disk. We don't want to enter it each time we run the program. After all, computers are supposed to save us work, not create more of it.

The easiest way to facilitate repeated entries is to ask the operator at the end of each day's input whether or not to go around again, or to quit now. If the operator selects to enter another day's data, the program must save the data from today in a suitable fashion so that it isn't lost and so that it is still available for calculating averages, printing graphs, etc. To be on the safe side, it would be prudent to keep all of the input data for each day until we are certain that day's data is no longer needed (such as at the end of our 60-day averaging period).

Several approaches exist to gracefully present the calculated results and then give the operator a chance to continue. We could run through a timing loop and then continue automatically, or we could ask for a response from the operator after showing the results of today's calculations. For now, let's do the latter. It can be very frustrating to have the screen you are looking at disappear just as you are zeroing in on a specific item presented on it.

### **Data Validation**

One thing that is often taken for granted is that the operator will enter the correct data every time. Trust me, he won't! If a mistake can be made, we'll make it, especially at 1:00 in the morning. Programs must be designed to be "bullet-proof" so that entry of an incorrect value will not cause catastrophic results.

Let's examine this requirement in light of our desire to query the operator as to what to do next. One easy way to do this is to offer the operator a menu with items numbered. Then we can check for the correct range of numbers. If the answer isn't in the range, we ask again and we keep asking until a correct response is given. If a correct response is given, we go and do what the operator wanted done. Figure 1 shows an example of data validation using FORTRAN.

```
\mathcal{C}Routine to ask operator what to do next
\mathbb{C}Set up formats for I/0
500
         FORMAT('0You may now do one of the following:')
        FORMAT (
501
                       \mathbf{1}Enter more data')
502
         FORMAT ('
                       \overline{a}Quit and save data to disk')
503
         FORMAT('ØEnter the number of your choice, then <CR>
504
         FORMAT(I2)
C Print message to operator
         WRITE(1,500)
602
         WRITE(1.501)
         WRITE(1,502)
         WRITE(1.503)
C
  Get operator's reply
         READ(1,504) IANS
\mathfrak{g}If IANS=1, then go to 604, which re-validates the entry and
       goes to the start of input routines
C
  If IANS=2, then go to 601, which saves data and quits
\mathcal{C}\mathbf{C}If IANS is not 1 or 2, ask for input again
         IF(IANS.EQ.2) GO TO 601
        IF(IANS.EQ.1) GO TO 604
         GO TO 602
```
Figure 1. Data Validation example using FORTRAN.

The code above shows basic data validation. I have used the logical IF statement together with the logical operator .EQ. which means "equals" to test for the proper values of the response. We need not concern ourselves with values such as "Q" or "3.5", because we have set the input field to Integer type. If a value such as that is entered, the program will raise an error. Unfortunately, it will then return to the operating system prompt. Until we become more skilled at data validation, it is important to be careful!

What are those zeros that are inserted at the beginning of the text to be printed in statements 500 and 503? These are called "carriage control" characters. The name dates again from the earlier days of computing, when high-speed printers contained special control tapes to position the paper at the proper place for printing. In FORTRAN, the first character on each line is "gobbled up" by the system; whether you intend it or not, the first character is routed to an internal routine that decides where to print the next line. In the past version of STOXIN, you noticed that we used blanks and plus signs to do certain things. Now is as good a time as any to introduce you to the full set of carriage control characters. When printed as the very first character of a line, the indicated characters will do the following:

```
' ' = Write on the next line (this is a blank character)
'Ø' = Skip one line, then write (i.e. advance 2 lines)
'1' = Skip to top of next page (i.e form feed)
'+' = Overprint next line, do not advance the paper/cursor
```
It is important to understand that FORTRAN regards the first character of every line as a carriage control character, regardless of whether you meant it that way. The following code sequence

10 FORMAT(11)  $J=1$ WRITE(2,10)

will cause Logical Unit 2 to skip to the top of the next page. Nothing visible will be printed. The value of J was understood by the system as a carriage control character (which was, in this case, a form feed). Carriage control characters are never visibly printed, so errors resulting from carelessness in this area are often hard to find.

#### **Saving Some Work**

How do we go about saving all that data once we have finished entering it? Refer back to the last article, and review the parts

about writing files to disks. In this example, we shall assume that the data files are to be written on drive B: (drive 2 to FORTRAN), and that the program resides on drive A:. To save the data, we loop through the arrays containing the data, and write a record for each array position, as shown in Figure 2.

```
601
           CALL OPEN(6, 'STOCK
                                       DAT, 2)
625
           FORMAT(312, F8.2, I10, 315, 2110, 215, I10, 2F8.2, 2110, F8.2, I5)
           DO 620 J=1.60
           WRITE(6) MO(J), DAY(J), YR(J), DJIA(J),
             VOLUME(J), ADVNC(J), DECLN(J), UNCHNG(J), UPVOL(J), DNVOL(J),
       \mathbf{1}\overline{2}\texttt{HIGHS}(J) , \texttt{LOWS}(J) , \texttt{ADLINE}(J) , \texttt{DJIPCT}(J) , \texttt{ADPCT}(J) , \texttt{ADVVOL}(J) ,
       3
             DECVOL(J), TRIN(J), HLDIF(J)
620
           CONTINUE
           ENDFILE 6
```
#### Figure 2. Saving array data to disk.

There are two things to notice from Figure 2. First, the file name of the disk file has been padded with blanks to be exactly eleven spaces long (8 for the filename and 3 for the extension); this is important. If you don't write the filename in this fashion, strange things happen. Also, there is no FORMAT statement to show how to write the data onto the disk. The form of the WRITE statement shown above is called an unformatted WRITE, and writes a memory image of the data onto the disk. It must be read with its counterpart, the unformatted READ.

#### **Swapping It All Around**

There are still a few loose ends. If the operator chooses to go back and enter another day's data, we must update our arrays to get the right items in the right positions. Otherwise, the new inputs will simply overwrite the data just entered, and things will rapidly be fouled up. Also, our original listing of STOXIN.FOR did not dimension most of the variables, so we must do that if we are to store these things in arrays. To get the variable space we need, we can use the declaration statements in Figure 3. Because some variables that were not subscripted before now are, and some require more space than before, these declarations are more comprehensive than those in the previous version of this program.

 $\mathbf C$ Declare variables INTEGER MO(60), DAY(60), YR(60), ADVNC(60), DECLN(60), UNCHNG(60), HIGHS(60), LOWS(60), HLDIF(60), UPVOL(60).  $\mathbf{1}$ DNVOL(60), ESC, CLRSCN  $\overline{c}$ INTEGER\*4 VOLUME(60), ADVVOL(60), DECVOL(60), ADLINE(60) REAL DJIA(60), DJIPCT(60), ADPCT(60), TRIN(60)

#### Figure 3. Data declarations needed for 60-position arrays.

The integer variables ESC and CLRSCN are not array variables, but were declared above so that when these statements are substituted in the original program, they will still be properly declared. Notice that we have used the continuation facility of FORTRAN here and above to make a longer logical line than we can have as a physical line. Any non-blank character would do in column 6 to denote a line as a continuation line, but it is handy to use numbers to show which level of continuation you are at. Also, indenting the continued lines a space or two improves readability of the code. FORTRAN will ignore the spaces in the code when it reads it.

Now we must deal with swapping the array elements so that the newest data is always in position 1, yesterday's is always in position 2, and so on. The way to accomplish this is to use the approach described above, and reassign the elements of each array as we loop through. The code in Figure 4 will accomplish the desired rearrangement:

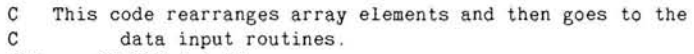

604 DO 630 J=1.59

630

 $J1=61-J$  $I2 = 60 - I$  $MO(J1)=MO(J2)$  $DAY(J1)=DAY(J2)$  $YR(J1)=YR(J2)$  $DJIA(J1)=DJIA(J2)$  $VOLUME (J1) = VOLUME (J2)$ ADVNC(J1)=ADVNC(J2)  $DECLN(J1)=DECLN(J2)$  $UNCHNG(J1)=UNCHNG(J2)$  $UPVOL(J1)=UPVOL(J2)$  $DNVOL(J1) = DNVOL(J2)$  $HIGHS(J1) = HIGHS(J2)$  $LOWS(J1)=LOWS(J2)$  $ADLINE(J1)=ADLINE(J2)$ DJIPCT(J1)=DJIPCT(J2)  $ADPCT(J1) = ADPCT(J2)$ ADVVOL(J1)=ADVVOL(J2)  $DECVOL(J1)=DECVOL(J2)$  $TRIN(J1)=TRIN(J2)$  $HLDIF(J1)=HLDIF(J2)$ **CONTINUE** 

Figure 4. Code to rearrange array data.

When you think about it, it becomes apparent that we should always rearrange the data in the array before we enter any new data in it. So, the loop above should be executed every time we set out to enter data, and not just when the operator asks for another pass through the program after entering data. If we allow data to be entered without first rearranging the data, we will overwrite the old data in the "today" position (array element number 1), and the validity of the data will be destroyed. Therefore, this code should go near the front of the program, where it will execute before any new data is entered.

You will also see that the loop in Figure 4 ends with a statement we haven't seen before, the CONTINUE statement. This is a "dummy" statement whose entire function in life is to terminate a DO loop with a "legal" statement. DO loops, you remember, can't end with a GO TO or a DO statement. The CONTINUE statement was originally devised to provide a way to end a DO loop properly when the last statement would otherwise be one not permitted. It doesn't hurt to end DO loops with CONTINUE as a general rule, however. When you do this, the limits of the loop are clearly defined. You can also indent the statements within the range of the loop, and just generally make the code more readable and structured.

#### **Putting It All Together**

We can integrate the code segments above into our STOXIN.FOR source code, and we will then be able to enter more than one day's data at a time and have our results saved to disk when we finally exit the program. The values for each day will be displayed on the screen as we enter that day's data. So far, the code to calculate moving averages in this program hasn't been presented. Since we are going to calculate quite a number of moving averages, we shall devote some attention to this whole area in the next installment.

To create the modified STOXIN program, modify the STOXIN.FOR code shown in the last article (THE FORTRAN FORMULA-4, REMark, May, 1985) as follows:

- Replace the four lines of data declarations at the beginning 1. of the program with the code found in Figure 3.
- Insert the code of Figure 4 after the statement CLRSCN=69  $2.$ and before the statement WRITE(1,130) ESC, CLRSCN in the Clear Screen routine.
- 3. Insert the code of Figure 1 immediately before the END statement.
- Insert the code of Figure 2 immediately after the Figure 1  $\overline{4}$ code you just inserted, and immediately before the END statement.
- 5. Since many variables have been replaced by subscripted variables, all the array variables must have subscripts added to them.
- 6. Remove the code that simulates the value of DJIA(2).
- Recompile the program and run it. 7.

If you have trouble figuring out the above instructions, an updated version of STOXIN.FOR is shown in Figure 5. A check for division by zero in calculating DJIPCT has also been added.

#### Figure 5. Program listing of STOXIN.FOR

```
PROGRAM STOXIN1
\mathbf{c}\mathbf CThis program inputs stock market data for analysis
\mathbf CUpdated with changes through The FORTRAN Formula -5\mathcal{C}\mathbf CDeclare variables
         INTEGER MO(60), DAY(60), YR(60), ADVNC(60), DECLN(60),
      \mathbf{1}UNCHNG(60), HIGHS(60), LOWS(60), HLDIF(60), UPVOL(60),
     \overline{2}DNVOL(60), ESC, CLRSCN
         INTEGER*4 VOLUME(60), ADVVOL(60), DECVOL(60), ADLINE(60)
         REAL DJIA(60), DJIPCT(60), ADPCT(60), TRIN(60)
C
         Set up FORMAT specifications for I/O
C
100
         FORMAT(1X)110
         FORMAT(19X, 'Stock Market Technical Analysis System')
111
         FORMAT(' Enter the date as MM/DD/YY:
         FORMAT(I2, 1X, I2, 1X, I2)
112
         FORMAT(' Enter the data indicated:')
113
         FORMAT(' Closing Dow Jones Industrial Average: ')
114
115
         FORMAT(F8, 2)FORMAT(' Volume of shares: ')
116
117
         FORMAT(I10)
118
         FORMAT(' Advancing Volume:
                                          ^{\prime}FORMAT(' Declining Volume:
119
                                          \pm120
         FORMAT(' Number of Issues Advancing:
                                                      ^{\prime}121
         FORMAT(I5)
         FORMAT(' Number of Issues Declining:
                                                      ^{\dagger}122
123
         FORMAT(' Number of Issues Unchanged:
                                                      \overline{\phantom{a}}124
         FORMAT(' Number of New Highs:
                                             \left\langle \cdot \right\rangleFORMAT(' Number of New Lows:
125
         FORMAT('+',65X, I2, '/', I2, '/', I2)
126
127
         FORMAT('+',65X,F8.2)
         FORMAT('+', 63X, 110)128
         FORMAT('+',68X, I5)
129
130
         FORMAT('+',2A1)
\alpha\mathcal{C}Clear screen
         \text{ESC} = 27CLRSCN = 69\mathbf CThis code rearranges array elements and then goes to the
\mathbf Cdata input routines.
604
         DO 630 J=1.59
                   J1 = 61 - JJ2 = 60 - JMO(J1) = MO(J2)DAY(J1)=DAY(J2)YR(J1)=YR(J2)DJIA(J1)=DJIA(J2)VOLUME (J1)=VOLUME (J2)
                   ADVNC(J1)=ADVNC(J2)DECLN(J1)=DECLN(J2)
                   UNCHNG (J1)=UNCHNG (J2)
```
 $UPVOL(J1)=UPVOL(J2)$ 

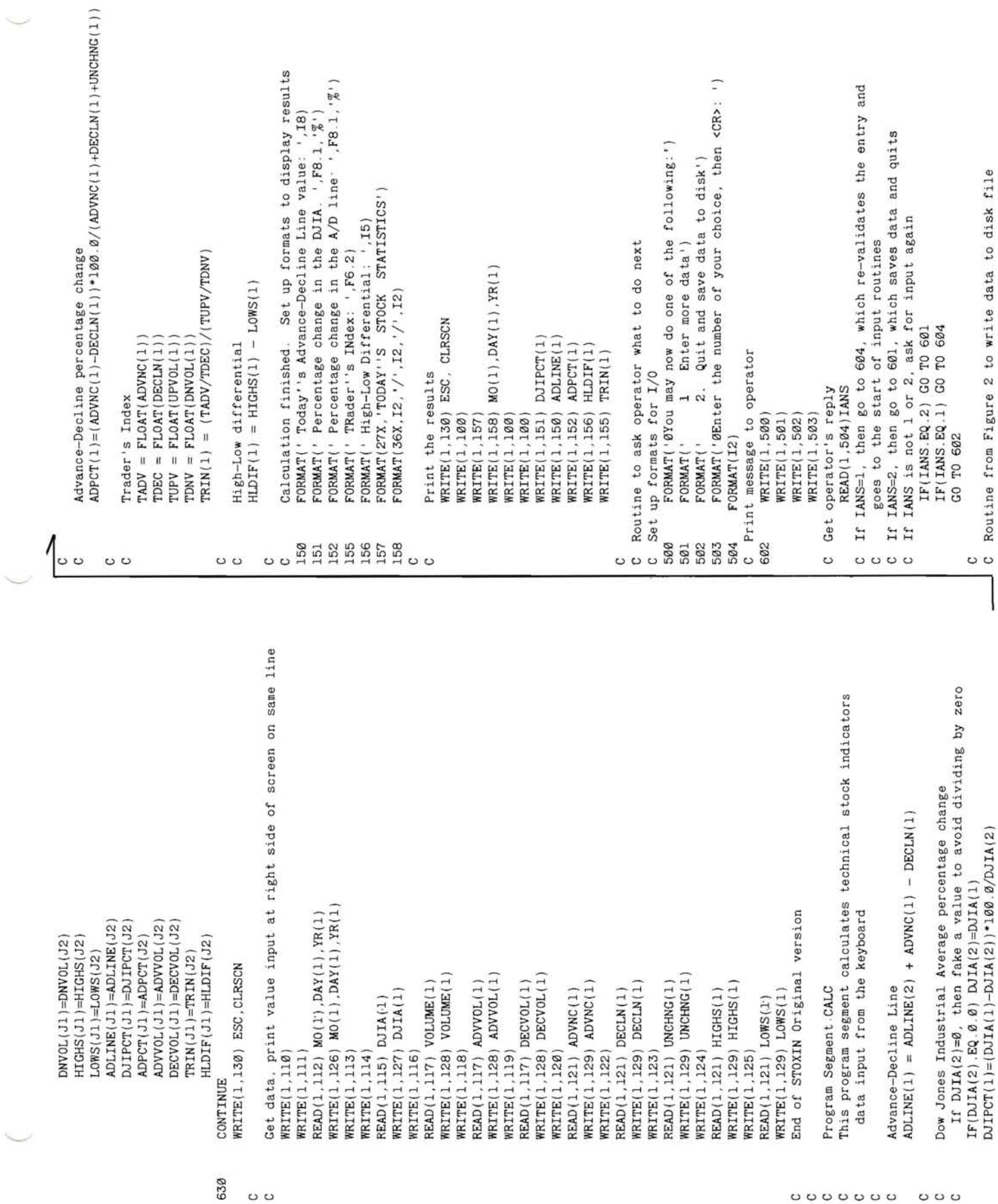

```
601CALL OPEN(6, 'STOCK
                                        DAT', 2)
           \texttt{WRTTE}(6) \texttt{M0}(J), \texttt{DAY}(J), \texttt{YR}(J), \texttt{DJIA}(J),
              VOLUME(J), ADVNC(J), DECLN(J), UNCHNG(J), UPVOL(J), DNVOL(J),
       \mathbf{1}HIGHS(J), LOWS(J), ADLINE(J), DJIPCT(J), ADPCT(J), ADVVOL(J),
       \overline{2}\overline{3}DECVOL(J), TRIN(J), HLDIF(J)
620
           CONTINUE
           ENDFILE 6
\mathbf CEND
```
#### **We're Almost There**

You have by now become reasonably familiar with data declarations, IF and DO statements, data array manipulation, and the fundamentals of the FORMAT statement. You have also started on the basics of working with data files stored on disks.

If you have trouble in compiling STOXIN, you probably have not declared all of the subscripted variables. This can lead to some interesting comments farther down the file, because the compiler doesn't know that the name you used is a variable, and makes some assumptions about what it finds.

If you are interested in the structure of a FORTRAN data file, use DDT or SID to look around in the data file STOCK.DAT created by running the modified version of STOXIN. If you are familiar with BASIC data files, you will see some surprises. In our next article, we will discuss data files some more, and we will begin calculating moving averages for the data elements in our arrays. Before long, we will be able to plot the data points and the derived quantities, such as TRIN, graphically on the screen, where they can serve as an aid to stock market decisionmaking. ⋇

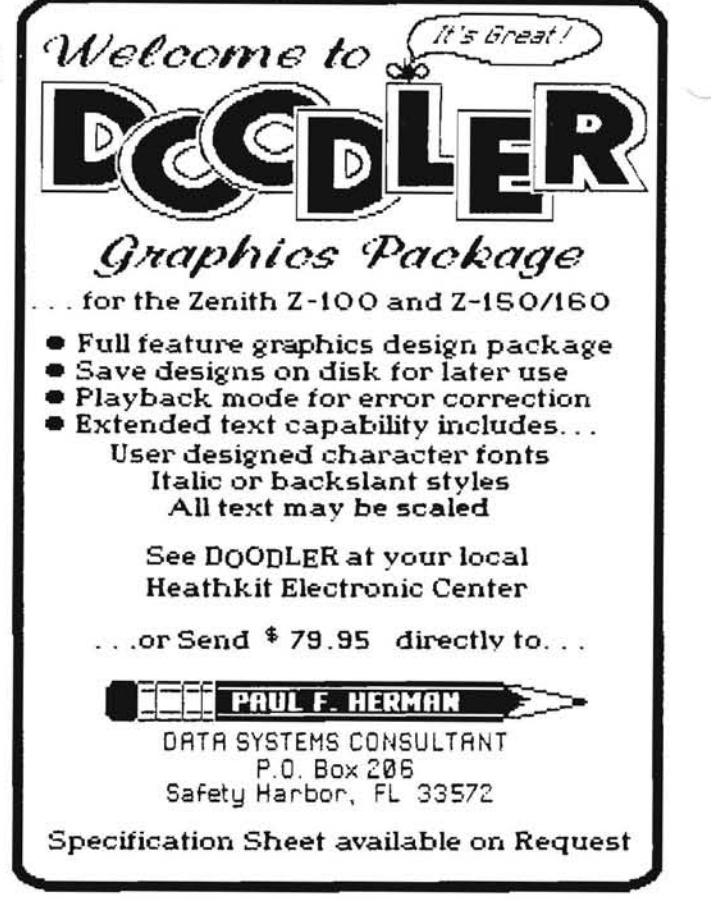

# **PC EMULATOR SCOREBOARD**

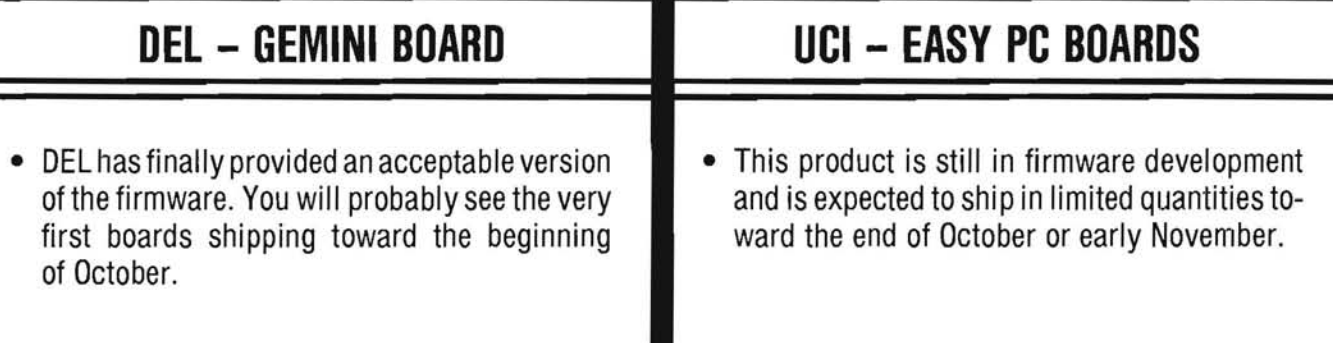

Note: Due to the increased interest in PC emulation, the above information is intended to let you know how close to actual delivery these two important products are. Since the information is compiled approximately 30 days before you see REMark, it would be a good idea to check with your local Heath/Zenith Computers and Electronics Centers or check with Heath Mail Order (616–982–3285) to determine availability. In the future, we are requesting that users report on products that do or do not work with these two boards, so that we may publish your findings here.

# *III ATTENTION !!!*

## **Local HUG Clubs**

We are beginning to work on the information that will appear in the January 1986 Issue of REMark. Please check the Local HUG Club Listing in the January and July 1985 Issues of REMark for any possible changes in your club or possibly a new club you know of that isn't mentioned. Please send your changes as soon as possible to the Heath Users' Group, Attn: Nancy Strunk, Hilltop Road, St. Joseph, MI 49085. Thank you for your cooperation.

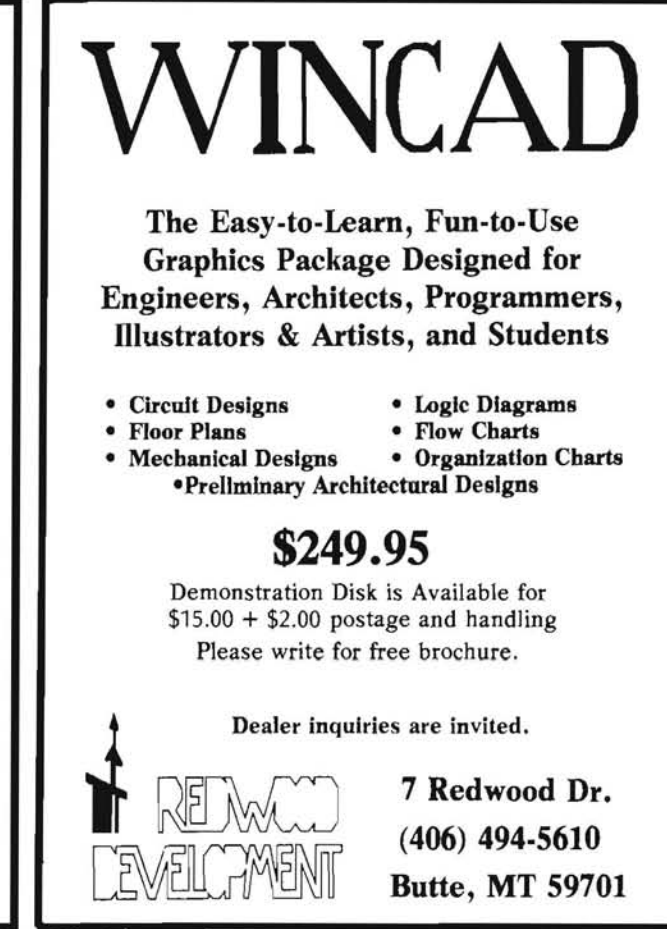

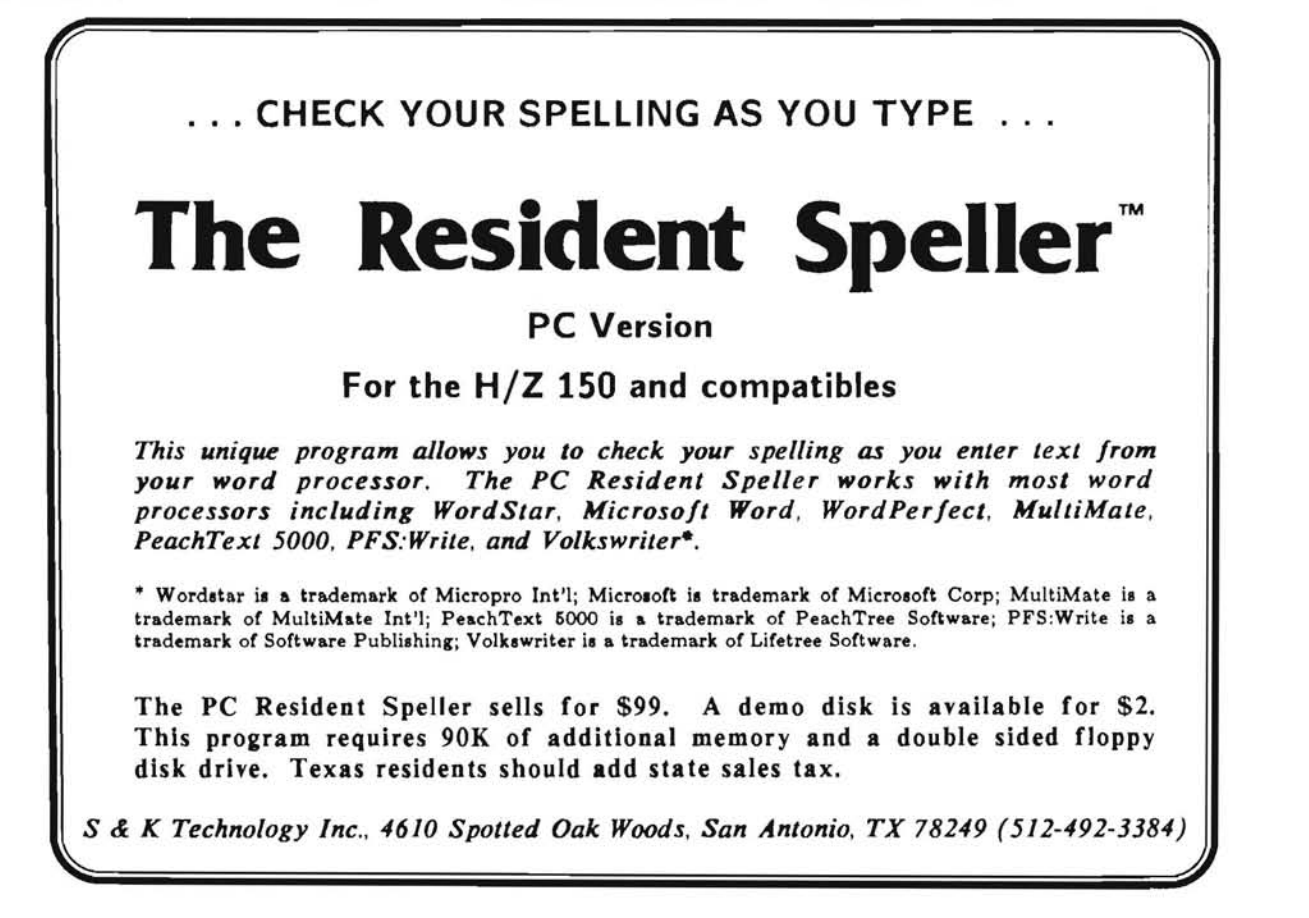

## **Ultimate Communications Software**

## **TM Hyper Lee 55**

HyperACCESS gives you tremendous powerpower that lets you communicate without getting technical-power that lets you glide through applications other programs can't touch.

## A New Standard for Ease of Use

A startup program sets up everything for you and a fascinating on-screen tutorial lets you try out program features in simulated use of Compuserve, MCI Mail, Easylink, and others. HyperACCESS menus are instinctively easy to use, so you can focus on your work, instead of on how to run the program.

### **Effortless Modem Support**

Instantly call any remote system by selecting it from a menu that lets you list up to 127 systems<br>and already lists Compuserve, The Source, MCI Mail, Easylink, and other systems (subscriptions<br>not included). The first time you call these systems, your password and user ID are memorized, and they are entered for you automatically, thereafter.

## **Remarkably Flexible**

HyperACCESS comes ready-to-use for the more popular applications and it lets you set and store all the details you need, to connect with main frames, minis, micros, or RS232compatible devices that defy other programs.

## **Terminal Emulation**

HyperACCESS emulates the most popular terminals, including DEC VT-52, VT-100,<br>TeleVideo 900 series, IBM 3101, and H-19, to let you run programs on remote computers designed for use from terminals.

## Use Your Computer's Power

From within HyperACCESS, you can use your<br>computer's DOS commands (DIR, COPY, etc.)<br>or run your other programs. You can even<br>define DOS macros, so you can execute a series of DOS commands and/or programs by pressing a single key.

## A Dramatic Step Beyond ACCESS™

## Use Xmodem, Kermit, or **Text Transfer Methods**

... to reliably send/receive files of any kind from/to any disk drive or directory in your computer, even through noisy telephone lines.

## Remote Use of Your Computer

Press one key and, even when you're absent. operators of remote terminals or computers can access your computer by entering passwords you define. You can set whether each password allows a user to read or type messages, transfer files, run a given program, or use your operating system and all your programs. \*

## **Automate Your Communications**

...so you can perform, with a keystroke, steps that normally would take many keystrokes. HyperACCESS has the clearest, most comprehensive script language available, to make automating communications easy for beginners and exhilarating for experts. You can automate any part of a call, make unattended calls, or create custom functions, prompts, and menus.

### For astonishing power and versatility, get **HyperACCESS** today!

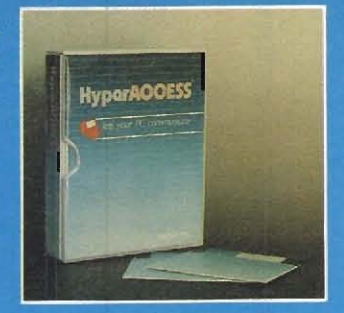

For PC-compatibles<br>and Z-100 computers with DOS and any

modem, including 2400 baud and USR S100 modems. You can get HyperACCESS for \$149 from computer dealers or from Hilgraeve Inc. (please specify computer and add \$5 shipping).

## Hilgraeve Inc.

P.O. Box 941 Monroe, MI 48161 (313) 243-0576

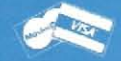

+Hilgraeve and its dealers will continue to sell ACCESS, as well. HyperACCESS and ACCESS are trademarks of Hilgraeve Inc

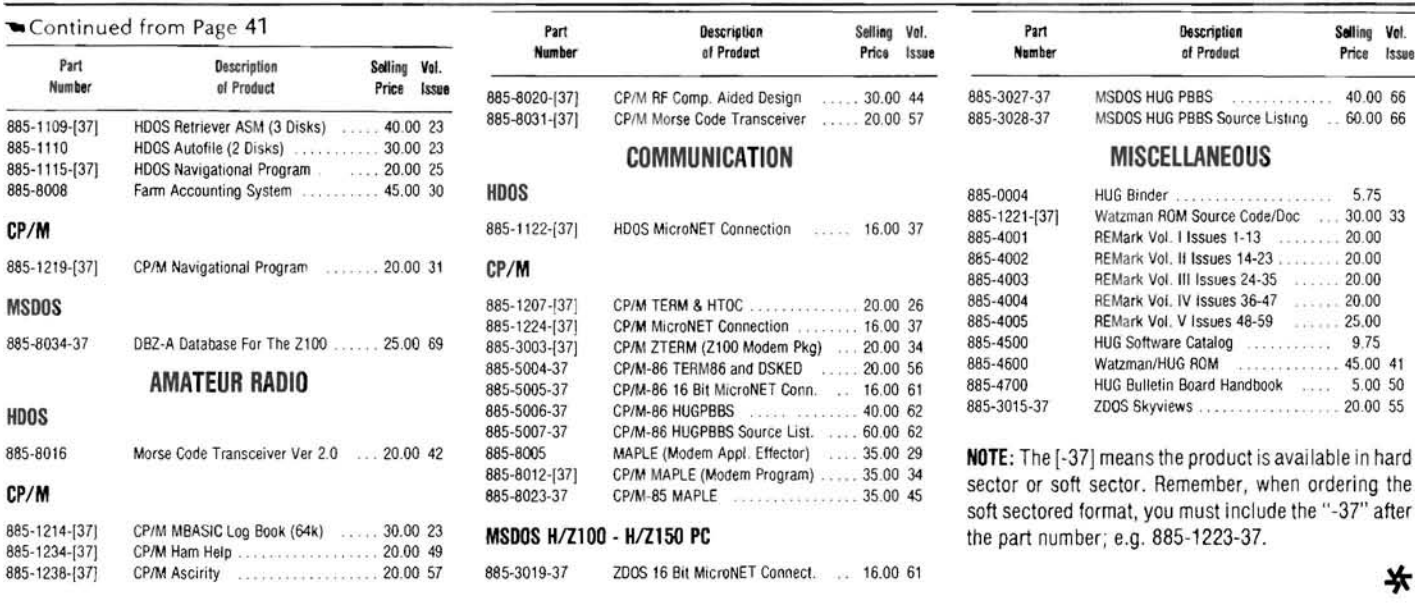

Continued from Page 7

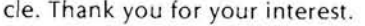

Instructions:

Change the number 10 to 11 in the lines 1140, 1150, 1160.

Add the line "1375 DATA X, Y, Z, VX, VY, VZ", where the X through the VZ represent the position and velocity components of the celestial object. (Example: 1375 DATA .2,1.2,-.1,-.005..003..008)

Add the color and name of the object to line 1840. (Example: 1840 3, URANUS, 2, NEPTUNE, 5, PLUTO, 2, PROBE) The name of the object must be 7 letters or less.

Change the 10 in line 2380 to NP, which should now read: 2380 FOR  $I=1$  to NP.

Sincerely,

James Tursa 3489-C Lake Austin Boulevard Austin, TX 78703

#### **No Support For Prowriter**

Dear HUG:

Could you please help me with information on the following subject?

I own a Zenith Z-150 PC and a C.Itoh Prowriter printer 8510A. However, this popular printer is not supported by ZDS. I am using Microsoft WORD and can't find the Prowriter in the list of printers supported. Do you have any information available to solve my problem?

Thanks for your help.

Yours sincerely,

F.H. Knottenbelt Boedapeststraat 24 2034 CZ Haarlem The Netherlands

Changing your address? Be sure and let us know since the software catalog and REMark are mailed bulk rate and it is not forwarded or returned.

## **HUG MEMBERSHIP RENEWAL FORM**

HUG ID Number:

Check your ID card for your expiration date.

IS THE INFORMATION ON THE REVERSE SIDE CORRECT? IF NOT, FILL IN BELOW.

Name -

Address -

City-State -

 $Zip$  —

#### **REMEMBER - ENCLOSE CHECK OR MONEY ORDER**

#### CHECK THE APPROPRIATE BOX AND RETURN TO HUG

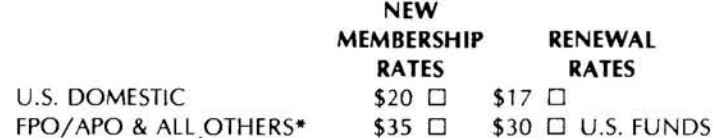

\* Membership in France and Belgium is acquired through the local distributor at the prevailing rate.

If you have a Z-100, treat yourself to some

**PERKS™** 

Perks is the background desktop utility program for Z-100's featuring full-color windows, a calculator, a notepad, an ASCII table, a Filer, a screen saver, context sensitive help screens and a

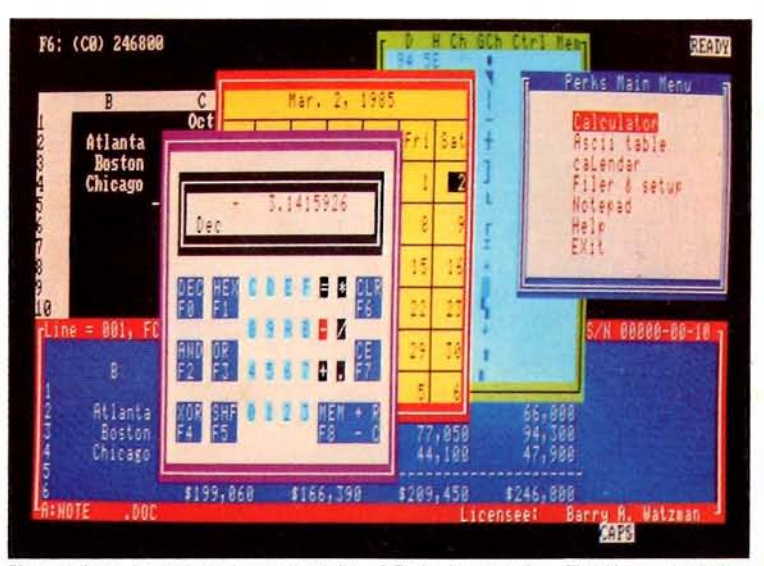

Shown above is an actual screen photo of Perks in operation. The Notepad window contains data "imported" from the Lotus 1-2-3 worksheet being prepared when Perks was activated.

calendar with an appointment schedule.

Perks works with all Z-100's having 192k or more of memory and using the Z-DOS/MS-DOS 1.X or 2.X operating system.

Here are some actual unsolicited comments from customers:

"My heartiest congratulations and thanks for a fine product. I expect that Perks will be the best software dollar I have yet spent, and I have spent lots.

"Anyone with a Z-100 should run to buy Perks"

"Thanks for a great program . . . Please . . . keep up the good work for us Heath/Zenith users."

"I've been playing with Perks, and having tons of fun; I think it'll be extremely useful to me..."

"I know I said this over the phone, however, once again I would like to thank you for a GREAT product."

Perks is priced at \$99.97 and is available from:

**BARRY A. WATZMAN Microcomputer Systems & Consulting** 

560 Sunset Road • Benton Harbor, Michigan 49022-7142 • (616) 925-3136 Perks is a trademark of Barry Watzman

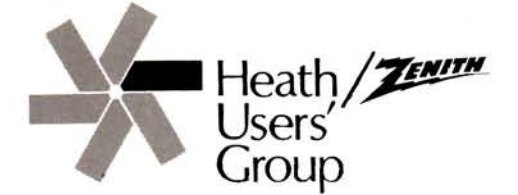

Hiltop Road Saint Joseph, Michigan 49085

**BULK RATE U.S. Postage PAID Heath Users' Group**